## **МИНИСТЕРСТВО ОБРАЗОВАНИЯ РЕСПУБЛИКИ БЕЛАРУСЬ**

**Учреждение образования «Полоцкий государственный университет»**

## **МЕТОДИЧЕСКИЕ УКАЗАНИЯ**

**к курсовой работе по дисциплине «Информационные технологии в отрасли» для студентов очной и заочной форм обучения специальности: 1-48 01 03 «Химическая технология природных энергоносителей и углеродных материалов»**

Составление и общая редакция: А.А. Ермака

Новополоцк 2015

УДК ББК

У Методические указания к курсовой работе по дисциплине «Информационные технологии в отрасли» для студентов очной и заочной форм обучения специальности: 1-48 01 03 «Химическая технология природных энергоносителей и углеродных материалов»/ сост. и общ. ред. А.А. Ермака – Новополоцк: ПГУ, 2015. – 84 с.

ISBN

Изложены рекомендации по составлению заданий к курсовой работе на тему: «Моделирование и оптимизация технологического режима ректификационной колонны» для проведения процессов простой ректификации бинарных или многокомпонентных смесей, азеотропной и экстрактивной ректификации. Рассмотрены алгоритмы проведения моделирования технологического режима колонны, планирования и проведения компьютерного эксперимента, проведения корреляционно-регрессионного анализа результатов эксперимента и разработки расчетно-статистических моделей, постановки и решения задач оптимизации по заданному критерию. Приведены требования к оформлению курсовой работы, типовые задания и вопросы к еѐ защите.

Предназначен для преподавателей и студентов технологических специальностей высших учебных заведений, учащихся средних специальных заведений химикотехнологического направления, специалистов, слушателей факультетов повышения квалификации и переподготовки руководящих работников и специалистов инженерного профиля в области нефтепереработки и нефтехимии.

> УДК ББК

ISBN

# **СОДЕРЖАНИЕ**

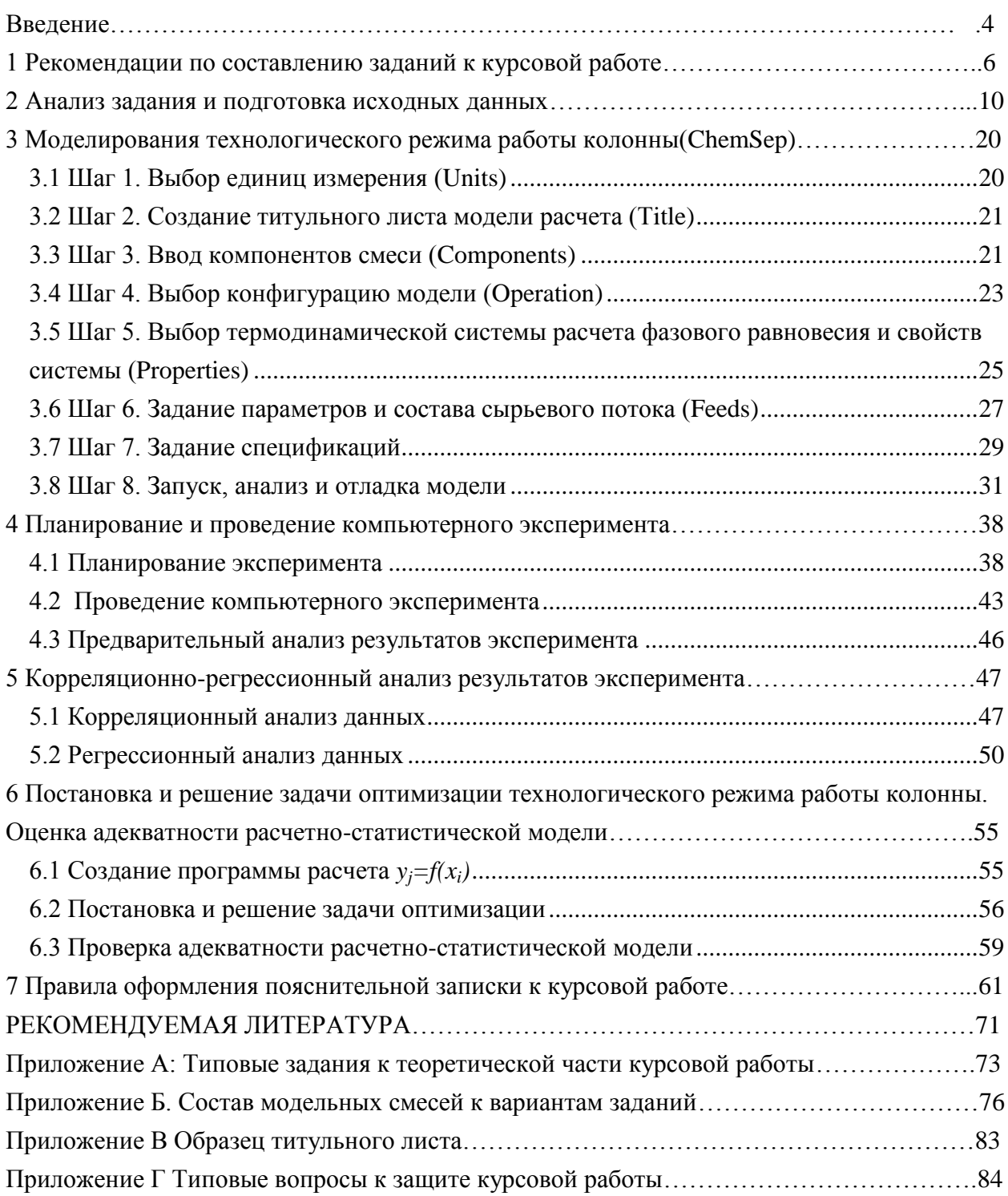

#### <span id="page-3-0"></span>**Введение**

С появлением компьютерной техники начался новый этап в развитии нефтехимии и технологии в целом. Открылись возможности широкого использования математических методов для построения математических моделей химических реакций, обработки результатов экспериментальных исследований, поиска оптимальных условий проведения технологических процессов. В связи с этим перед химиками и нефтепереработчиками встала задача овладения вычислительной техникой. От современного специалиста в области нефтехимии и химической технологии требуется знание возможностей вычислительных машин и умение их использовать в своей профессиональной деятельности.

Компьютерное моделирование – это метод решения задачи анализа или синтеза сложной системы на основе использования ее компьютерной модели. Моделирование используют для решения различных задач, важнейшие из которых:

1) исследование новых процессов;

2) проектирование производств;

3) оптимизация отдельных аппаратов и технологических схем;

4) выявление резервов мощности и отыскание наиболее эффективных путей модернизации действующих производств;

5) планирование производств;

6) разработка автоматизированных систем управления проектируемыми производствами;

7) построение автоматизированных систем научных исследований.

Настоящая курсовая работа направлена на углубление и практическое применение знаний, полученных студентами при изучении таких дисциплин, как: «Высшая математика», «Информатика и численные методы», «Физика», «Теоретические основы химии», «Неорганическая химия», «Органическая химия», «Физическая химия», «Общая химическая технология» «Теоретические основы химической переработки природных энергоносителей», «Технологии переработки природных энергоносителей» «Процессы и аппараты химической технологии». «Английский язык».

Целью курсовой работы является приобретение студентами следующих навыков:

подготовки и анализа исходных данных к моделированию;

 проведения моделирования процесса простой, азеотропной и экстрактивной ректификации с использованием специальных моделирующих

программ, в частности, программы «ChemSep», универсального моделирующего программного комплекса CoCo(CAPE-OPEN to CAPE-OPEN);

планирования и проведения компьютерного эксперимента;

 проведения корреляционно-регрессионного анализа результатов эксперимента и разработки расчетно-статистических моделей;

 постановки и решения задач оптимизации технологического режима работы ректификационных колонн по заданному критерию.

#### <span id="page-5-0"></span>**1 Рекомендации по составлению заданий к курсовой работе**

В настоящую курсовую работу включено (на данный момент) 4 варианта заданий. Каждый вариант в свою очередь позволяет составлять большое число индивидуальных заданий, путем варьирования следующих исходных данных:

- состав сырья;
- соотношение компонентов в сырье;
- расход сырья;

 требования к содержанию целевого компонента в дистилляте и/или остатке;

 вид подогревателя: испаритель с паровым пространством или термосифонный подогреватель (рибойлер);

выбор критерия оптимизации.

*Примечание***:** модель колонны простой ректификации в программе «ChemSep» не позволяет отводить дистиллят одновременно в паровой и жидкой фазах, т.к. после парциального конденсатора не предусмотрен элемент «сепаратор (емкость орошения)». Возможны только следующие варианты отвода дистиллята: в виде паровой фазы, в виде жидкой фазы и в виде жидкой фазы с переохлаждением до заданной температуры ниже температуры конденсации. Это ограничение следует учитывать при составлении заданий к настоящей курсовой работе.

### **Вариант 1. Простая ректификация бинарных смесей (модель «Simple Distillation»)**

Простая ректификация бинарных смесей является наиболее простым вариантом задания по настоящей курсовой работе и рекомендуется для студентов заочной формы обучения.

Тема: «Моделирование и оптимизация технологического режима колонны для разделения бинарной смеси – Компонент А ÷ Компонент Б (перечень рекомендуемых модельных смесей приведен в приложении Б)»

Расход сырья: 1-20 кг/с или по усмотрению руководителя.

Состав сырья: Компонент А(10-90 %масс. или %мольн.) – Компонент В (90-10 %масс. или %мольн.)

Массовая или мольная доля компонента А в дистилляте и компонента Б в остатке не менее 0,98 или согласно ТНПА.

Вид подогревателя колонны: испаритель с паровым пространством или термосифонный рибойлер.

Изменяемые факторы:

- число тарелок в колонне;
- тарелка ввода сырья;
- давление в емкости орошения;

 флегмовое число (если задаются жесткие требования к качеству остатка) или паровое число(если задаются жесткие требования к качеству дистиллята), масс.

Примечание: не рекомендуется задавать в качестве изменяемых факторов(независимых переменных) одновременно флегмовое и паровое числа, т.к. они сильно взаимосвязаны, т.е. мультиколлинеарны, что, как правило, приводит к нестабильности результатов и большой погрешности модели.

Анализируемые результаты моделирования:

 содержание компонента А в дистилляте (если задаются жесткие требования к качеству остатка) или компонента Б в остатке(задаются жесткие требования к качеству дистиллята), масс.доля;

- выход остатка или дистиллята, кг/с;
- тепловые нагрузки конденсатора и рибойлера колонны (МВт).

Критерии оптимизации (один из нижеприведенных вариантов):

- минимизация тепловой нагрузки рибойлера;
- минимизация тепловой нагрузки конденсатора;
- максимизация выхода дистиллята;
- максимизация выхода остатка.

#### **Вариант 2. Простая ректификация многокомпонентных смесей (модель «Simple Distillation»)**

Настоящий вариант заданий к курсовой работе рекомендуется для студентов очной формы обучения.

Тема: «Моделирование и оптимизация технологического режима *(название)* колонны установки *(название технологической установки)*». Перечень рекомендуемых тем и составы модельных смесей к ним приведены в приложении Б.

Расход сырья: 1-20 кг/с или по усмотрению руководителя.

Состав сырья: типовые задания к данному варианту курсовой работы см. в приложении Б.

Массовая или мольная доля целевого компонента в дистилляте и/или в остатке не менее 0,95 ÷ 0,9999 или согласно требований ТНПА к качеству целевого продукта.

Вид подогревателя колонны: испаритель с паровым пространством или термосифонный рибойлер.

Изменяемые факторы:

- число тарелок в колонне;
- тарелка ввода сырья;
- давление в емкости орошения;

 флегмовое число (если задаются жесткие требования к качеству остатка) или паровое число(если задаются жесткие требования к качеству дистиллята), масс.

Анализируемые результаты моделирования:

 содержание целевого компонента в дистилляте и/или остатке, масс.доля;

выход дистиллята или остатка, кг/с;

тепловые нагрузки конденсатора и рибойлера колонны (МВт).

Критерии оптимизации (один из нижеприведенных вариантов):

минимизация тепловой нагрузки рибойлера и/или конденсатора;

 максимизация выхода дистиллята или остатка(в зависимости от получаемого целевого продукта – дистиллята или остатка).;

### **Вариант 3 Азеотропная ректификация (модель «Azeotropic Distillation»)**

Тема: «Моделирование и оптимизация технологического режима колонны азеотропной перегонки смеси этанол-вода в присутствии бензола или толуола

Расход сырья: 1-20 кг/с или по усмотрению руководителя.

Состав сырья: Этанол(92-96 %масс.) – вода (8-4 %масс.)

Расход бензола или толуола рассчитать исходя из состава тройной азеотропной смеси «этанол-вода- бензол или толуол».

Массовая доля этанола в остатке (абсолютированном спирте) не менее 0,987 (СТБ EN 15378).

Вид подогревателя колонны: испаритель с паровым пространством или термосифонный рибойлер.

Изменяемые факторы:

- число тарелок (стадий) в колонне;
- тарелка ввода сырья;
- давление в емкости орошения;
- расход бензола или толуола (на 2-5% больше от теоретического);
- паровое число.

Анализируемые результаты моделирования:

содержание этанола в остатке, масс.доля;

- выход остатка, кг/с;
- тепловые нагрузки конденсатора и рибойлера колонны (МВт).

Критерии оптимизации (один из нижеприведенных вариантов):

- минимизация тепловой нагрузки рибойлера;
- максимизация выхода остатка абсолютированного спирта.

## **Вариант 4 Экстрактивная ректификация (модель «Extractive Distillation»)**

Тема: «Моделирование и оптимизация технологического режима колонны экстрактивной ректификации смеси этанол-вода с экстрагирующим агентом – этиленгликолем или диэтиленгликолем»

Расход сырья: 1-20 кг/с или по усмотрению руководителя.

Состав сырья: Этанол(85-96 %масс.) – вода (15-4 %масс.)

Расход этиленгликоля или диэтиленгликоля (с содержанием воды от 0,02 до 1% масс.) определить путем моделирования. По практическим данным расход этиленгликоля /диэтиленгликоля в 2 – 4 раза больше расхода воды, содержащейся в сырье.

Массовая доля этанола в дистилляте (абсолютированном спирте) не менее 0,987 (СТБ EN 15378).

Вид подогревателя колонны: испаритель с паровым пространством или термосифонный рибойлер.

Изменяемые факторы:

- число тарелок (стадий) в колонне;
- тарелка ввода сырья;
- давление в емкости орошения;
- расход этиленгликоля или диэтиленгликоля;
- флегмовое число.

Анализируемые результаты моделирования:

- содержание этанола в дистилляте, масс.доля;
- выход дистиллята, кг/с;
- тепловые нагрузки конденсатора и рибойлера колонны (МВт).

Критерии оптимизации (один из нижеприведенных вариантов):

- минимизация тепловой нагрузки конденсатора;
- максимизация выхода дистиллята абсолютированного спирта.

#### <span id="page-9-0"></span>**2 Анализ задания и подготовка исходных данных**

## **2.1Анализ задания и выбор графической модели (технологической схемы) процесса ректификации сырья**

Получив у преподавателя бланк задания к настоящей курсовой работе необходимо его внимательно прочитать, затем подписать, указав дату приема задания к выполнению и провести предварительный анализ приведенных в нем данных по следующим критериям:

## **к варианту №1 «Простая ректификация бинарных смесей (модель «Simple Distillation»)»**

**Шаг 1.** Уточнить по справочнику[18], не образуют ли приведенные в задании компоненты азеотропных смесей, а если образуют, то при каких условиях (температурах, давлениях и соотношениях) заданная смесь компонентов не азеотропна. Если заданная смесь азеотропна, в диапазоне концентраций, в котором нужно получить целевой продукт, то поставленная задача относится к вариантам №3 или №4.

**Шаг 2.** Найти температуры кипения чистых компонентов смеси и расположить их в порядке возрастания температур кипения.

**Шаг 3.** Уточнить, содержаться ли приведенные в задании компоненты в базе данных моделирующей программы «ChemSep» (см. п 3.3 настоящих методических указаний). Если таких компонентов в базе данных нет, то обратитесь к преподавателю, или добавьте новых компонент в базу данных программы «ChemSep».

**Шаг 4.** Выбор технологической схемы разделения сырья. Рекомендуется простая ректификационная колонна с конденсатором (отвод дистиллята в жидкой фазе) и подогревателем – испарителем с паровым пространством или термосифонным рибойлером (согласно задания):

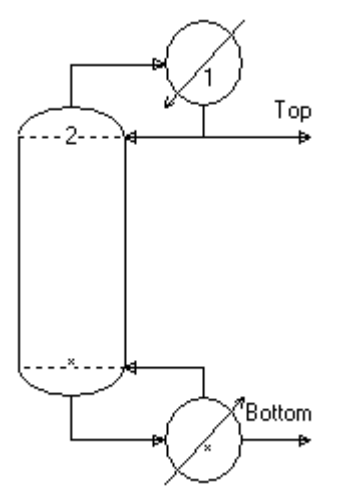

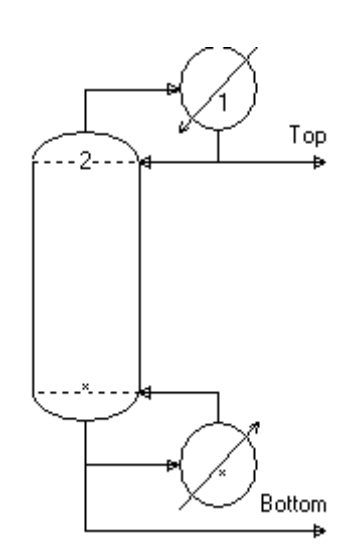

Рис. 2.1 Схема обвязки колонны с парциальным подогревателем (модель с испарителем с паровым пространством).

Рис. 2.2 Схема обвязки колонны с отводом жидкого продукта с куба колонны (модель термосифонного рибойлера).

 **к варианту №2. Простая ректификация многокомпонентных смесей (модель «Simple Distillation»)**

**Шаг 1.** Уточнить по справочнику[18], не образуют ли приведенные в задании компоненты между собой азеотропные смеси, а если образуют, то при каких условиях (температурах, давлениях и соотношениях). Если заданная смесь азеотропна, в диапазоне концентраций, в котором нужно получить целевой продукт, то поставленная задача относится к вариантам №3 или №4.

**Шаг 2.** Найти температуры кипения чистых компонентов смеси и расположить их в порядке возрастания температур кипения.

**Шаг 3.** Уточнить, содержаться ли приведенные в задании компоненты в базе данных моделирующей программы «ChemSep» (см. п 3.3 настоящих методических указаний). Если таких компонентов в базе данных нет, то обратитесь к преподавателю, или добавьте новых компонент в базу данных программы «ChemSep».

**Шаг 4.** Проверить имеет ли поставленная в задании задача решение.

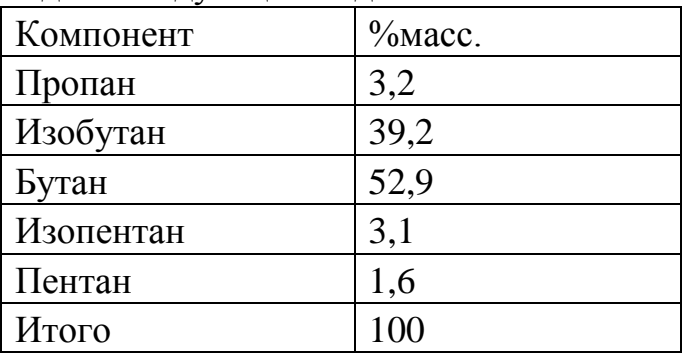

Например, задана следующая модельная смесь:

Необходимо получить дистиллят, содержащий не менее 95% масс. изобутана.

Поставленная задача невыполнима, т.к. даже при 100% четкости отделения изобутана от бутана, в дистилляте будет содержаться  $3,2/(3,2+39,2)*100 = 7,547%$  масс. пропана. В данном случае обратитесь к руководителю и/или решите возникшую проблему путем подготовки сырья в дополнительной ректификационной колонне. По согласованию с преподавателем рекомендуется провести моделирование дополнительной колонны по алгоритму, приведенному в п.3 настоящих методических указаний, и использовать в качестве сырья основной моделируемой колонны кубовый продукт дополнительной колонны.

**Шаг 5.** Выбор технологической схемы технологического процесса, в которую включена моделируемая колонна. В случае необходимости установки дополнительной колонны, еѐ также следует включить в схему процесса. использования дополнительной колонны разделения сырья. Схему обвязки моделируемой колонны выбрать согласно задания (см. рис. 2.1, 2.2).

## **к вариантам №3 «Азеотропная ректификация (модель «Azeotropic Distillation»)» и №4 «Экстрактивная ректификация (модель «Extractive Distillation»)»**

**Шаг 1.** Найти по справочнику[18], при каких условиях (температурах, давлениях и соотношениях) приведенные в задании компоненты образуют двойные и тройные азеотропные смеси.

**Шаг 2.** Выбрать технологические схемы моделируемых процессов. Принципиальные схемы процессов азеотропной и экстрактивной ректификации приведены на рис. 2.3 и 2.4.

**Шаг 3.** (только для варианта №3) Если согласно задания в подаваемом на азеотропную ректификацию спирте содержание воды больше 8 %масс., то избыток воды следует отделить в колонне К-1 рис. 2.3, и принять, состав сырья моделируемой колонны К-2 в следующем диапазоне концентраций: «этанол (92 - 96 %масс.) – вода (8 – 4 %масс.), без учета циркулирующего в системе разделяющего компонента. Моделировать колонну К-1 не нужно.

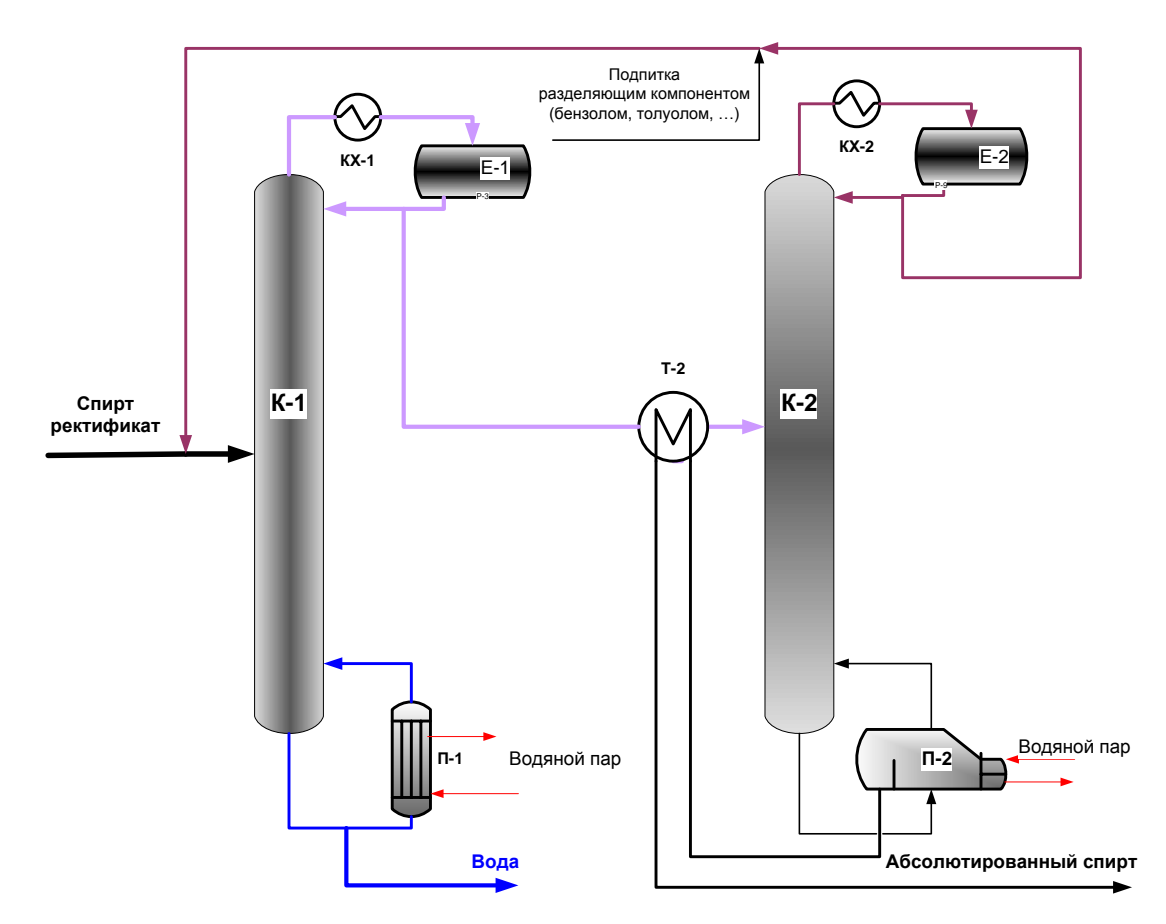

Рис. 2.3 Принципиальная схема процесса получения абсолютированного спирта методом азеотропной ректификации.

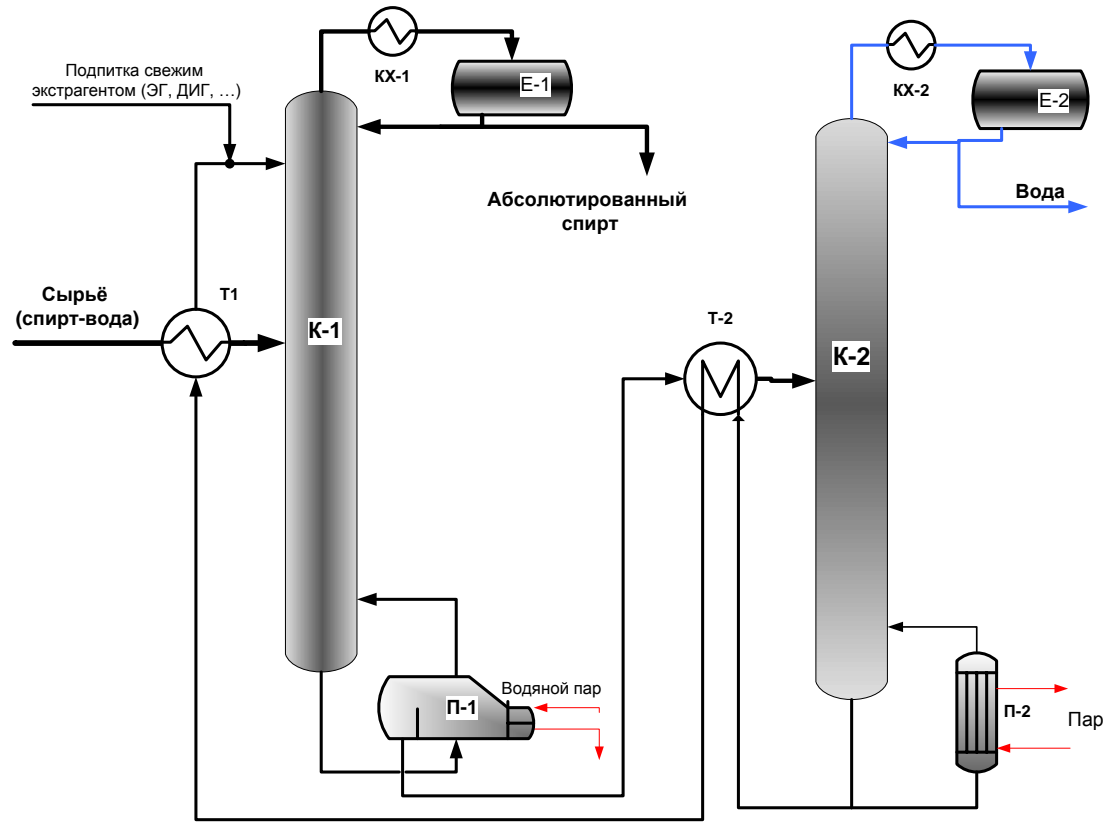

Рис. 2.4 Принципиальная схема процесса получения абсолютированного спирта методом экстрактивной ректификации.

#### **2.2 Подготовка исходных данных к моделированию**

Прежде чем приступать к моделированию, необходимо подготовить следующие исходные данные:

 **к вариантам №1 «Простая ректификация бинарных смесей» и №2 «Простая ректификация многокомпонентных смесей (модель «Simple Distillation»)»**

**Шаг 1.** Расчет состава сырья. Рассчитать массовый расход (рекомендуется в кг/с) каждого компонента сырья. Если состав сырья задан в мольных долях или % мольн., то необходимо предварительно пересчитать состав сырья в % масс. Расположите все компоненты смеси в порядке возрастания их температур кипения.

**Шаг 2.** Предварительный выбор профиля температуры по колонне, который рекомендуется выбирать по практическим и/или литературным данным, а если их нет, то используя следующий алгоритм:

 выбор температуры дистиллята после конденсатора колонны (в моделирующих программах соответствует 1 тарелке или 1 стадии) и типа конденсатора. В большинстве случаев рекомендуется принимать температуру в конденсаторе (35-40)°С (определяется температурой подаваемой в конденсатор-холодильник колонны оборотной воды). В этом случае выбирается конденсатор с переохлаждением (тип Total (Subcooled product)). Однако, если в колонне разделяются легкие углеводородные газы (этиленовая или пропиленовая колонна отделений газофракционирования установок пиролиза), то температура дистиллята может быть отрицательной(принимается по литературным данным) и определяется расчетным путем в зависимости от принятого в конденсаторе давления. В этом случае выбирается конденсатор полной конденсации (тип Total (Liquid product)), или парциальный конденсатор с отводом дистиллята в паровой фазе (тип Partial (Vapor product)). Конденсатор полной конденсации (тип Total (Liquid product)) следует также выбирать, если в состав дистиллята входят компоненты с высокой температурой кристаллизации, например, фенол, нафталин и пр.

*Примечание:* модель колонны простой ректификации в программе «ChemSep» не позволяет отводить дистиллят одновременно в паровой и жидкой фазах, т.к. после парциального конденсатора не предусмотрен элемент «сепаратор (емкости орошения)».

 профиль температуры по колонне рассчитывается при выполнении раздела «Моделирование» настоящей курсовой работы. Изменение рассчитанного программой профиля температуры по колонне осуществляется путем изменения профиля давления по колонне.

**Шаг 3.** Предварительный выбор профиля изменения давления по колонне. Изменение давления по колонне рекомендуется выбирать по практическим и/или литературным данным, а если их нет, то используя следующий алгоритм:

- выбор давления в конденсаторе-холодильнике колонны определяется свойствами и/или особенностями разделяемых в колонне компонентов. Перегонку под вакуумом (давление в конденсаторе, точнее в емкости орошения колонны, менее 101,3 кПа) рекомендуется применять только в том случае, если это экономически оправдано и применяется на практике. При разделении жидких смесей рекомендуется выбирать давление в конденсаторе-холодильнике в диапазоне 105-200 кПа. При разделении газов и/или выделении легкокипящих компонентов давление выбирается при выполнении раздела «Моделирование» таким образом, чтобы обеспечить заданную температуру в конденсаторе колонны.
- давление вверху колонны выбирается с учетом гидравлических сопротивлений конденсатора-холодильника колонны и соответствующего трубопровода. Рекомендуется принять давление вверху колонны на 50 кПа выше давления в конденсаторе холодильнике;
- профиль давления по высоте колонны может быть задан как постоянный фиксированный перепад давления на одну тарелку(рекомендуется принять перепад давления на одну тарелку 0,5 кПа);

**Шаг 4.** Определение величины доли отгона сырья на входе в колонну. Долю отгона сырья на входе в колонну рекомендуется принимать на 5–10% больше теоретического количества дистиллята, который может быть получен при разделении смеси заданного состава. Например, если смесь состоит из нижеприведенных компонентов, и необходимо получить в качестве дистиллята изобутановую фракцию, то массовая доля отгона должна быть равна:  $(1,8+19,5)*1,05/100 = 0,2237$ .

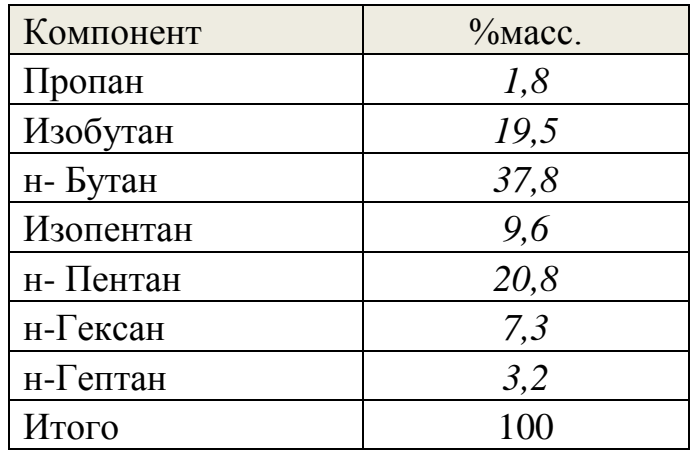

Если в качестве дистиллята необходимо получить изопентанбутановую фракцию, то массовая доля отгона должна быть равна:  $(1,8+19,5+37,8)*1,05/100=0,62.$ 

**Шаг 5.** Выбор количества тарелок в колонне. Количество тарелок в колонне выбирается по практическим данным или определяется расчетным путем при выполнении раздела «Моделирование». Для разделения бинарных и многокомпонентных смесей состоящих из компонентов с достаточно большой разницей в температурах кипения достаточно установить в колонне 25 – 30 тарелок. Если температуры кипения компонентов смеси достаточно близки (отличаются менее чем на 5-10°С) и/или необходимо получить дистиллят или остаток с массовой или мольной долей целевого компонента более 0,99; рекомендуется первоначально принять колонну с 40-60 тарелками и увеличивать их количество в процессе моделирования до 150-180 штук с шагом 10.

*Примечание:* Следует помнить, что при моделировании ректификационных колонн 1 тарелка(стадия) является конденсатором, а последняя тарелка(стадия) испарителем. Поэтому если выбрано 30 тарелок(стадий), то фактически в колонне устанавливается на 2 тарелки(стадии) меньше, т.е. 28 тарелок.

## **к вариантам №3 «Азеотропная ректификация (модель «Azeotropic Distillation»)» и №4 «Экстрактивная ректификация (модель «Extractive Distillation»)»**

**Шаг 1.** Расчет состава сырья. Рассчитать массовый расход (рекомендуется в кг/с) каждого компонента сырья. Если состав сырья задан в мольных долях или % мольн., то необходимо предварительно пересчитать состав сырья в % масс. Рассчитать ориентировочное количество

разделяющего компонента, необходимое для удаления воды из разделяемой смеси:

 **к варианту заданий №3** «**Азеотропная ректификация».** Пример расчета теоретического количества разделяющего компонента(толуола):

Состав сырья: этанол(92 %масс.) – вода (8 %масс.).

Теоретический расход толуола рассчитывается исходя из состава тройной азеотропной смеси «этанол-вода-толуол». Состав азеотропной смеси при 101,3 кПа: толуол (51% масс.) – вода (12% масс.) – этанол (37%масс) – по справочным данным.

Если расход сырья, например, 4,1 кг/с, то в сырье содержится 8% воды, т.е. расход воды составит  $4.1*0.08=0.33$  кг/с.

Для отвода такого количества воды в виде тройной азеотропной смеси теоретический расход толуола составит: 0,33\*51/12=1,4 кг/с. Фактический расход толуола уточняется в процессе моделирования. Рекомендуется расход разделяющего компонента брать на 5% больше теоретического;

#### **к варианту заданий №4 «Экстрактивная ректификация»**

Пример расчета расхода экстрагирующего агента (этиленгликоля или диэтиленгликоля):

Состав сырья: этанол(92 %масс.) – вода (8 %масс.).

Содержание воды в экстрагирующем агенте, например, 0,2 % масс.

Если расход сырья, например, 4,1 кг/с, то в сырье содержится 8% воды, т.е. 4,1\*0,08=0,33 кг/с воды.

По практическим данным расход экстрагирующего агента в 2 – 4 раза больше расхода воды, содержащейся в сырье. Уточняется в процессе моделирования. В данном примере расход 100% экстрагирующего агента буде варьироваться от 0,66 до 1,32 кг/с. С учетом содержания в нем 0,2% масс. воды его расход составит от  $0.66+0.66*0.02/99.8= 0.66+ 0.00013 =$ 0,66013кг/с до 1,32+1,32\*0,02/99,8=1,32+0,00026=1,32026 кг/с. В процессе моделирования рекомендуется принимать минимальный расход экстрагирующего агента, а затем, если программа не может найти решения, повышать расход до максимального.

**Шаг 2.** Предварительный выбор профиля температуры по колонне, который рекомендуется выбирать по практическим и/или литературным данным, а если их нет, то используя следующий алгоритм:

 выбор температуры дистиллята после конденсатора колонны (в моделирующих программах соответствует 1 тарелке или 1 стадии) и типа конденсатора. Для азеотропной ректификации(вариант №3) рекомендуется выбирать конденсатор полной конденсации (тип Total (Liquid product)). Для экстрактивной ректификации (вариант №4) рекомендуется выбирать конденсатор с переохлаждением (тип Total (Subcooled product)) с температурой отвода дистиллята 35-40°С;

 профиль температуры по колонне рассчитывается при выполнении раздела «Моделирование» настоящей курсовой работы. Изменение рассчитанного программой профиля температуры по колонне осуществляется путем изменения профиля давления по колонне;

**Шаг 3.** Предварительный выбор профиля изменения давления по колонне. Изменение давления по колонне рекомендуется выбирать по практическим и/или литературным данным, а если их нет, то используя следующий алгоритм:

- давление в конденсаторе-холодильнике колонны рекомендуется выбирать в пределах 105-120 кПа;
- давление вверху колонны выбирается с учетом гидравлических сопротивлений конденсатора-холодильника колонны и соответствующего трубопровода. Рекомендуется принять давление вверху колонны на 50 кПа выше давления в конденсаторе холодильнике;
- профиль давления по высоте колонны может быть задан как постоянный фиксированный перепад давления на одну тарелку(рекомендуется принять перепад давления на одну тарелку 0,5 кПа);

**Шаг 4.** Определение величины доли отгона сырья на входе в колонну. Долю отгона сырья на входе в моделируемую колонну рекомендуется рассчитывать следующим образом:

### **к варианту заданий №3** «**Азеотропная ректификация» – колонна К-2 рис. 2.3.**

Долю отгона рекомендуется принять на 5% больше, чем количество тройной азеотропной смеси, образующейся в колонне. Например, если принять состав азеотропной смеси «толуол (51% масс.) – вода (12% масс.) – этанол (37%масс)», а расход сырья, например, 4,1 кг/с, то в сырье будет содержаться 8% воды, т.е. расход воды составит 4,1\*0,08=0,33 кг/с.

При этом теоретический расход азеотропной смеси будет равен  $0.33*100/12=2.75$  kr/c.

Теоретический расход толуола составит: 0,33\*51/12\*1,05=1,47 кг/с. Тогда общий расход сырьевого потока в колонну будет равен 4,1+1,47=5,57 кг/с.

Итого, массовая доля отгона сырья на входе в колонну составит 2,75/5,57\*1,05=0,502, принято на 5% больше теоретического.

#### **к варианту заданий №4 «Экстрактивная ректификация» – колонна К-1 рис. 2.4.**

Экстрагирующий агент рекомендуется подавать в колонну на 3 тарелку, считая сверху (это по модели, а фактически на 2 тарелку колонны, на первую тарелку подается флегма, состоящая из абсолютированного спирта) в жидком виде при температуре 40-60°С, с долей отгона 0. Долю отгона сырья на входе в колонну рекомендуется принимать равной 1.

**Шаг 5.** Выбор количества тарелок в колонне. Количество тарелок в колонне выбирается по практическим данным или определяется расчетным путем при выполнении раздела «Моделирование». Рекомендуемое количество тарелок в колонне 24-30 теоретических тарелок.

## <span id="page-19-0"></span>**3 Моделирования технологического режима работы колонны(ChemSep)**

Целью настоящего раздела является определение параметров технологического режима работы ректификационной колонны для разделения сырья заданного состава с получением продуктов заданного качества, а также определение опорной точки для планирования компьютерного эксперимента.

В качестве примера рассмотрен алгоритм моделирования технологического режима колонны для разделения бинарной смеси «толуол (60 масс.) – параксилол (40 масс.)». Расход смеси 10 кг/с.

Массовая доля толуола в дистилляте и параксилола в остатке не менее 0,99. Вид подогревателя колонны: испаритель с паровым пространством.

Для выполнения поставленной в задании задачи рекомендуется использовать программу «ChemSep», универсального моделирующего программного комплекса CoCo(CAPE-OPEN to CAPE-OPEN). Программа на английском языке. Режим доступа:

[www.cocosimulator.org/index\\_download.html.](http://www.cocosimulator.org/index_download.html)

Алгоритм выполнения раздела моделирования настоящей курсовой работы на примере вышеуказанной модельной смеси приведен ниже:

#### **3.1 Шаг 1. Выбор единиц измерения (Units)**

<span id="page-19-1"></span>Запустите программу и выбрав раздел (Units) рис. 3.1, установите систему единиц измерений СИ(SI).

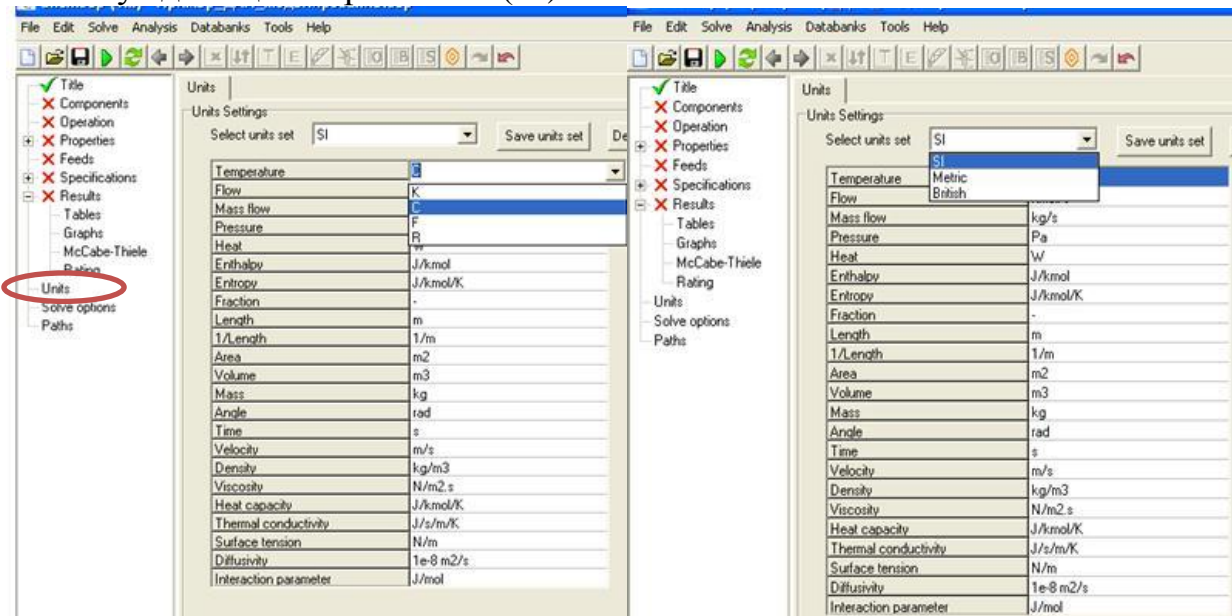

Рис. 3.1 Выбор системы единиц измерения

Рекомендуется использование в качестве единицы измерения температуры °С, в качестве единицы давления(Pressure) МПа(MPa), а в качестве единицы тепловой мощности(Heat) МВт(MW).

Создайте папу «Моделирование» и сохраните в неѐ созданный вами файл под именем «Моделирование Состав смеси или Ваша Фамилия.sep».

Рассматриваемый пример сохранен в папку «Моделирование» под именем «Моделирование Толуол Параксилол.sep».

#### **3.2 Шаг 2. Создание титульного листа модели расчета (Тitle)**

<span id="page-20-0"></span>Выберите раздел «Тitle» и заполните его как показано ниже на рис. 3.2, с учетом вашего задания к курсовой работе.

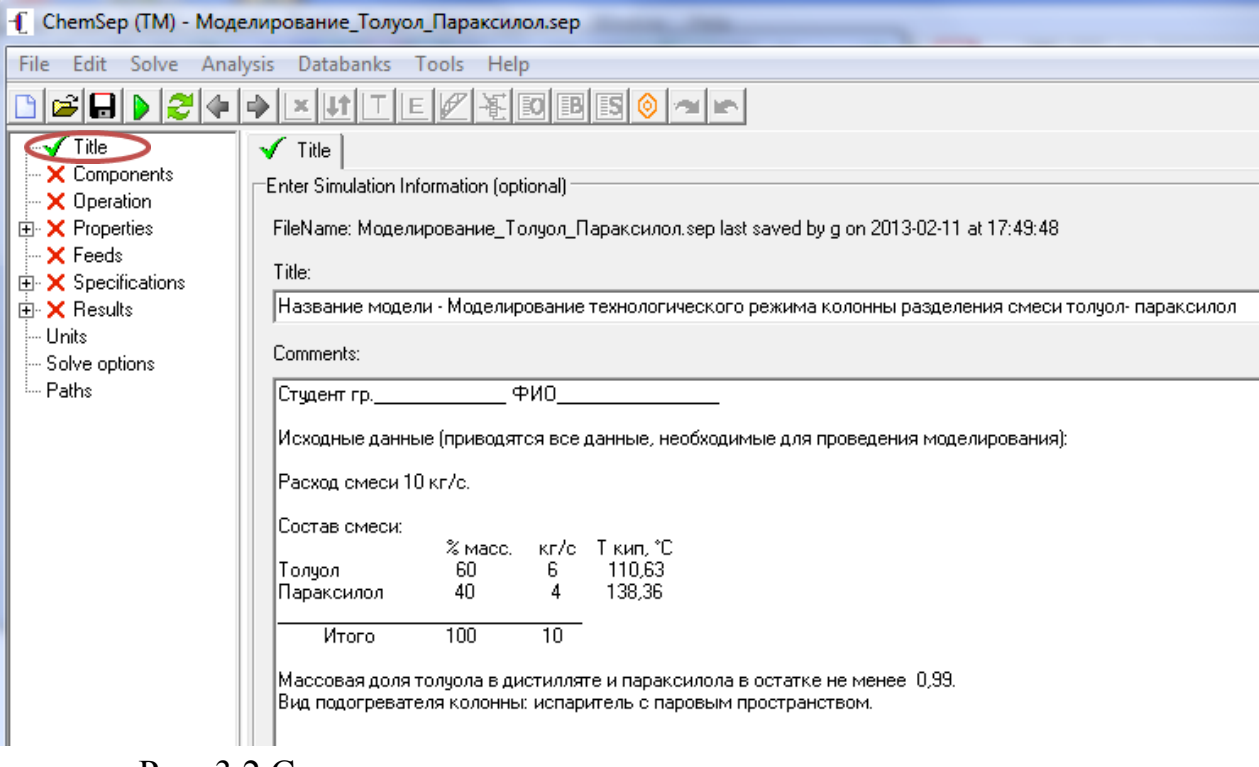

Рис. 3.2 Создание титульного листа модели расчета

После выполнения каждого шага рекомендуется сохранять изменения в модели расчета.

### **3.3 Шаг 3. Ввод компонентов смеси (Components)**

<span id="page-20-1"></span>Выберите компоненты, входящие в состав сырья, согласно вашего задания.

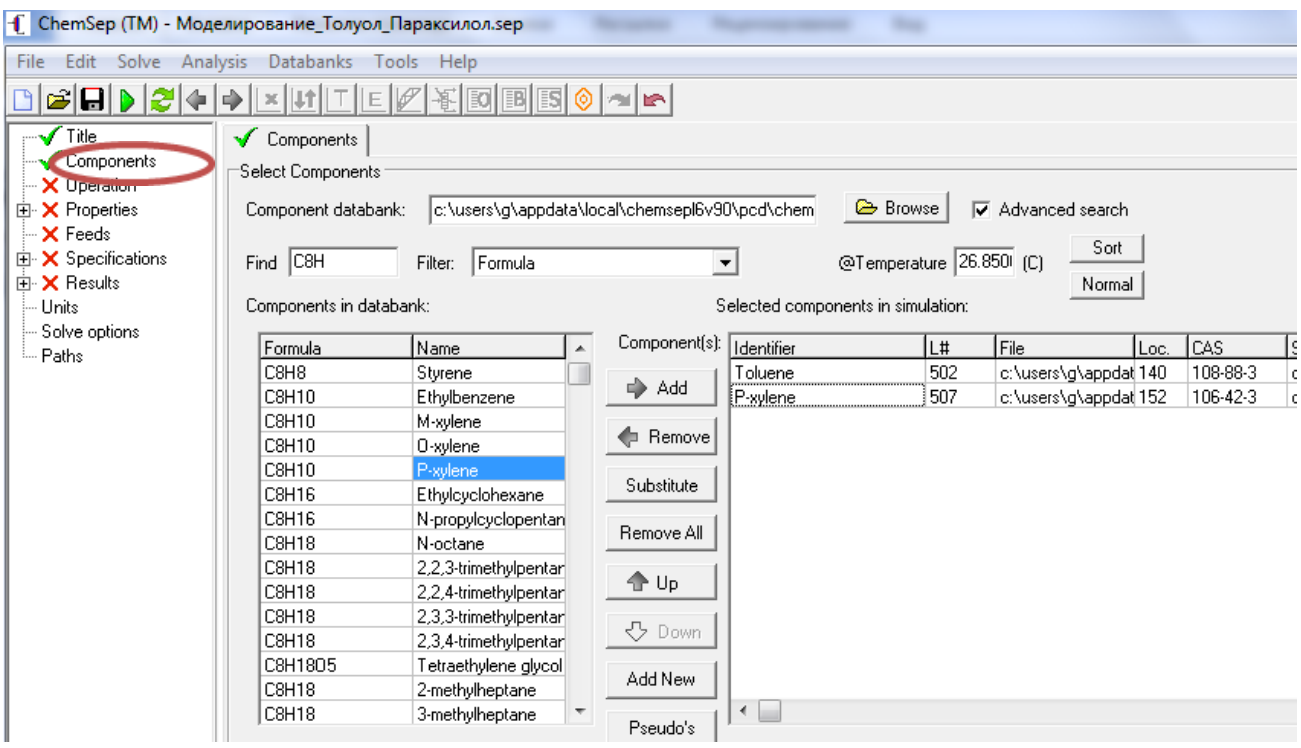

Рис. 3.3 Выбор компонентов

*Примечание:* Поиск компонентов в базе данных рекомендуется проводить по их химическим формулам, как показано на рис. 3.3. Если нужного вам компонента в базе данных нет, то его можно добавить, нажав кнопку «Add New», ввести его название(в примере, New\_component) и значения(Value) его свойств (см .рис. 3.4).

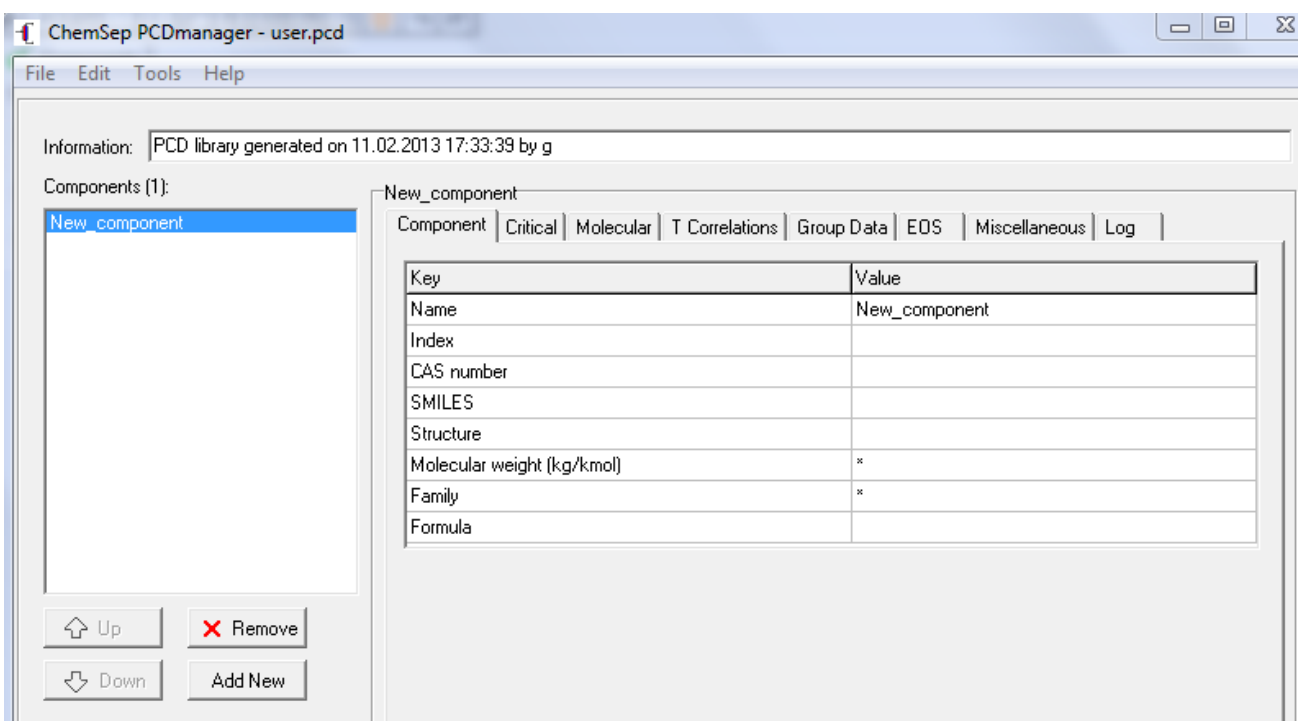

Рис. 3.4 Окно задания свойств нового компонента, отсутствующего в базе данных компонентов программы «ChemSep».

После выполнения каждого шага рекомендуется сохранять изменения в модели расчета.

## **3.4 Шаг 4. Выбор конфигурацию модели (Operation)**

<span id="page-22-0"></span>Тип модели(Туре оf Simulation) – Равновесная колонна «Equilibrium Column» и задайте конфигурацию колонны. Программа «ChemSep» позволяет выбирать следующие конфигурации:

- Модель расчета (**Operation**) «**Simple Distillation**» (если будете моделировать азеотропную ректификацию, то выберите «Azeotropic Distillation», а если экстрактивную ректификацию, то выберите «Extractive Distillation»).
- Конденсатор (**Condencer**) **Total (Subcooled product)** Конденсатор с переохлаждением дистиллята ниже температуры конденсации до заданной температуры. В рассматриваемом примере выбираем конденсатор с переохлаждением, для охлаждения дистиллята до 40°С. Если нужно только сконденсировать в конденсаторе пары дистиллята без переохлаждения, то выберите тип конденсатора «**Total (Liquid product))**».
- Кипятильник (**Reboiler**) –- рибойлер с паровым пространством и отводом жидкого продукта **Partial (Liquid product),** термосифонный рибойлер «**Total (Liquid product)**».
- **Число тарелок** (стадий или единиц переноса) в колонне **(Number of stages)**. Примите согласно литературным или практическим данным общее количество тарелок в колонне. Обратите внимание, что 1 тарелка – конденсатор, а последняя – рибойлер. В рассматриваемом примере принято 32 стадии – 30 тарелок в колонне, т.к. разница между температурами кипени смеси достаточно большая (около 28°С, но при этом нужно заданы достаточно жесткие требования к качеству продуктов. Если количества стадий(тарелок) будет недостаточно, т.е. программа не сможет найти решения поставленной задачи, то можно будет изменить количество тарелок в колонне на стадии отладки модели.
- **Тарелка(тарелки) ввода сырья (Feed stage(s))**. Если нет особых указаний, то рекомендуется вводить сырье на среднюю тарелку (программа устанавливает еѐ номер автоматически) рис. 3,5. На этапе отладки и анализа модели тарелка ввода сырья может быть изменена.

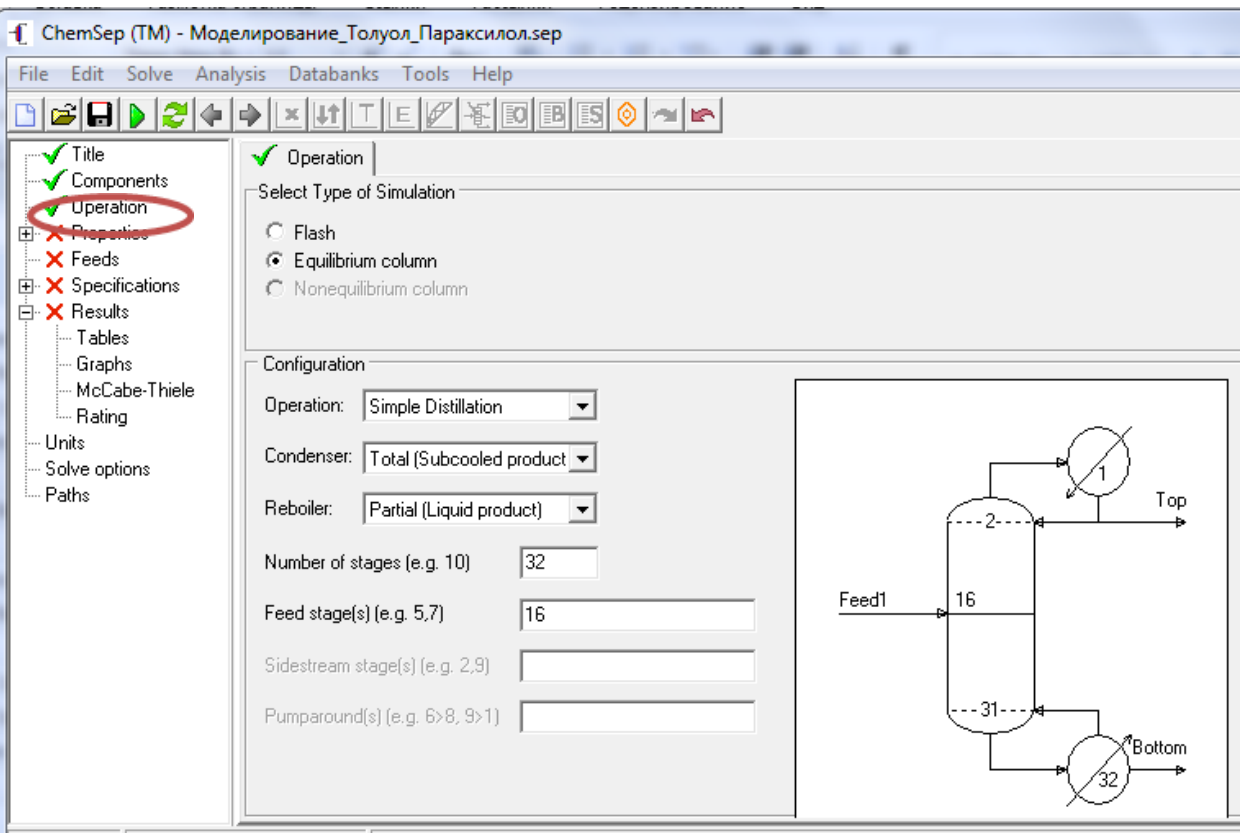

Рис. 3.5 Окно задания конфигурации моделируемой колонны в программе «ChemSep».

В варианте заданий №4 «Экстрактивная ректификация» сырьё в колонну и экстрагирующий агент подаются двумя разными потоками см. рис. 3,6.

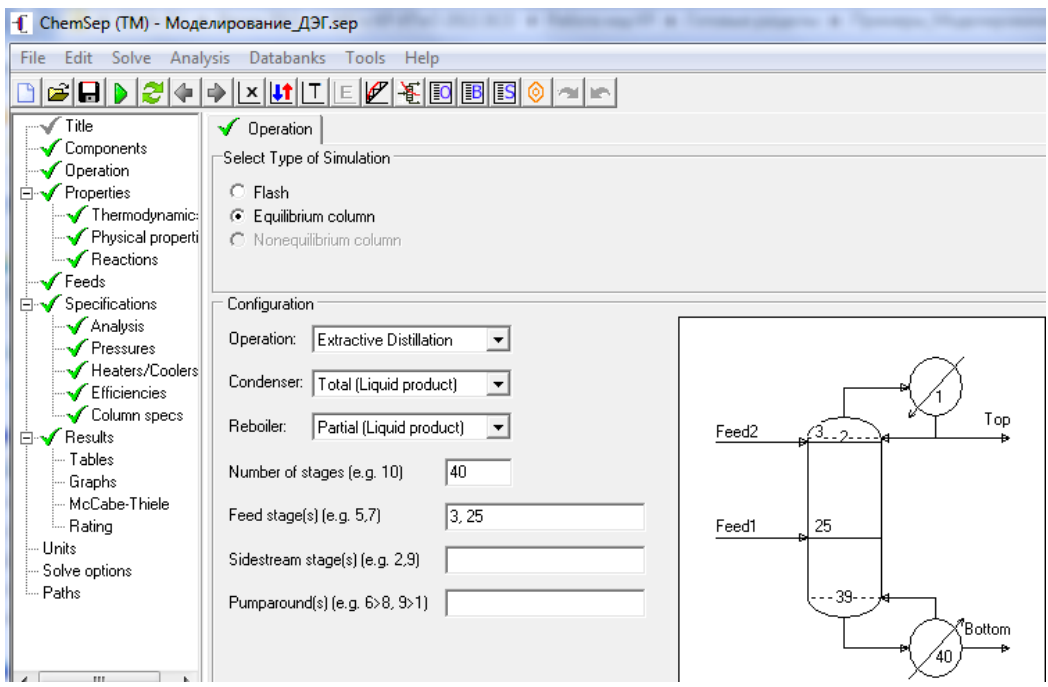

Рис.3.6 Пример подачи сырья(Feed 1) и экстрагирующего агента(Feed 2 – подается под верхнюю тарелку, т.е. на 3 тарелку) в колонну при моделировании процесса экстрактивной ректификации

#### <span id="page-24-0"></span>**3.5 Шаг 5. Выбор термодинамической системы расчета фазового равновесия и свойств системы (Properties)**

На этом этапе необходимо выбрать метод расчета констант фазового равновесия, методы расчета давления насыщенных паров и энтальпий. Программа «ChemSep» позволяет выбирать следующие методы расчета:

**К –value – выбор метода расчета констант фазового равновесия:**

- Raoult's low закон Рауля, модель идеальной системы.
- EOS (Equation of state model) модели уравнений состояния, отклонение от идеального состояния определяется расчетом фугитивности для обоих фаз.
- Gamma-Phi отклонение от идеального состояния определяется расчетом фугитивности для паровой фазы и расчетом коэффициентов активности для жидкой фазы.
- DECHEMA модель для расчета состояния неидеальных жидких смесей, например, азеотропной смеси «этанол-вода».
- Chao-Seader модель для расчета фазового равновесия углеводородов и легких углеводородных газов.
- $\bullet$  Polinomial K расчета константы фазового равновесия по заданному пользователем полиноминальному уравнению регрессии.
- Liquid- Liquid расчета константы фазового равновесия в процессе экстракции.
- Wilson расчет константы фазового равновесия по методу Вильсона. Рекомендуется для смесей содержащих полярные компоненты.
- Relative volatility (относительная летучесть) используется для моделирования фазового равновесия для систем с компонентами, для которых известны коэффициенты летучести.

**Equation of state (уравнение состояния) – у**равнение, связывающее между собой термодинамические параметры системы, такие, как температура, давление, объѐм, химический потенциал и др. Уравнения состояния базируются на уравнении состояния реального газа Ван-дер-Ваальса, учитывающего при расчете основных характеристик газа межмолекулярные взаимодействия компонентов разделяемой смеси.

- Soave-RK(SRK) уравнение состояния Соав-Редлиха-Квонга. Рекомендуется для использования при моделировании процессов разделения углеводородных газов.
- API-SRK модифицированное уравнение состояния Соав-Редлиха-Квонга для систем содержащих водород.
- Peng-Robinson уравнение состояния Пенг-Робинсона. Рекомендуется для использования при моделировании процессов разделения углеводородных газов и легких жидких углеводородов.
- SRK-UMR и PR-UMR (Universal Mixing Rule) модификации уравнений состояния с применением правила смешения компонентов. Значение свойства смеси рассчитывается по правилу аддитивности, т.е. посредством суммирования значений свойств компонентов, образующих смесь.

**Activity coefficient** (коэффициенты активности) – методы расчета коэффициентов активности:

- $\bullet$  Ideal solution для расчета свойств идеальных растворов;
- Regular solution используется для расчета свойств смесей неполярных компонентов.
- Margules, Van Laar уравнения Маргулеса и Ван-Лаара используются только для бинарных смесей.
- Wilson используются для расчета фазового равновесия пар-жидкость для смесей содержащих полярные компоненты.
- NRTL используются для расчета фазового равновесия пар-жидкость и жидкость-жидкость для смесей содержащих полярные компоненты. В качестве первичной переменной состава используется объемная доля компонента в смеси.
- UNIFAC метод расчета коэффициентов активности, основанный на концепции группового взаимодействия компонентов смеси, при отсутствии данных об коэффициентах активности для пар компонентов.

**Vapour pressure** – методы расчета давления насыщенных паров:

- Antoine расчет давления насыщенных паров по уравнению Антуана.
- Extended Antoine используется для расчета давления паров газов вблизи критической точки.
- Lee Kesler, Riedel метод расчета давления насыщенных паров основанный на использовании критических параметров и ацентрического фактора молекул компонентов. Рекомендуются для неполярных

**Enthalpy** – методы расчета энтальпий:

- Ideal для идеальных систем.
- Excess рекомендуется для неидеальных систем.

• SoaveRK, API-SRK, Peng-Robinson. SRK-UMR. PR-UMR – методы расчета энтальпий, основанные на соответствующих уравнениях состояния.

Примечание: для правильного выбора термодинамической системы расчета фазового равновесия см. прилагаемые инструкции (Help) к программе ChemSep (на английском языке), инструкции (Help) к программе PRO 2 (на английском) и учебное пособие[6], а также прилагаемые примеры моделей к программе «ChemSep», см. папку «Примеры» на прилагаемом диске.

Для разделяемой в рассматриваемом примере смеси, рекомендуется выбрать следующую термодинамическую модель расчета.

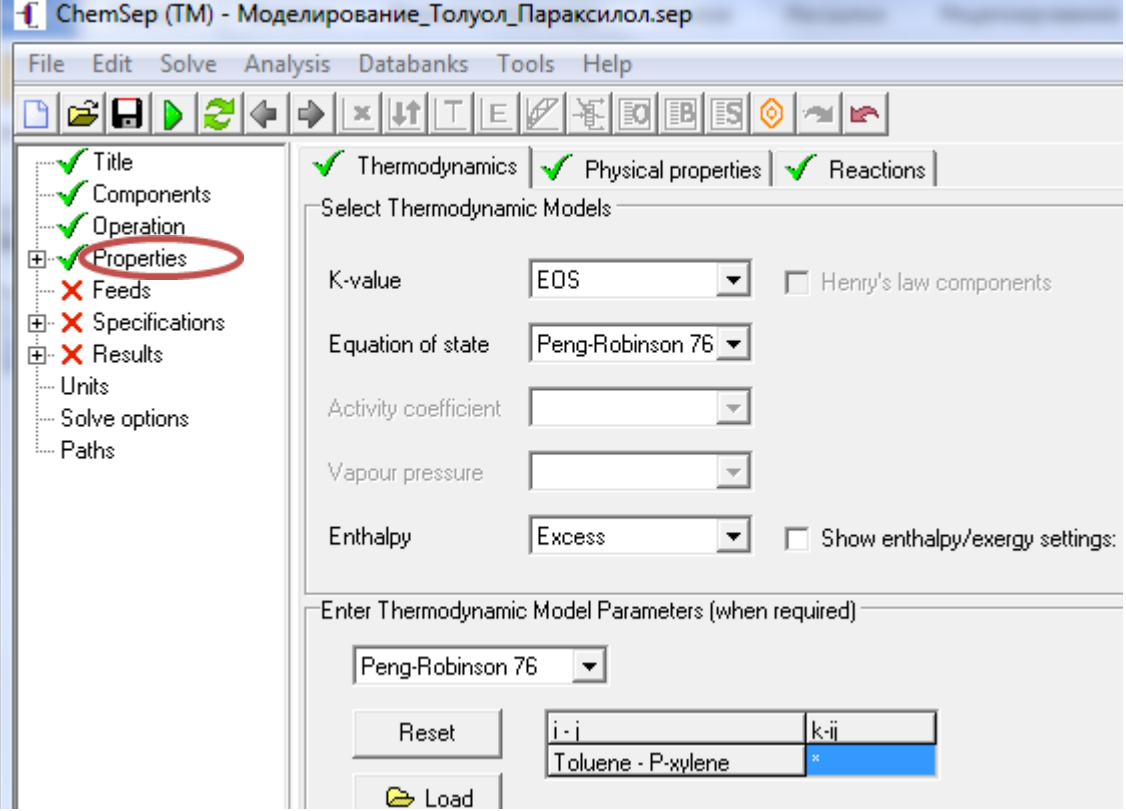

Рис. 3.7 Окно выбора термодинамической системы расчета фазового равновесия и свойств системы в программе «ChemSep»

#### <span id="page-26-0"></span>**3.6 Шаг 6. Задание параметров и состава сырьевого потока (Feeds)**

Выберите раздел (**Feeds**), и единицы, в которых будете вводить состав сырьевого потока. По умолчанию стоят мольные единицы расхода (Molar flows) в кмоль/с. В приведенном примере состав сырьевого потока вводится в массовых единицах расхода (Mass flows) в кг/с. Затем введите исходные данные в поля показанные ниже см. рис. 3.8:

| - [ ChemSep (TM) - Моделирование_Толуол_Параксилол.sep                                                                                                   |                                                                                                    |                                                                         |
|----------------------------------------------------------------------------------------------------|----------------------------------------------------------------------------------------------------|-------------------------------------------------------------------------|
| Databanks Tools<br>File<br>Analysis<br>Edit<br>Solve<br>Help                                                                                             |                                                                                                    |                                                                         |
| $*$ designate                                                                                                    |                                                                                                    |                                                                         |
| <b>∕</b> Title<br>Components<br>Operation<br>Properties<br>田<br><b>Feeds</b><br>E X Specifications<br>⊡⊹ <b>X</b> Results<br>l— Units<br>- Solve options | $\sqrt{\ }$ Feeds<br>Feed Stream(s) Specifications<br>Insert<br>Feed:<br>Name<br>Stage                                                                   | Mass flows<br>Remove<br>1<br>Feed1<br>16                                |
| illin Paths                                                                                                    | Two-phase feed<br><b>State</b><br>Pressure (MPa)<br>Vapour fraction [-]<br>Temperature (C)<br>Flowrates (kg/s):<br>Toluene<br>P-xylene<br>Total flowrate | Split.<br>p&V.<br>0.250000<br>0.600000<br>6.00000<br>4.00000<br>10.0000 |

Рис. 3.8 Окно ввода параметров и состава сырья в колонну.

В данном примере сырьевому потоку присвоены следующие параметры:

тарелка ввода сырья: 16 (была задана в п. 3.4);

• способ подачи сырья (Two-phase feed) – подача в паро-жидкостном состоянии (Split);

 выбор вводимых данных о параметрах потока. В примере выбрано давление и доля отгона (p&V). Может быть выбрано: давление и температура потока (p&Т).

 введено значение давления потока на входе в колонну (Pressure(MPa)) Давление принято 0,25 МПа. Рекомендуется задавать давление на 0,1 МПа больше, чем принятое давление в емкости орошения. Давление в емкости орошения принято 0,15 МПа.

 введена доля отгона (Vapour fraction). В данном примере доля отгона принята равной массовой доле толуола в смеси.

далее вводится расход компонентов сырья (в данном примере в кг/с).

*Примечание:* при вводе цифр в формате ##.## в качестве десятичного разделителя должна вводиться точка, а не запятая. При вводе данных могут появляться рекомендации и сообщения об ошибках. Обращайте на них внимания и придерживайтесь рекомендаций, поступающих от программы. После выполнения каждого шага рекомендуется сохранять изменения в модели расчета.

### <span id="page-28-0"></span>**3.7 Шаг 7. Задание спецификаций**

На данном этапе необходимо задать следующие спецификации по колонне:

Шаг 7.1 задается профиль изменения давления по колонне:

 задать давление в конденсаторе. В данном примере принято 0,15 МПа (Давление сырьевого потока 0,15+0,1=0,25 МПа см. п. 3,6);

 выбрать способ задания перепада давления по колонне. Принято фиксированный перепад давления по стадиям(Fixed pressure drop/stage);

 задать давление на верхней тарелке (2 стадия) с учетом принятого гидравлического сопротивления конденсатора-холодильника. Рекомендуется принять перепад давления между верхом колонны и выходом из конденсатора 0,05МПа. Тогда давление вверху колонны будет равно  $0.15+0.05=0.2$  MIIa.

 задать перепад давления на одну стадию(тарелку). Этот перепад зависит от типа тарелок и режима их работы. В данном примере принято 500 Па на стадию (тарелку) или 0,0005 МПа (см. рис. 3.9).

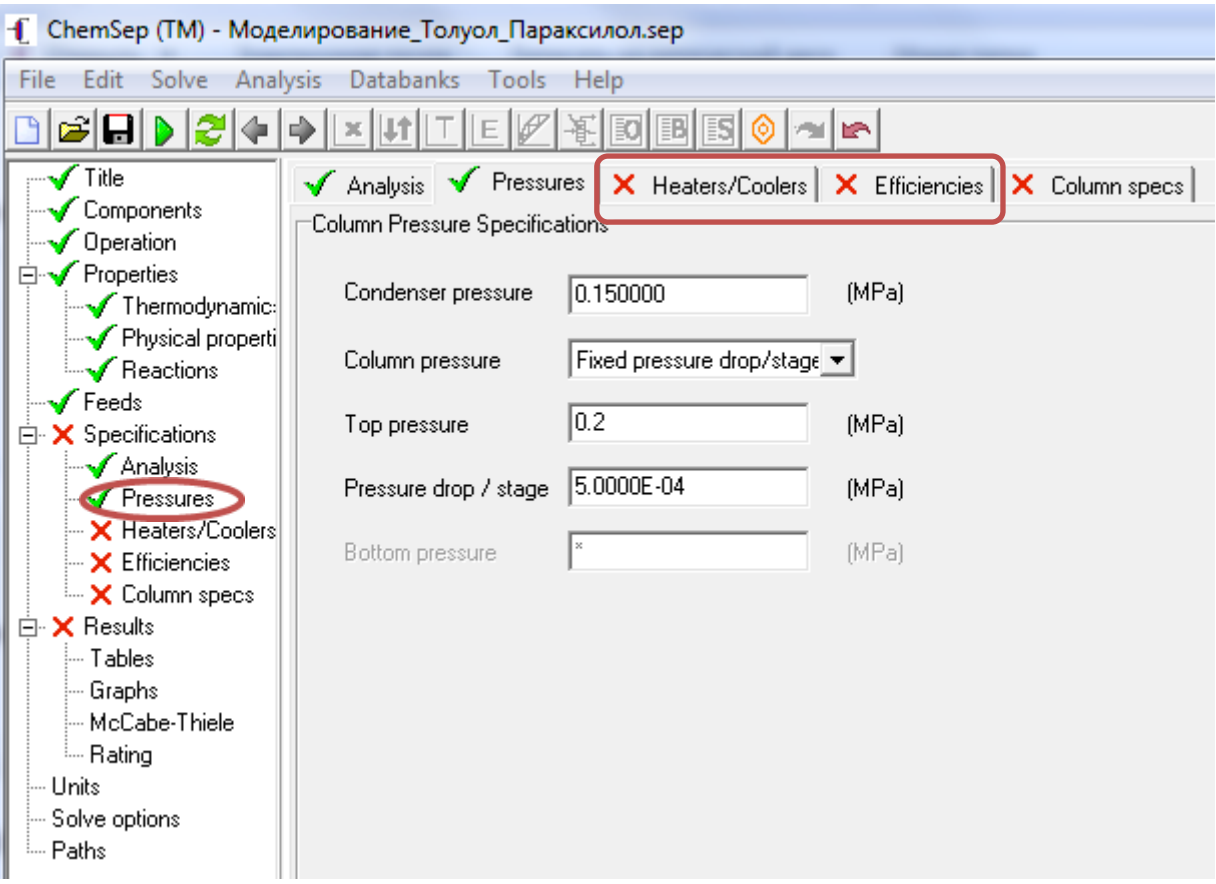

Рис. 3.9 Окно ввода профиля изменения давления по колонне

*Примечание*: программа позволяет задавать величину тепловых потерь по колонне и/или подвода/отвода тепла к заданной тарелке(Heaters/Coolers),

и величину эффективности каждой тарелки (Efficiencies) . В приведенном примере потери тепла по колонне приняты равные 0 МВт(по умолчанию). Спецификация по эффективности работы тарелок является первичным приближением для моделирования и по умолчанию задана равной 1. В процессе расчета программа будет рассчитывать эффективность каждой тарелки.

**Шаг 7.2** Задается спецификации по качеству дистиллята и остатка колонны:

 задать спецификацию по качеству дистиллята. Возможны различные варианты задания спецификаций, однако в примере задания приводится требование – массовая доля толуола в дистилляте должна быть не менее 0,99. Поэтому выберем спецификацию «**Mole fraction of a component**», в связи с тем, что программа не позволяет задать спецификацию по массовым долям. Выбираем компонент, содержание которого в дистилляте регламентируется (в рассматриваемом примере – толуол) и задаем его содержание в дистилляте. Содержание толуола в дистилляте в массовых долях можно будет посмотреть в результатах расчета. Первоначально зададим мольную долю толуола в дистилляте равной 0,99. Если рассчитанная массовая доля получиться меньше 0,99, то на стадии отладки модели скорректируем эту спецификацию;

 задать температуру переохлаждения дистиллята в конденсаторехолодильнике **«Subcooling»** (задается только в том случае, если в пункте 3.4 **(Operation),** выбран конденсатор **«Condencer – Total (Subcooled product))».**  В настоящем примере зададим температуру отвода дистиллята или температуру флегмы (**Temperature of Reflux**) равной 40°С. Не путайте со спецификацией **«Degree of reflux subcooling».** Эта спецификация задает снижение температуры рефлюкса относительно температуры верха колонны;

 задать спецификацию по качеству остатка. Возможны различные варианты задания спецификаций, однако в примере задания приводится требование – массовая доля параксилола в остатке должна быть не менее 0,99. Поэтому выберем спецификацию «**Mole fraction of a component**», в связи с тем, что программа не позволяет задать спецификацию по массовым долям. Выбираем компонент, содержание которого в остатке регламентируется (в рассматриваемом примере – параксилол) и задаем его содержание в остатке в мольных долях. Содержание параксилола в остатке в массовых долях можно будет посмотреть в результатах расчета. Первоначально зададим мольную долю параксилола в остатке равной 0,99. Если рассчитанная массовая доля получиться меньше 0,99, то на стадии отладки модели скорректируем эту спецификацию (см. рис. 3.10).

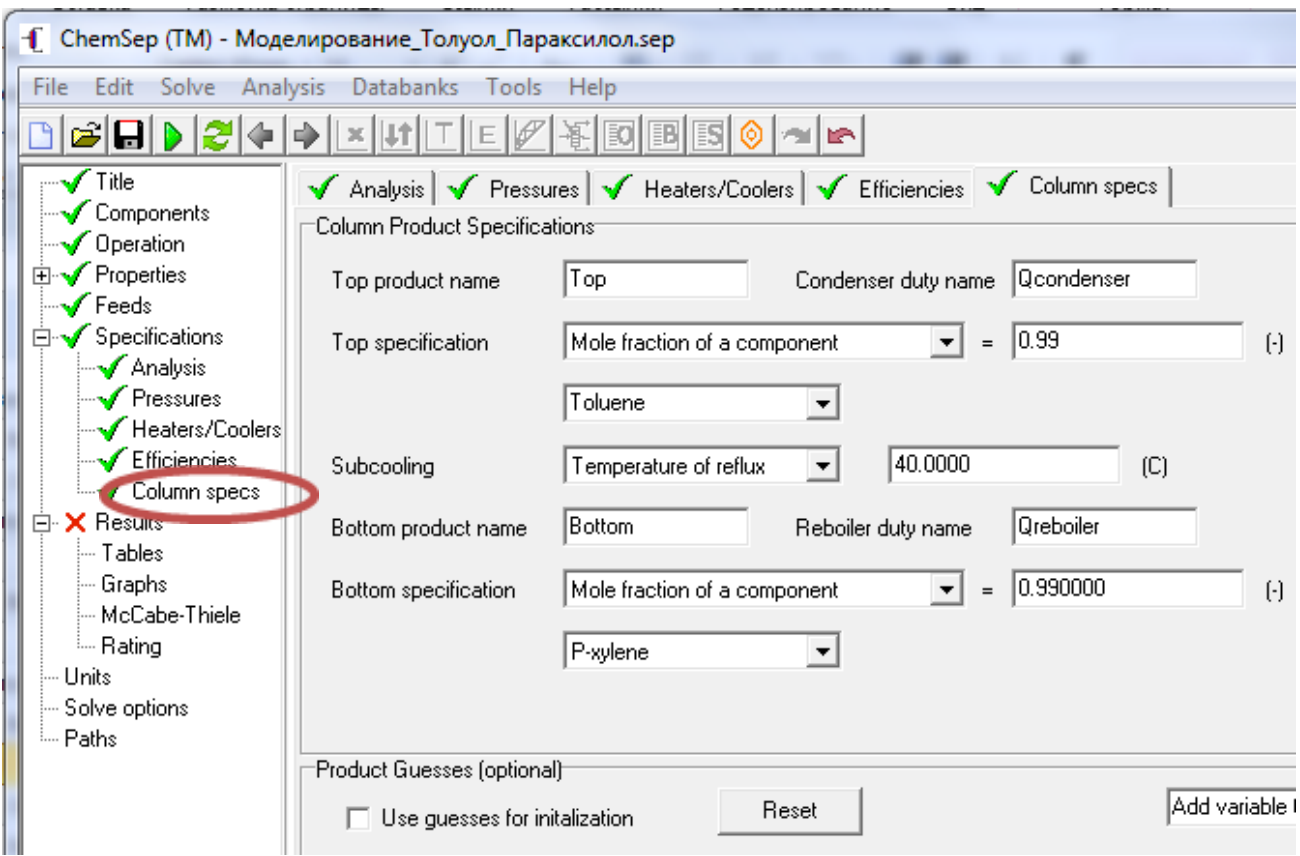

Рис. 3.10 Окно ввода спецификаций по качеству продуктов колонны

После выполнения каждого шага рекомендуется сохранять изменения в модели расчета.

#### **3.8 Шаг 8. Запуск, анализ и отладка модели**

<span id="page-30-0"></span>Модель готова к работе. Нажмите кнопку **...** В результате, если поставленная задача имеет решение, на экране отобразится часть отчета см. рис.3.11. После успешного окончания расчета в левой части окна все красные крестики должны отсутствовать, а на их месте должны располагаться зеленые «галочки».

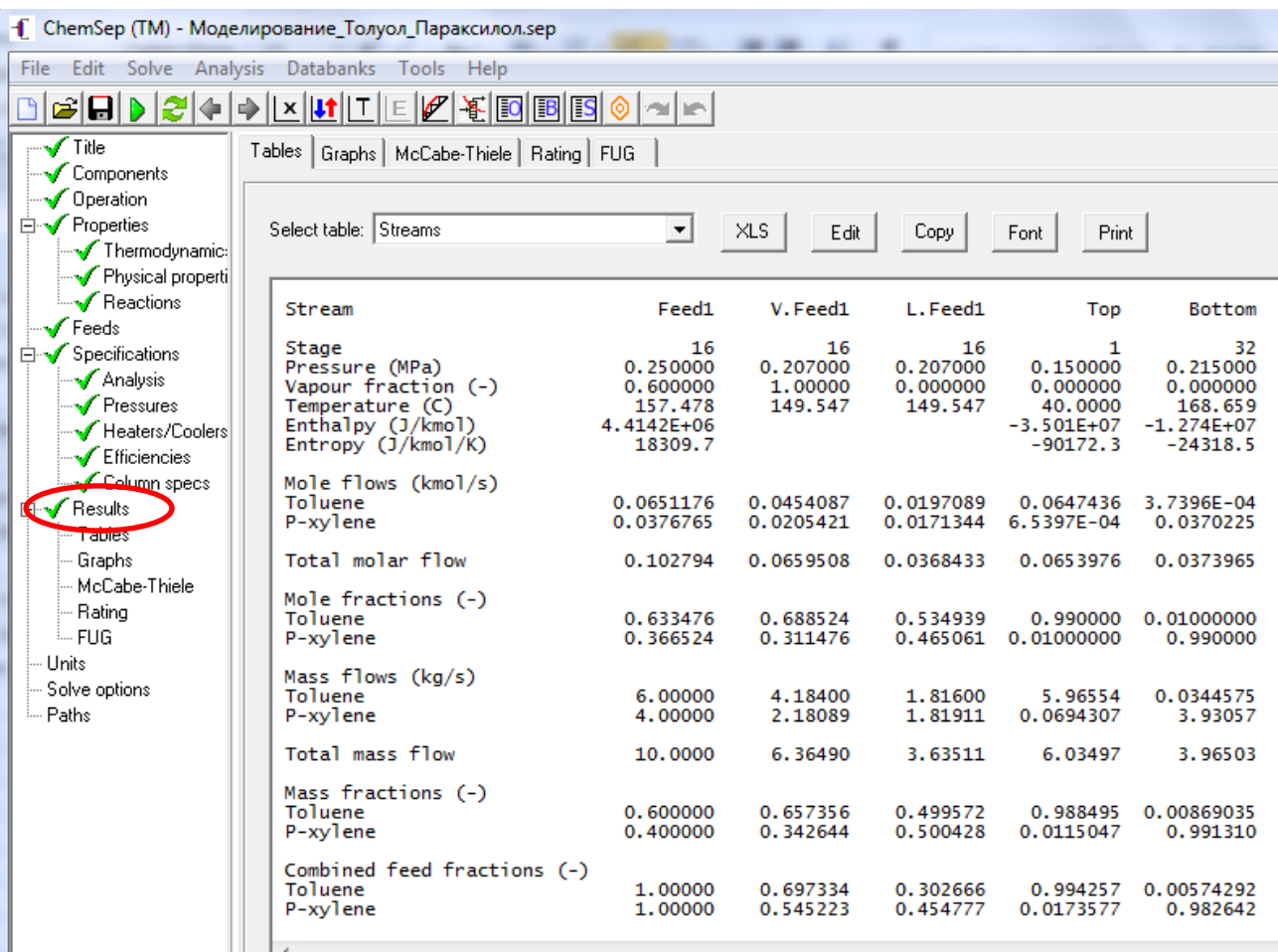

Рис. 3.11 Отчет по результатам расчета «Параметры и состав потоков колонны» (Streams)

Если программа не может найти решения (после окончания расчета напротив раздела «Results» вместо зеленой галочки расположен красный крестик), то переходите сразу к шагу 8.6 текущего п. 3.8.

**Шаг 8.1.** Проанализируйте состав продуктов колонны. Из рис. 3.10 видно, что в дистилляте (поток Top) содержится 0,988495 массовых долей толуола, а в остатке (поток Bottom) 0,99131 массовых долей параксилола. Полученное качество дистиллята не удовлетворяет заданию. В связи с этим вносим изменения в спецификацию по качеству дистиллята – увеличиваем мольную долю толуола в дистилляте с 0,99 до 0,992 (рис. 3.12). Содержание параксилола в остатке немного выше заданного значения, но удовлетворяет условию, поставленному в задании. Поэтому в спецификацию по качеству кубового продукта колонны не будем вносить изменений.

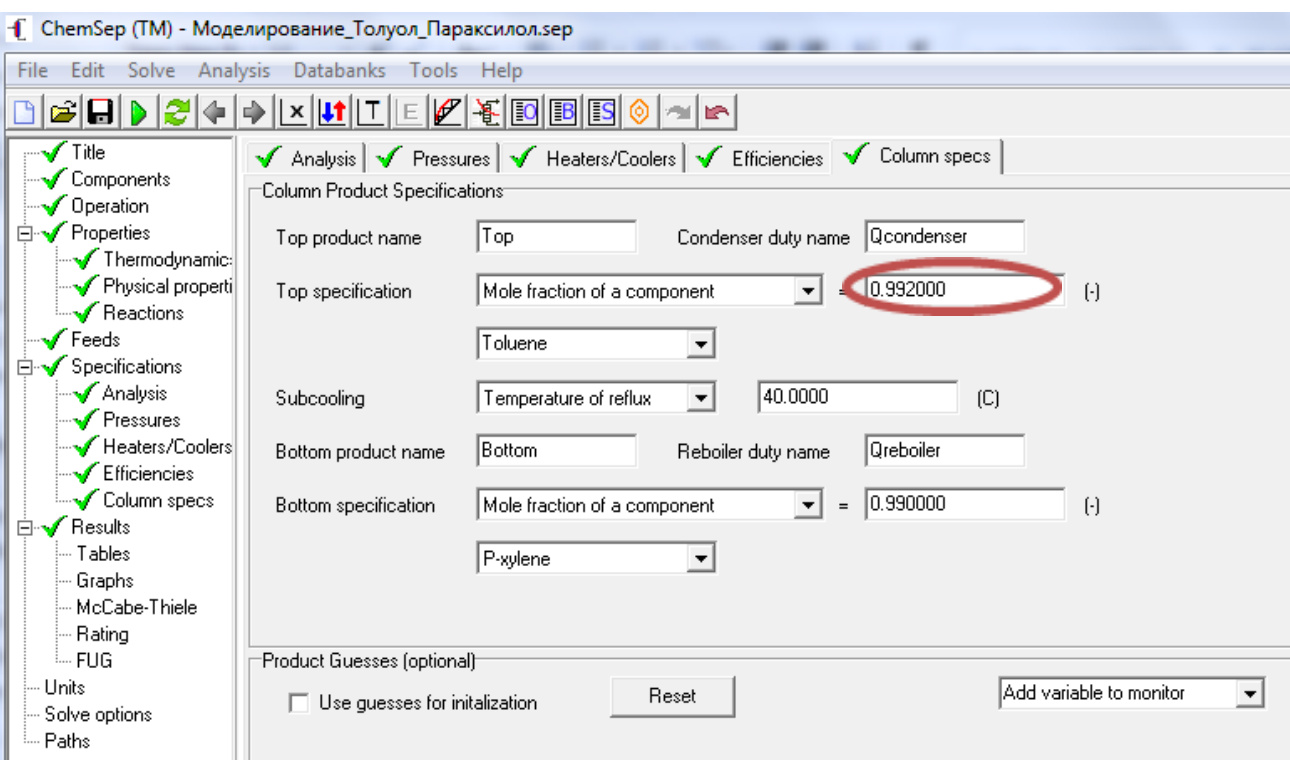

Рис. 3.12 Корректировка спецификации по качеству дистиллята

После повторного запуска модели на выполнение получен следующий результат (рис. 3.13).

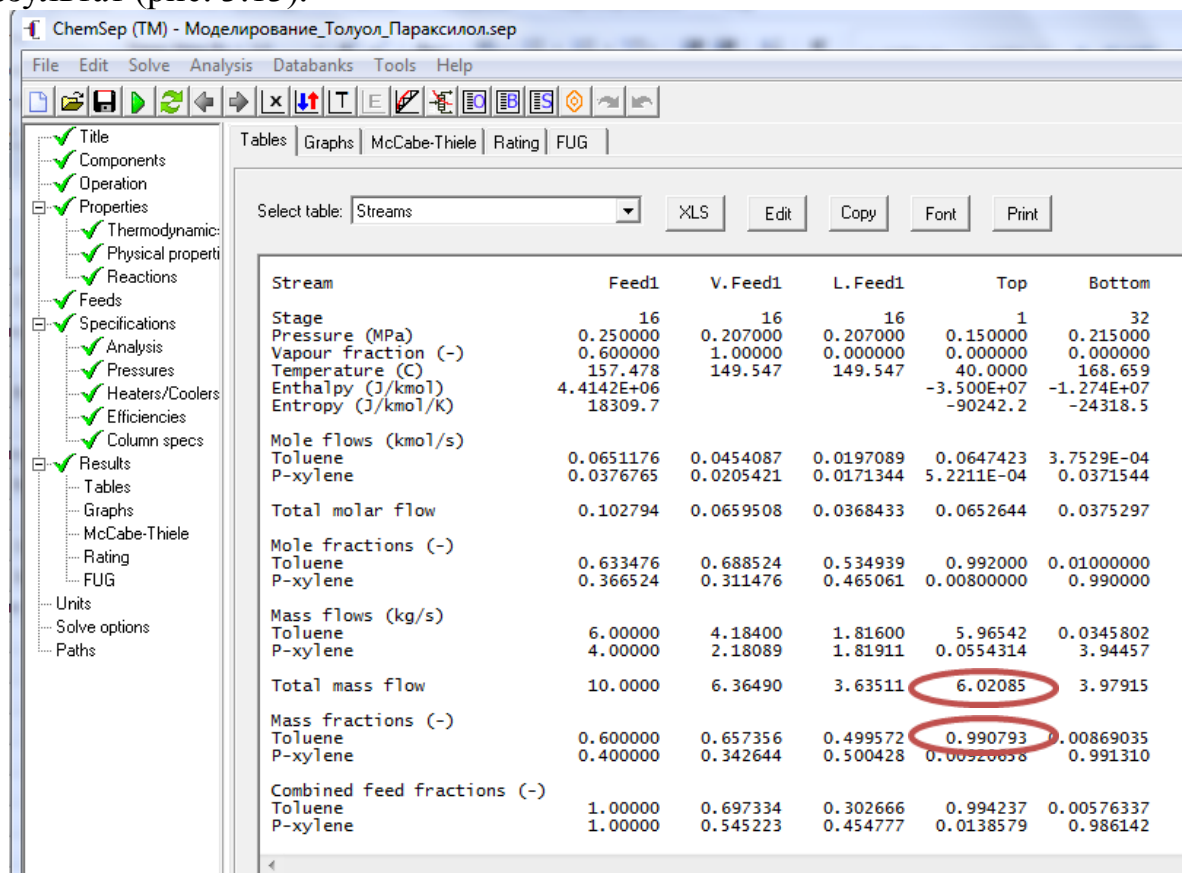

Рис. 3.13 Отчет по результатам расчета «Параметры и состав потоков колонны» (Streams) после корректировки спецификации по качеству дистиллята

Как видно из результатов расчета, представленных на рис. 3.13, содержание толуола в дистилляте увеличилось до 0,990793 массовых долей, что удовлетворяет заданию.

**Шаг 8.2.** Выведите результаты расчета по профилям температуры, давления и расхода продуктов по высоте колонны (T/P/Flow profiles) рис. 3.14.

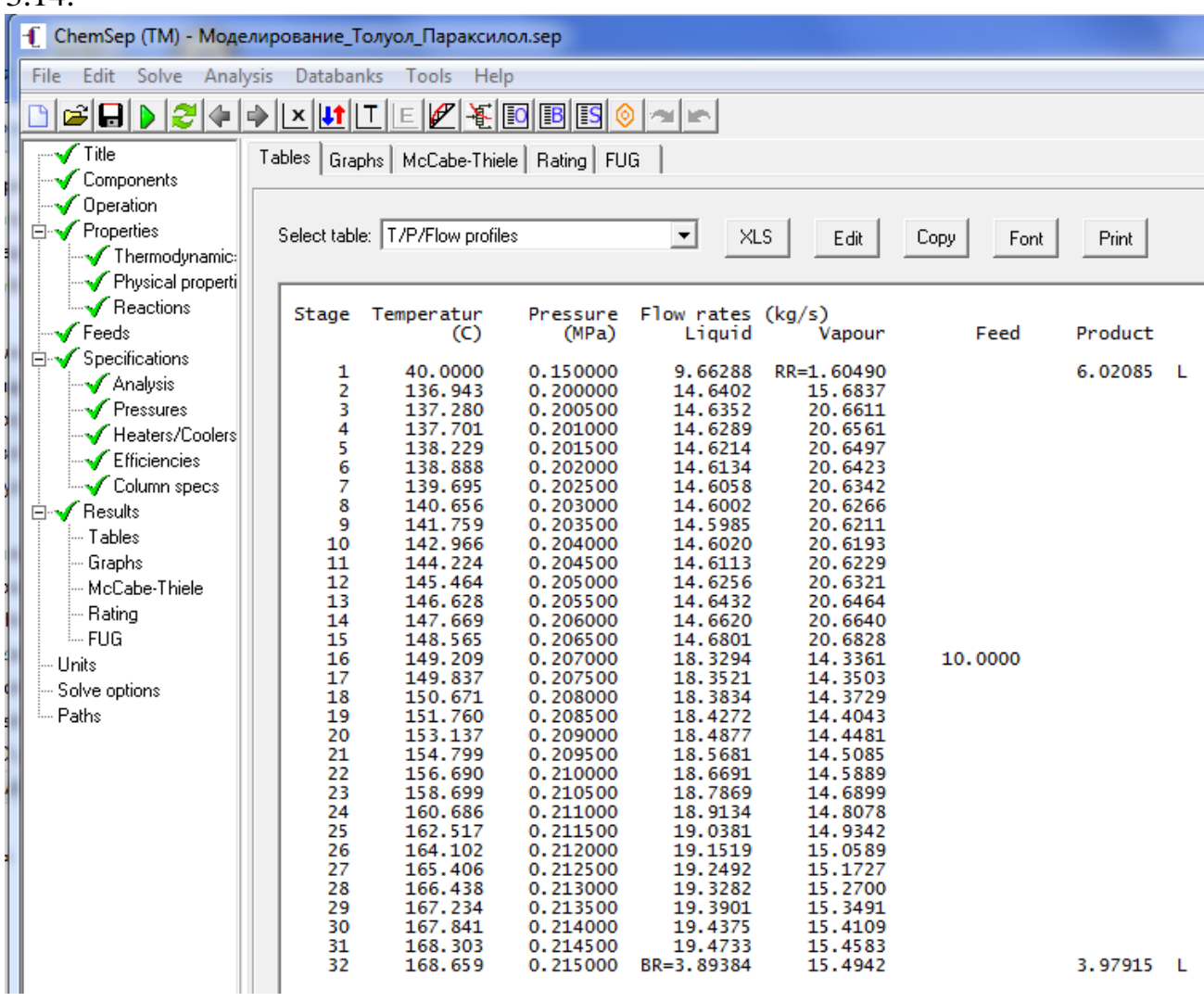

Рис. 3.14 Результаты расчета профилей температуры, давления и расхода продуктов по высоте колонны (T/P/Flow profiles)

Проанализируйте профиль изменения температур по высоте колонны. Температура должна возрастать при движении по колонне сверху вниз.

Если по результатам расчета температура на 2 стадии (т.е. на верхней тарелке колонны) получиться меньше, чем на 1 стадии (т.е. в конденсаторехолодильнике), значит неверно выбран профиль давления по колонне, т.е. низкое давление вверху колонны.

Если возникнет описанная выше ситуация, то необходимо повышать давление в конденсаторе и вверху колонны (между конденсатором и верхом

колонны должен задаваться всегда одинаковый перепад давления – рекомендуется 0,05 МПа). Не забудьте увеличить давление сырьевого потока (Feeds) п. 3.6 или потоков, если моделируется экстрактивная ректификация. Давление сырьевого потока рекомендуется поддерживать на 0,1 МПа выше, чем давление в конденсаторе.

После того, как будет получен необходимый профиль температур по высоте колонны, откройте отчет по результатам расчета «Параметры и состав потоков колонны» (Select table: Streams) и проверьте, удовлетворяют ли полученные продукты заданным требованиям. Если нет, то внесите соответствующие корректировки в спецификации(см. рис. 3.12).

**Шаг 8.3.** Проанализируйте значения полученных в результате расчета флегмового и парового чисел. В приведенном примере флегмовое число  $RR=1,6049$ , а паровое число  $BR = 3,89383$ .

**Шаг 8.4.** Выведите результаты расчета теплового баланса колонны (Mass and Energy Balances) рис.3.15.

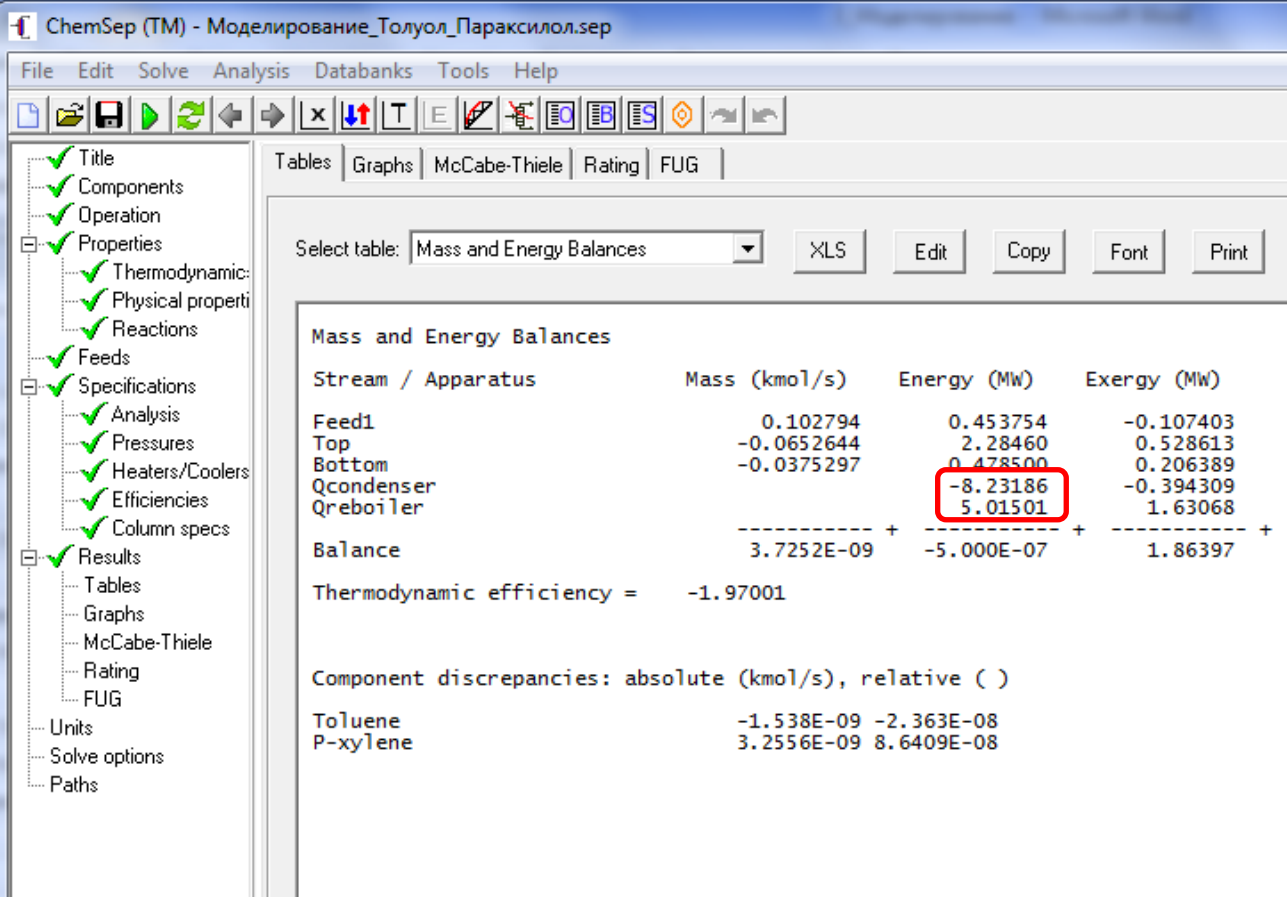

Рис. 3.15 Результаты расчета материального и теплового баланса колонны

Если рассчитанные абсолютные значения тепловых нагрузок конденсатора и рибойлера более 50 МВт, то вернитесь к шагу 6 п.3.6 и проверьте, в каких единицах задан расход сырья (**Flowrates**). Скорее всего,

задан мольный расход сырья (**Molar flows**) в кмоль/с. Уточните, соответствует ли это заданию, а если нет, то исправьте на кг/с, выбрав (**Mass flows**) см. рис. 3.8.

**Шаг 8.5**. **Записать координаты опорной точки**, т.е. значения изменяемых факторов (независимых переменных *х*) и результатов моделирования (зависимых переменных *у*) согласно задания. Для рассматриваемого типового примера получены следующие значения факторов:

изменяемые факторы:

- число тарелок в колонне: 32;
- тарелка ввода сырья: 16;
- $-$  давление в емкости орошения  $-0.15$  МПа;
- флегмовое число: 1,6049;

анализируемые результаты моделирования:

- содержание толуола в дистилляте, масс. доля: 0.990793;
- содержание параксилола в остатке, масс. доля: 0.991310;

 выход остатка или дистиллята, кг/с. Анализируется выход только одного продукта, т.к. выход второго продукта можно рассчитать, отняв выход анализируемого продукта от расхода сырья. Например, расход дистиллята составляет 6,02085 кг/с (см. рис. 3.13);

 тепловые нагрузки конденсатора и рибойлера колонны соответственно (-8.23186 и 5.01501) МВт. Знак минус перед тепловой нагрузкой конденсатора означает отвод тепла. Рекомендуется в процессе моделирования использовать абсолютные значения величин.

**Значения всех факторов и анализируемых величин рекомендуется сокращать до 4 знака после запятой.**

**Шаг 8.6**. Рекомендуемые действия, если программа не может найти решения:

 на экран выводятся сообщения об ошибках (сообщения выводятся на английском языке) – устраните указанные программой ошибки, и если расчет завершен успешно, перейдите к шагу 8.1 п.3.8;

 увеличьте количество тарелок в колонне и/или измените тарелку ввода сырья, и если расчет завершен успешно, перейдите к шагу 8.1 п.3.8;

 измените профиль давления по колонне, и если расчет завершен успешно, перейдите к шагу 8.1 п.3.8;

 измените значения спецификаций (если это позволяет задание), и если расчет завершен успешно, перейдите к шагу 8.1 п.3.8;.
задайте вместо спецификаций к качеству продуктов колонны флегмовое и паровое числа (см. пример на рис. 3.16) и если расчет завершен успешно, перейдите к шагу 8.1 п.3.8.

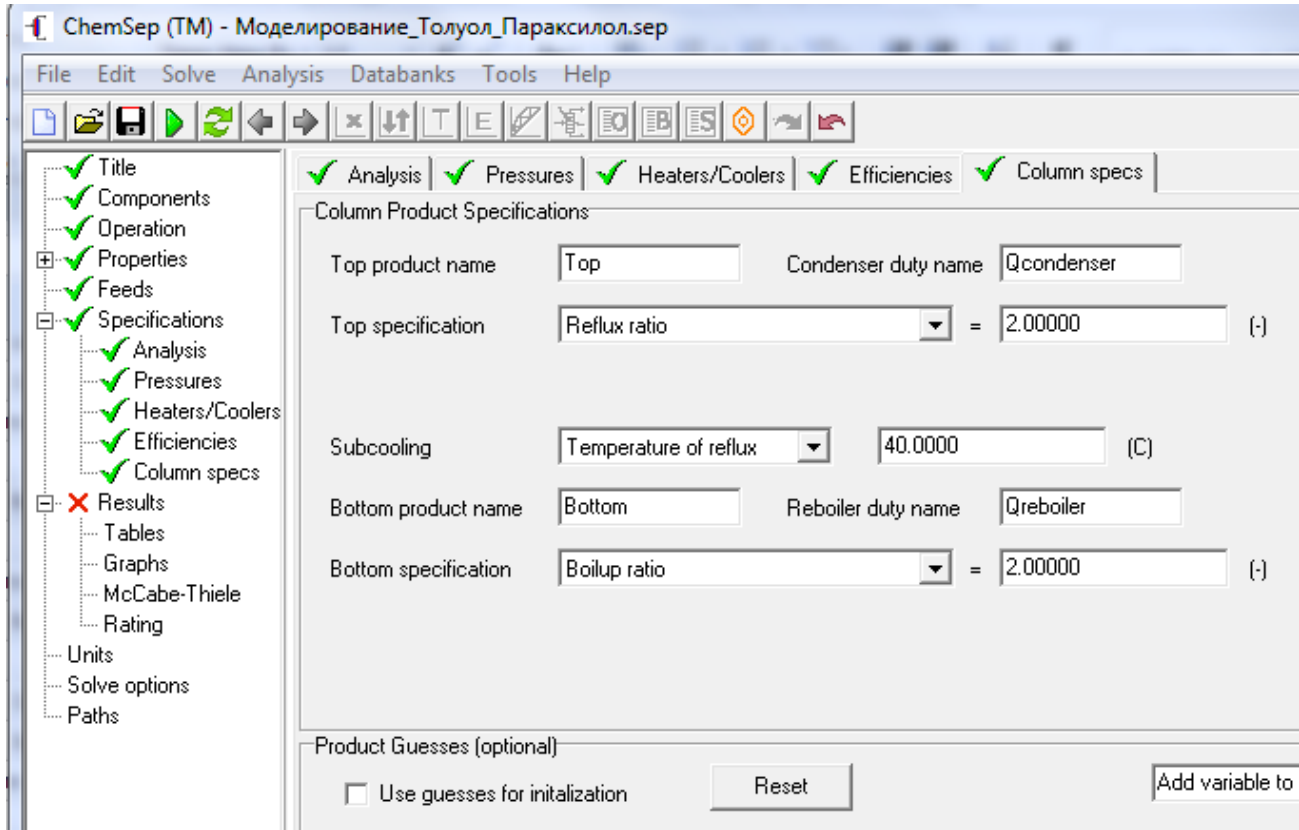

Рис. 3.16 Окно ввода спецификаций по флегмовому и паровому числам колонны.

*Примечание:* Для повышения содержания целевых продуктов в дистилляте или остатке необходимо соответственно увеличивать значения флегмового и парового чисел.

В итоге необходимо добиться успешного завершения расчета. При этом полученные результаты не должны противоречить заданию. Если выполнение всех вышеперечисленных рекомендаций не позволяет программе найти решение, то обратитесь к преподавателю.

## **4 Планирование и проведение компьютерного эксперимента**

## **4.1 Планирование эксперимента**

Целью планирования эксперимента является определение границ многофакторного пространства, в котором поставленная задача имеет решение, включающего в себя найденную ранее опорную точку, в котором предположительно находится точка с координатами, отвечающими критерию оптимизации, установленному в задании к настоящей курсовой работе.

## **Шаг 1. Выбор граничных значений изменяемых факторов**

Граничные значения изменяемых факторов выбираются произвольно вблизи опорной точки. При этом следует иметь в виду, что опорная точка может находиться как в центре, так и на границе факторного пространства в котором решаемая задача имеет решение. Поэтому на данном этапе граничные значения изменяемых факторов берутся произвольно, а затем уточняются в ходе проведения компьютерного эксперимента.

Первоначально рекомендуется выбирать следующий диапазон изменения значений факторов (независимых переменных) **относительно опорной точки**:

- число тарелок в колонне от  $+5$  до  $+10$  тарелок;
- тарелка ввода сырья от  $\pm$ 5 до  $\pm$ 7;
- давление в емкости орошения от  $\pm 0.1$  до  $\pm 0.2$  МПа, при этом минимальное значение не должно быть ниже 0,105 МПа, если только использование вакуума не вызвано технологической необходимостью или не указано в задании;
- флегмовое число от  $\pm 0, 1$  до  $\pm 1$ ;
- паровое число от  $\pm 0.1$  до  $\pm 1$ ;
- расход бензола или толуола (к варианту  $N<sub>2</sub>3$ ) минимальное значение, соответствует опорной точке, максимальное на 10-15% больше значения опорной точки;
- расход этиленгликоля или диэтиленгликоля (к варианту  $N_2$ 4) от  $\pm 15$  до  $\pm 30\%$  от значения опорной точки.

В табл. 4.1 приведены координаты опорной точки изменяемых факторов и первоначально принятые их граничные значения на примере выполнения типового задания на тему: «Моделирование и оптимизация технологического режима колонны для разделения бинарной смеси [толуол (60 масс.) – параксилол (40 масс.)]».

#### Таблица 4.1

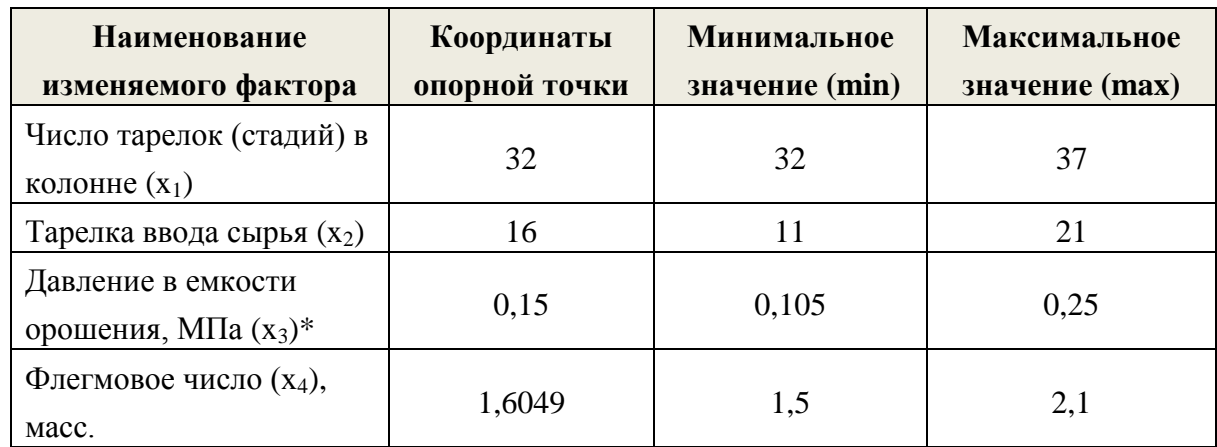

Координаты опорной точки и граничные значения изменяемых факторов

 $*$  фактор (x<sub>3</sub>) задает профиль изменения давления по колонне. При изменении давления в емкости орошения не забывайте изменять давление вверху колонны(рекомендуется на 0,05МПа выше, чем в емкости орошения), и давление сырья на входе в колонну (рекомендуется на 0,1МПа выше, чем в емкости орошения);

## **Шаг 2. Создание матрицы факторного эксперимента**

Рекомендуется спланировать и провести полный факторный эксперимент (ПФЭ), сущность которого заключается в построении матрицы ПФЭ, в которой реализуются всевозможные сочетания уровней факторов. Количество опытов в ПФЭ рассчитывается по формуле N=2<sup>n</sup>, где N- число опытов, *n*– число факторов, 2 – число уровней(минимум и максимум).

В вариантах заданий №1, №2 и в рассматриваемом примере будут анализироваться 4 фактора (независимые переменные). В связи с этим для проведения ПФЭ необходимо выполнить  $N=2^4=16$  опытов. Модель матрицы ПФЭ в этом случае будет иметь вид, представленный в виде табл. 4.2.

| N <sub>2</sub> | Значение переменной |                   |            |                   |
|----------------|---------------------|-------------------|------------|-------------------|
| эксперимента   | $x_1$               | X <sub>2</sub>    | $X_3$      | $X_4$             |
| 1              | $x_1(min)$          | $x_2(min)$        | $x_3(min)$ | $x_4(min)$        |
| $\overline{2}$ | $x_1(min)$          | $x_2(min)$        | $x_3(min)$ | $x_4(max)$        |
| 3              | $x_1(min)$          | $x_2(\text{min})$ | $x_3(max)$ | $x_4(min)$        |
| $\overline{4}$ | $x_1(min)$          | $x_2(min)$        | $x_3(max)$ | $x_4(max)$        |
| 5              | $x_1(min)$          | $x_2(max)$        | $x_3(min)$ | $x_4(min)$        |
| 6              | $x_1(min)$          | $x_2(max)$        | $x_3(min)$ | $x_4(max)$        |
| $\overline{7}$ | $x_1(min)$          | $x_2(max)$        | $x_3(max)$ | $x_4(min)$        |
| 8              | $x_1(min)$          | $x_2(max)$        | $x_3(max)$ | $x_4(max)$        |
| 9              | $x_1(max)$          | $x_2(min)$        | $x_3(min)$ | $x_4(min)$        |
| 10             | $x_1(max)$          | $x_2(min)$        | $x_3(min)$ | $x_4(max)$        |
| 11             | $x_1(max)$          | $x_2(\text{min})$ | $x_3(max)$ | $x_4(min)$        |
| 12             | $x_1(max)$          | $x_2(min)$        | $x_3(max)$ | $x_4(max)$        |
| 13             | $x_1(max)$          | $x_2(max)$        | $x_3(min)$ | $x_4(\text{min})$ |
| 14             | $x_1(max)$          | $x_2(max)$        | $x_3(min)$ | $x_4$ (max)       |
| 15             | $x_1(max)$          | $x_2(max)$        | $x_3(max)$ | $x_4(min)$        |
| 16             | $x_1(max)$          | $x_2(max)$        | $x_3(max)$ | $x_4(max)$        |

Матрица ПФЭ с 5 независимыми переменными

В вариантах заданий №3 и №4 будут анализироваться 5 факторов. В связи с этим для проведения ПФЭ необходимо выполнить  $N=2^5=32$  опыта. Модель матрицы ПФЭ в этом случае будет иметь вид, представленный в виде табл. 4.3.

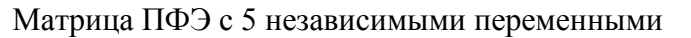

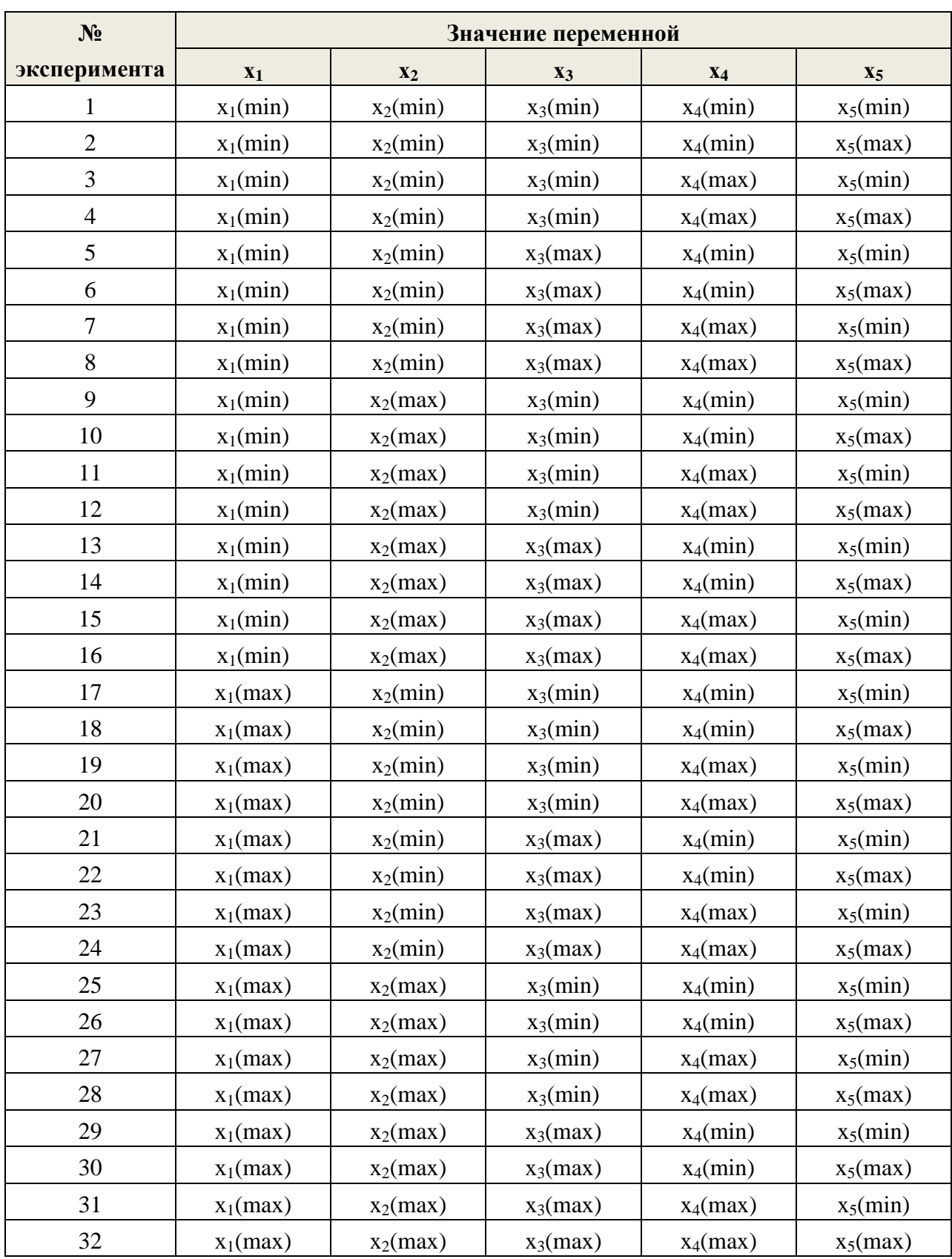

Включив в матрицу ПФЭ координаты опорной точки (обозначив её позицию «Эксперимент №0»), введя значения независимых переменных из таблицы 4.1, и добавив столбцы для ввода значений зависимых переменных  $(y_i)$ , получим матрицу планирования эксперимента. Для рассматриваемого примера матрица имеет следующий вид (табл. 4.4):

### Таблица 4.4

Матрица полного факторного эксперимента для задачи «Моделирование и оптимизация технологического режима колонны для разделения бинарной смеси [толуол - параксилол]»

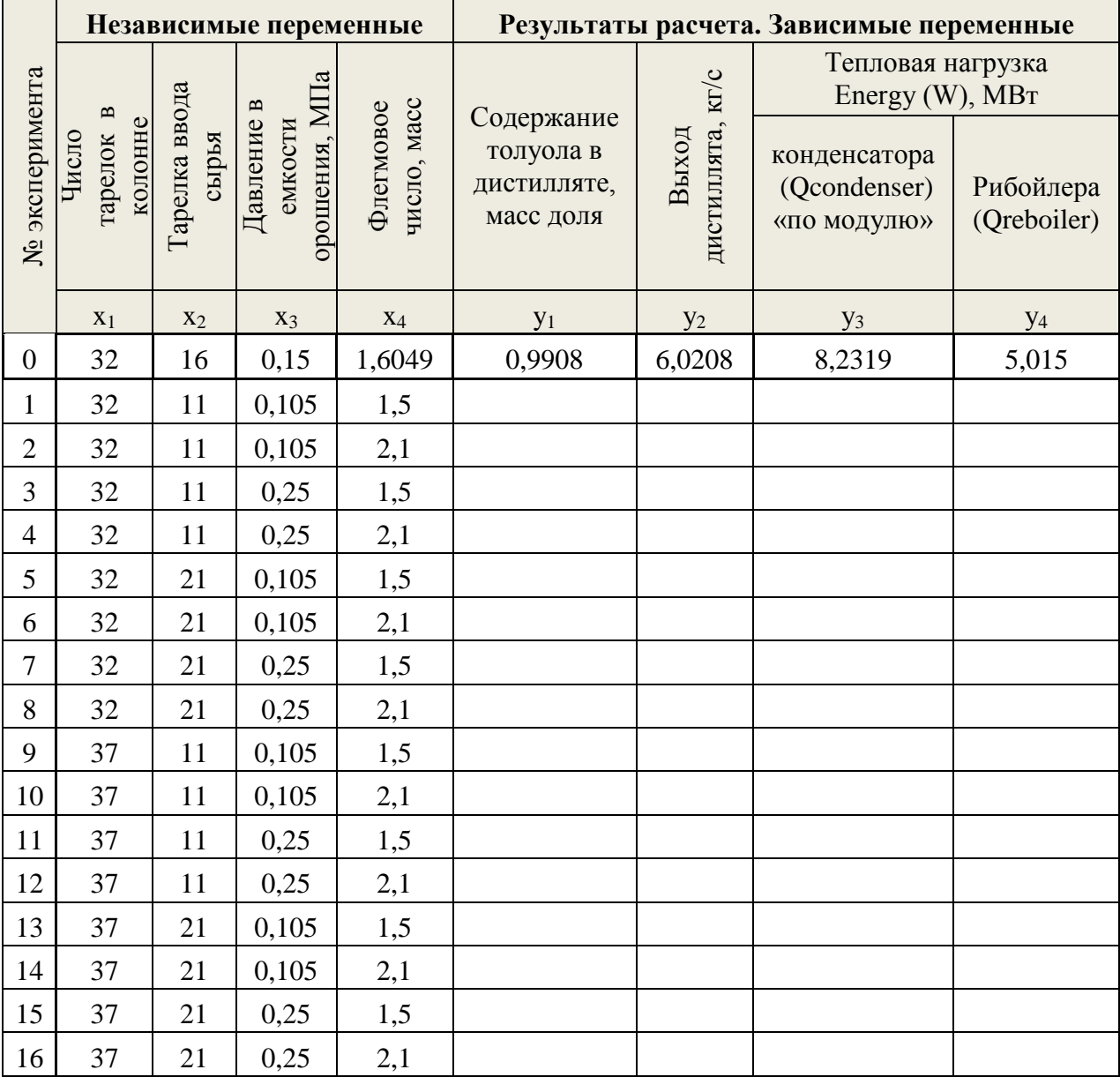

## 4.2 Проведение компьютерного эксперимента

Целью проведения компьютерного эксперимента является получение исходных данных, в результате обработки которых, путем проведения корреляционно-регрессионного анализа, можно получить математическое анализируемого факторного пространства в виде расчетноописание статистической модели.

Создайте в папке «Моделирование», в которой уже находится ранее созданный «Моделирование Состав смеси вами файл или Ваша Фамилия.sep» (в рассматриваемом примере - файл под именем «Моделирование Толуол Параксилол.sep»), файл MS Excel под именем «Эксперимент и анализ данных». Переименуйте «Лист 1» в «Эксперимент» и создайте в нем таблицу аналогичную табл. 4.4.

В папке «Моделирование» создайте папку «Эксперимент» и сохраните в нем файл «Моделирование Состав смеси или Ваша Фамилия.sep» (в рассматриваемом примере файл ПОД именем «Моделирование Толуол Параксилол.sep») под именем «Эксперимент 1 Состав смеси или Ваша Фамилия sep) (в рассматриваемом примере - файл под именем «Эксперимент 1 Толуол Параксилол.sep»). Внесите изменения в модель, чтобы она соответствовала эксперименту №1:

Шаг 1 Откройте файл «Эксперимент 1 Толуол Параксилол.sep» (для рассматриваемого примера).

Шаг 2 Введите количество тарелок и тарелку ввода сырья для текущего эксперимента (например, для эксперимента №1 – 32 и 11 соответственно) п. Operation.

Шаг 3 Задайте профиль изменения давления по колонне для текущего эксперимента (например, для эксперимента №1 - в конденсаторе 0,105 МПа, в верху колонны на 0.05МПа больше, т.е. 0.155 МПа (в п. Specifications – Pressure), и давление на входе в колонну на 0,1МПа выше, чем давление в конденсаторе, т.е. 0.205 МПа (в п. Feeds)).

Не забывайте исправлять профиль давления по колонне при изменении давления в конденсаторе!

Шаг 4 Введите значение флегмового числа для текущего эксперимента и требование к качеству остатка как показано на рис. 4.1 (соответствует рассматриваемому примеру):

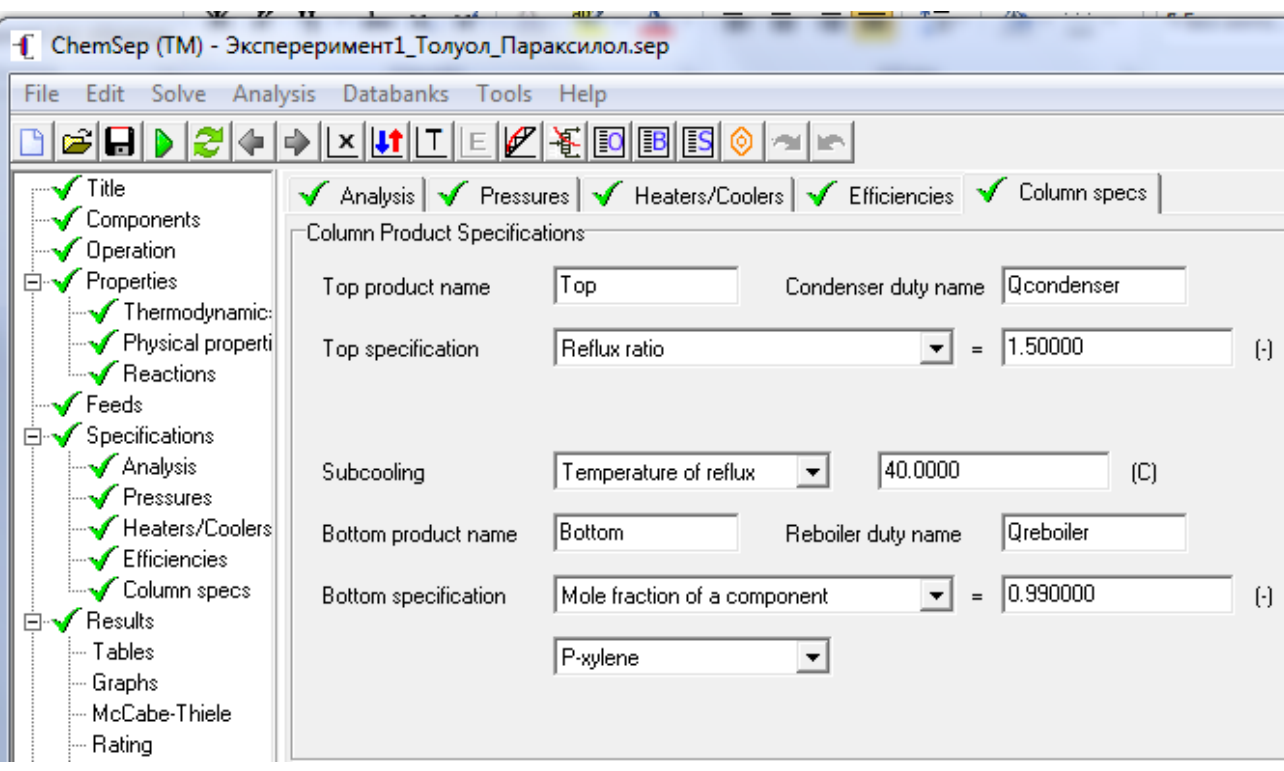

Рис. 4.1 Окно ввода спецификаций по верхнему и нижнему продуктам колонны в условиях эксперимента  $N\Omega$  (см. табл. 4.4). В рассматриваемом примере вводим жесткое отграничение по содержанию параксилола в остатке - 0,99 мольн. доли, что соответствует содержанию параксилола в остатке в опорной точке (Эксперимент №0).

Примечание: если задать паровое число и требование к качеству дистиллята (например, по содержанию толуола), то в табл. 4.1 для фактора  $x_5$ «Паровое число» необходимо выбрать нижнюю и верхнюю границу его изменения, а значения фактора  $x_4$  «Флегмовое число» нужно будет рассчитать в процессе проведения компьютерного эксперимента. При этом соответствующие изменения необходимо будет внести и в матрицу ПФЭ(табл. 4.4), например, результат расчета  $v_1$  «Содержание толуола в дистилляте, масс доля» следует заменить на «Содержание параксилола в остатке, масс доля».

Шаг 5 Запустите модель текущего эксперимента на выполнение и в случае успешного окончания расчета сохраните изменения в файле «Эксперимент ...».

Если модель эксперимента не может найти решения (перед названием п. «Results» вместо зеленой галочки появился красных крестик), то попробуйте изменять значения изменяемых факторов приближая их к значениям соответствующего фактора в опорной точке.

Шаг 6 Откройте соответствующие отчеты по результатам текущего эксперимента и введите их значения в соответствующие ячейки таблицы в листе «Эксперимент» файла «Эксперимент и анализ данных» MS Excel.

Шаг 7 Сохраните файл с номером текущего эксперимента под именем с номером следующего эксперимента, (например, файл «Эксперимент1 ...» сохраните под именем «Эксперимент2 ...»). Вернитесь к шагу 2 и выполняйте настоящий алгоритм, пока не проведете все запланированные эксперименты(в рассматриваемом примере 16 экспериментов). В результате модели всех экспериментов - файлы  $\kappa$ Эксперимент $1 \dots$  sep»  $\dots$ «Эксперимент16 ... . sep» должны быть сохранены в папке «Эксперимент».

Результаты проведения компьютерного эксперимента приведены в табл. 4.5(пример).

Таблица 4.5

Матрица полного факторного эксперимента для задачи «Моделирование и оптимизация технологического режима колонны для разделения бинарной смеси [толуол параксилол]» Результаты проведения компьютерного эксперимента (выделены курсивом)

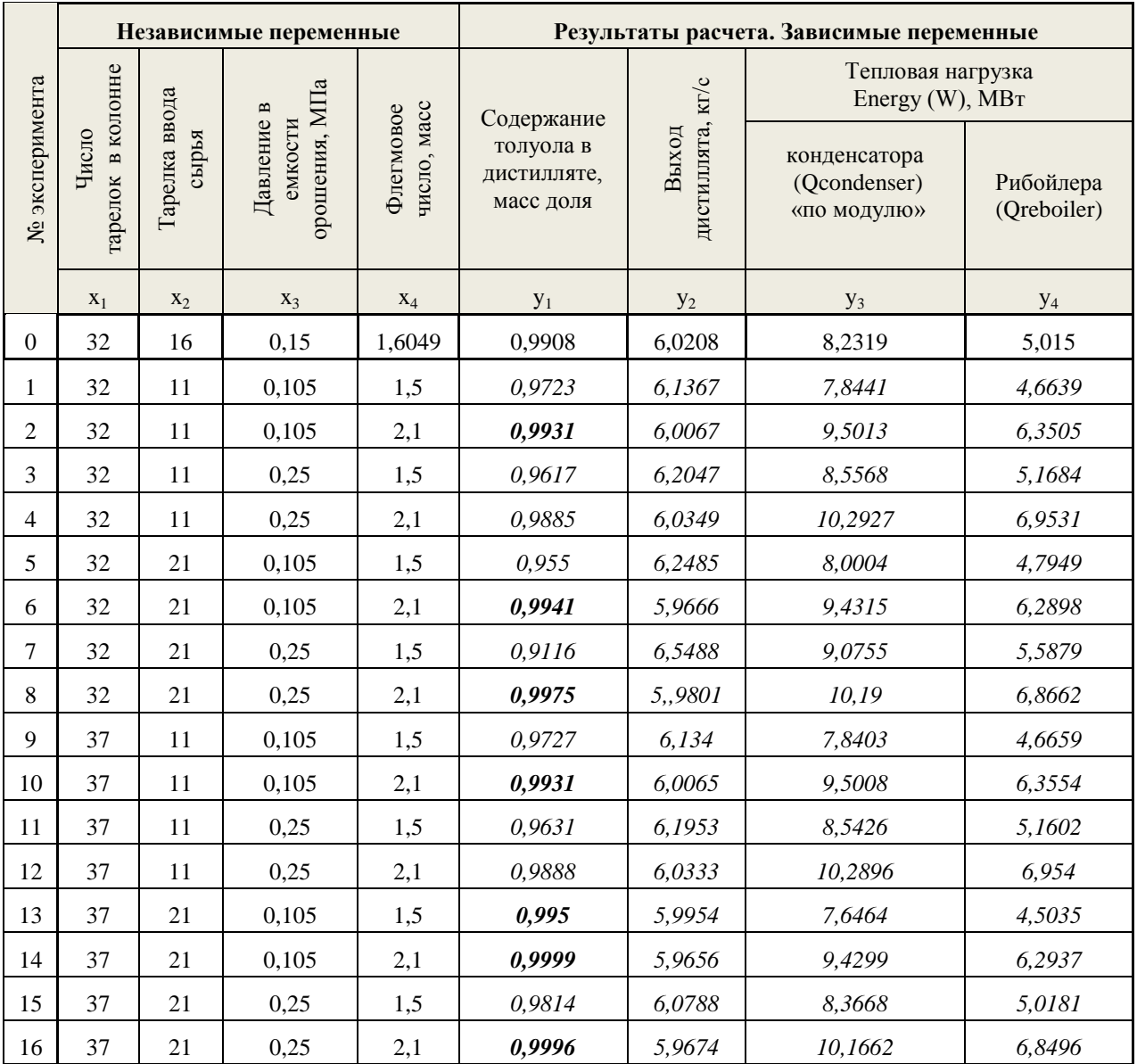

## 4.3 Предварительный анализ результатов эксперимента

Проанализируйте соответствие результатов расчета по содержанию целевого компонента в получаемом продукте колонны (в рассматриваемом примере - содержание толуола в дистилляте, масс. доля) требованиям, предъявляемых к данному продукту в задании. Дальнейшее выполнение курсовой работы допускается только в том случае, если полученные результаты соответствуют заданию не менее чем на 25%.

В рассматриваемом примере в 7 из 16 экспериментах – 2, 6, 8, 10, 13, 14 и 16, полученный результат соответствует заданию (массовая доля толуола в дистилляте больше или равна 0,99), что составляет 43,75%.

Если  $\mathbf{B}$ результате компьютерного эксперимента полученные результаты соответствуют заданию менее чем на 25%, то следует вернуться к шагу 1 п. 4.1 и изменить граничные значения изменяемых факторов, приблизив их к опорной точке, а затем провести компьютерный эксперимент заново.

Если во всех экспериментах значение какой-либо из рассчитываемых переменных одинаково или отличается только в 4 знаке после запятой, то, вероятно, неверно поставлена задача или неверно выбраны анализируемые результаты расчета. Попробуйте найти ошибку сами или обратитесь к преподавателю.

## **5 Корреляционно-регрессионный анализ результатов эксперимента**

Целью корреляционно-регрессионного анализа является получение математического описания анализируемого факторного пространства в виде его расчетно-статистической модели.

## **5.1 Корреляционный анализ данных**

Корреляционный анализ данных проводится с целью выявления степени взаимосвязи зависимых и независимых переменных между собой и друг с другом.

**Шаг 1. Запустите «Пакет анализа» MS Excel.** Если данная надстройка уже подключена, то она должна находиться в меню «Данные» под названием «Анализ данных» для MS Excel версий 2007 или 2010.

Если в меню «Данные» MS Excel такого пакета нет, то для подключения надстройки «Пакет анализа» MS Excel 2010, выполните следующие операции: меню «Файл» - Параметры – Надстройки». В результате появится следующее окно:

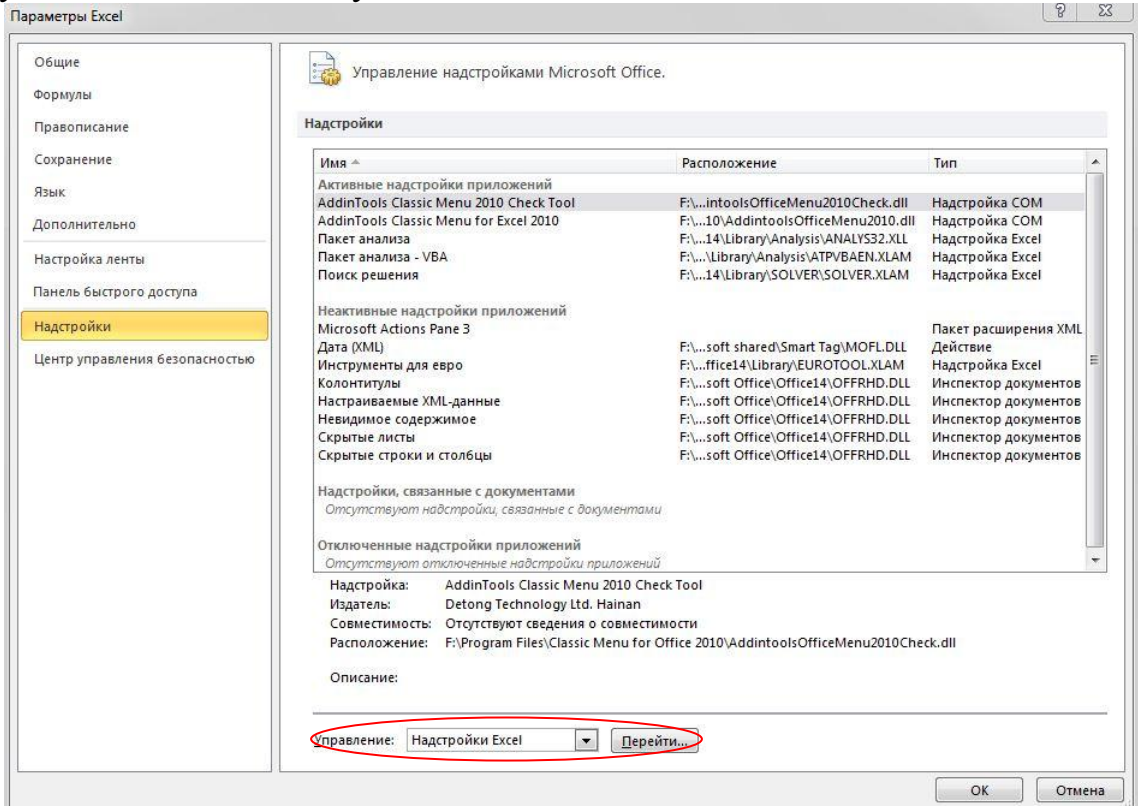

Рис. 5.1 Окно настройки параметров MS Excel 2010. Управление надстройками.

Выберите команду «Надстройки Excel» и нажмите кнопку «Перейти» (рис. 5.1). В появившемся окне(рис. 5.2) поставьте галочки напротив надстроек: «Пакет анализа» и «Поиск решения». Нажмите кнопку ОК.

Надстройка «Поиск решения» - программа для решения задач оптимизации. Она понадобится в дальнейшей работе над курсовой работой.

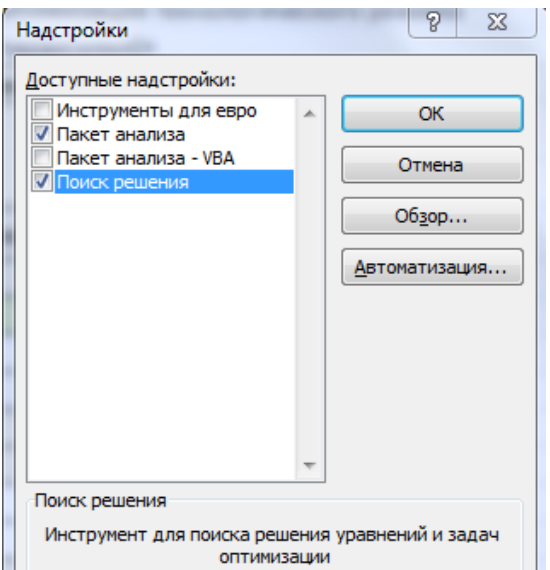

Порядок подключения вышеуказанных надстроек в MS Excel версий 97-2003, см. в «Применение ЭВМ в химической технологии: учебнометодический комплекс для студентов отлелений лневного  $\mathbf{M}$ заочного специальности 1-48 01 03. Составление и обшая редакция Ермака  $A.A.$ Новоголоцк, ПГУ, 2004. - 376 с.»

Рис. 5.2 Окно подключения надстроек MS Excel 2010.

Шаг 2. Корреляционный анализ экспериментальных данных

Цель проведения корреляционного анализа заключается в выявлении тесноты  $\mathbf{M}$ направления взаимосвязи между зависимыми  $(x)$  $\mathbf{M}$ независимыми(у) переменными.

Откройте созданный вами лист «Эксперимент» файла «Эксперимент и анализ данных» MS Excel.

Выполните последовательность команд: Меню «Данные» (MS Excel версий 2007, 2010)  $\rightarrow$ Анализ данных  $\rightarrow$  Корреляция(ОК). В появившемся окне(рис. 5.3) укажите:

- входной интервал, выделив ячейки, в которых находятся все  $\bullet$ анализируемые значения переменных и их метки (в приведенном примере это ячейки от С8 до К25);
- выберите группирование данных по столбцам;
- обязательно установите галочку напротив «Метки в первой  $\bullet$  $CTDOKE$ ):
- укажите выходной интервал «Новый рабочий лист» и его название «Корреляция»:
- нажмите ОК.

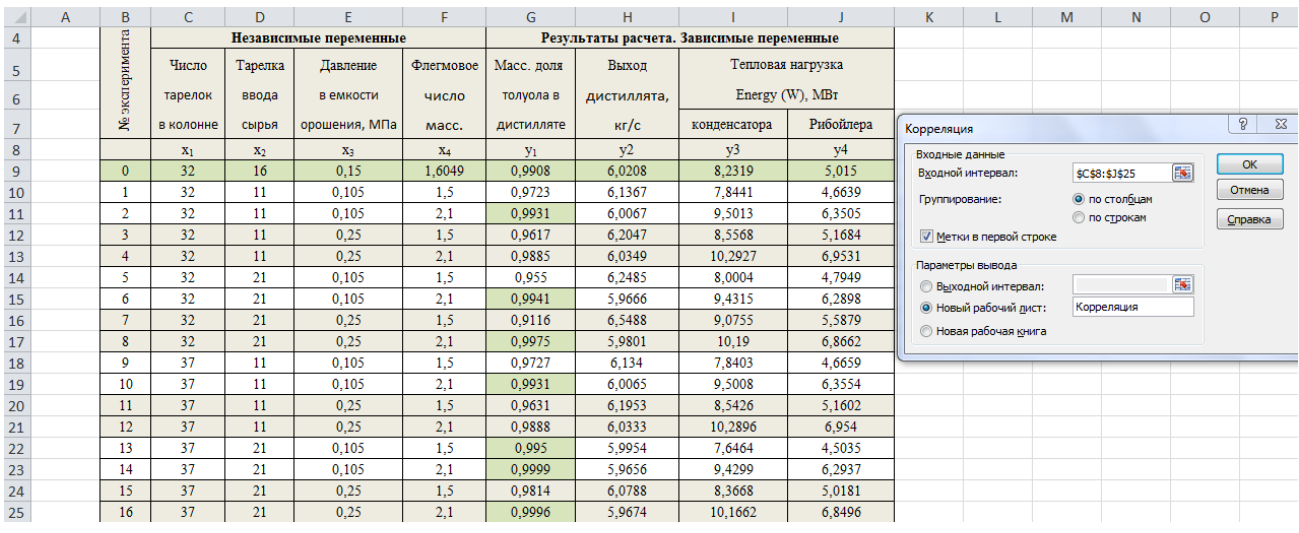

Рис. 5.3 Пример проведения корреляционного анализа данных при помощи инструмента «Корреляция» надстройки «Пакет анализа» MS Excel 2010.

В результате получится матрица парных коэффициентов корреляции между всеми анализируемыми факторами (рис. 5.4):

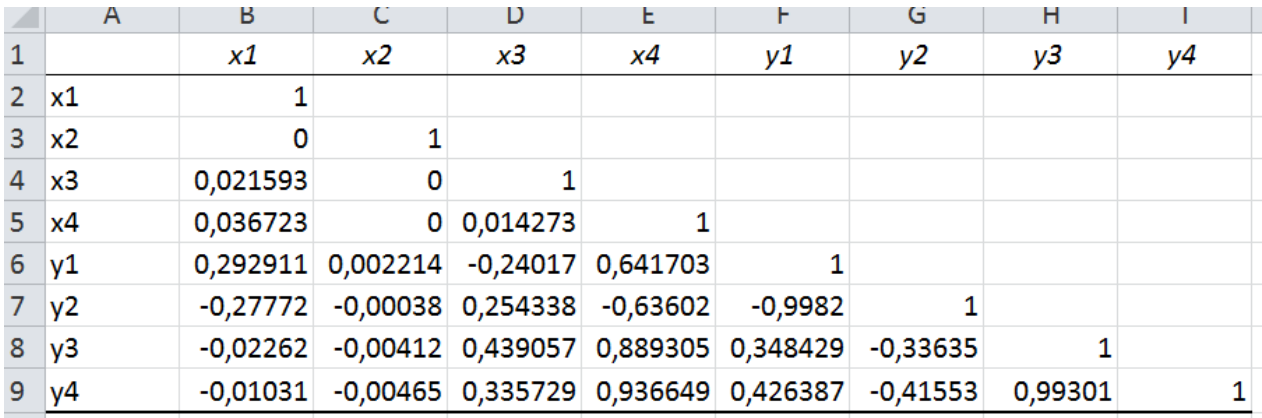

Рис. 5.4 Матрица парных коэффициентов корреляции (для рассматриваемого примера)

## **Шаг 5.3** Анализ результатов корреляционного анализа данных

Проанализируйте полученные результаты корреляционного анализа и сделайте соответствующие выводы. По результатам корреляционного анализа можно сделать следующие выводы: (ниже приведены выводы для рассматриваемого примера),

- 1. наличие и вид связи между независимыми переменными (*х*): связь между независимыми переменными отсутствует или она слаба, следовательно независимые переменные не мультиколлинеарны;
- 2. наличие и вид связи между зависимыми переменными (*у*): выявлено наличие обратной взаимосвязи между « $y_1$  и  $y_2$ » ( $R = -0.9982$ ) и прямой взаимосвязи между « $y_3$  и  $y_4$ » ( $R = 0.99301$ ), т.е. статистически выход

целевого продукта уменьшается при повышении его качества и тепловая нагрузка конденсатора возрастает при увеличении тепловой нагрузки рибойлера колонны и наоборот;

3. наличие и вид связи между независимыми и зависимыми переменными  $(x)$  и  $(y)$ : выявлено наличие связи фактора  $x_4$  со всеми анализируемыми переменными у.

Примечание: Линейный коэффициент парной корреляции R может принимать любые значения в пределах от -1 до +1. Коэффициент множественной корреляции может принимать значения от 0 до 1. Для оценки силы связи в теории корреляции применяется шкала английского статистика Челлока:

- слабая от 0,1 до 0,3;
- умеренная от 0,3 до 0,5;
- заметная от 0.5 до 0.7;
- высокая от 0,7 до 0,9;
- весьма высокая (сильная) от 0,9 до 1,0.

## 5.2 Регрессионный анализ данных

Регрессионный анализ - это количественный метод определения вида математической функции в причинно-следственной зависимости между переменными величинами.

Целью регрессионного анализа экспериментальных данных является уравнений получение математических связывающих зависимые  $\mathbf{M}$ независимые переменные вида  $y_i = f(x_i)$ .

Шаг 1. С целью сглаживания возможной нелинейной взаимосвязи влияющих факторов  $(x_i)$  с результатами расчета  $(y_i)$ , рекомендуется представить факторы  $(x_i)$  в виде полиномов 2 порядка. Для этого сделайте копию листа «Эксперимент» файла «Эксперимент и анализ данных» MS Excel и переименуйте его в лист «Регрессия». Вставьте рядом с соответствующими переменными  $(x_i)$  пустые столбцы и введите (рассчитайте) в них значения квадратов этих переменных как показано на рис. 5.5 (см. также прилагаемый пример лист «Регрессия» в файле «Эксперимент и анализ данных» MS Excel).

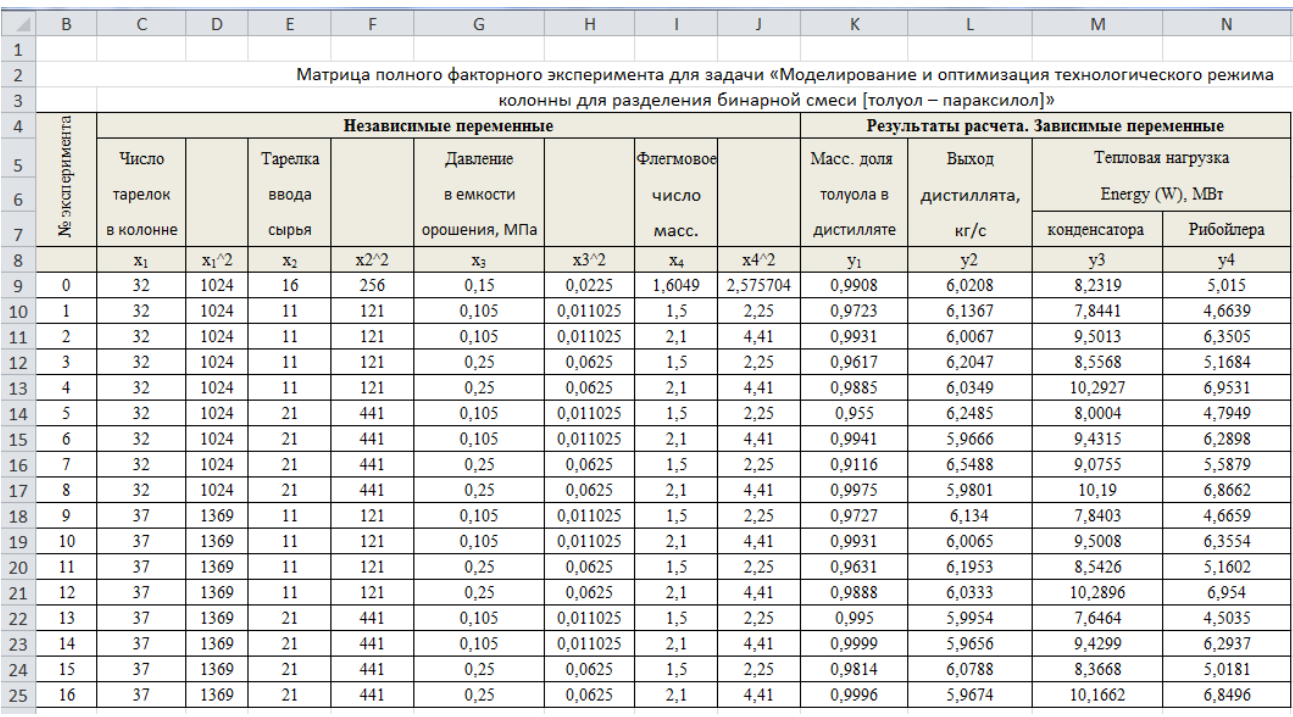

Рис. 5.5 Пример таблицы исходных данных для проведения регрессионного анализа

**Шаг 2.** Проведение регрессионного анализа

Откройте созданный вами лист «Регрессия» в файле «Эксперимент и анализ данных» MS Excel.

Выполните последовательность команд: Меню «Данные» (MS Excel версий 2007, 2010)  $\rightarrow$ Анализ данных  $\rightarrow$  Регрессия(ОК). В появившемся окне(рис. 5.6) укажите:

- входной интервал (*у*), выделив ячейки, в которых находятся все значения соответствующей переменной (*уj*) и их метки (в приведенном на рис 5.6 примере для (*у1*) это ячейки от К8 до К25);
- входной интервал (*х*), выделив ячейки, в которых находятся значения всех факторов (*хi*) и их метки (в приведенном на рис 5.6 примере это ячейки от C8 до J25);
- обязательно установите галочку напротив «Метки в первой строке»;
- рекомендуется установить галочку напротив «Константа-ноль»;
- укажите выходной интервал «Новый рабочий лист» и его название  $\langle \langle v \rangle = f(x) \rangle$ ;
- нажмите ОК.

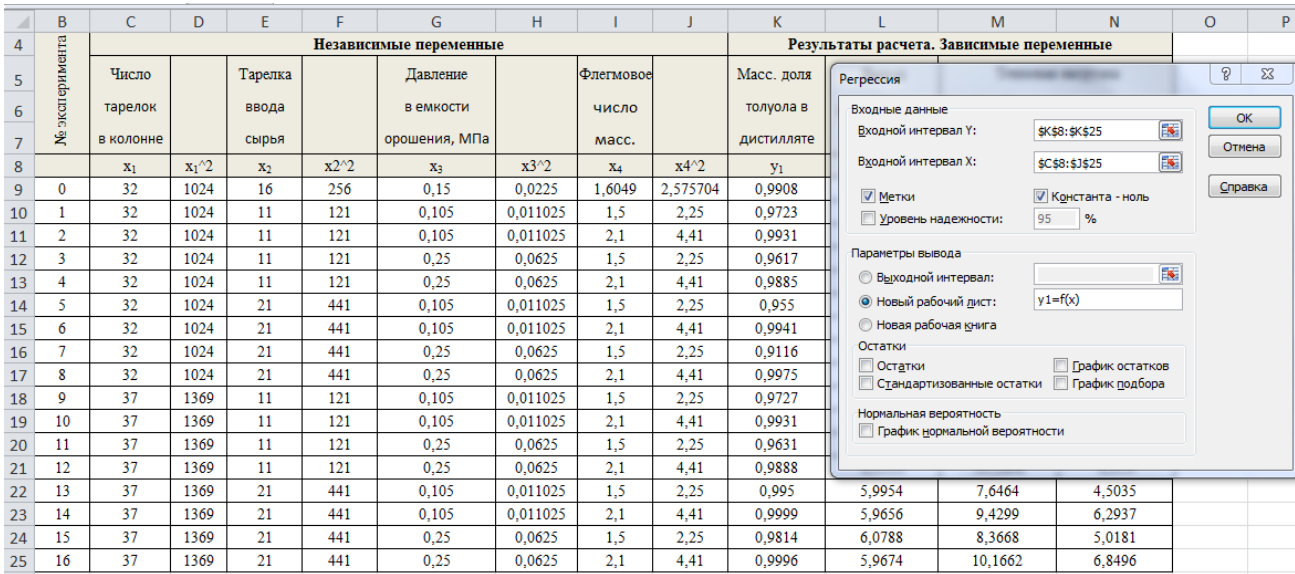

Рис. 5.6 Пример проведения регрессионного анализа данных при помощи инструмента «Регрессия» надстройки «Пакет анализа» MS Excel 2010.

В итоге в новом листе под имененм «у1=f(x)» будет сформирован отчет о результатах регрессионного анализа (см. рис. 5.7).

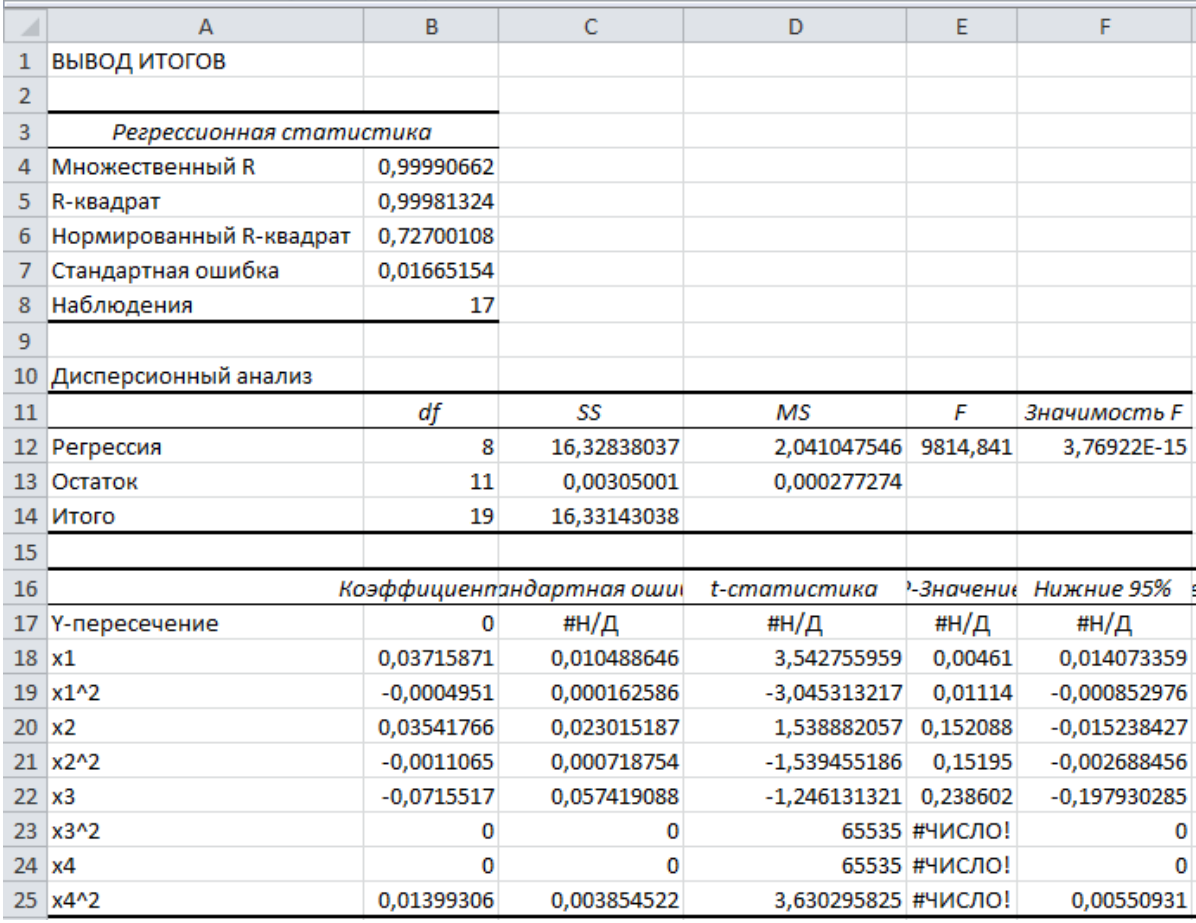

Рис. 5.7 Отчет о результатах регрессионного анализа y1=f(x)

Проанализируйте полученный результат:

- R-квадрат близок к 1(должен быть не менее 0.95);
- критерий Фишера F = 9814,841 (значительно больше критического);
- квадрат фактора  $x_3$  и фактор  $x_4$  статистически не влияют на  $y_1$ ;
- наиболее статистически значимым фактором, влияющим на  $v_1$  по величине «t-статистика» является квадрат фактора x<sub>4</sub>

Запишите уравнение регрессии для переменной у в следующем виде:  $y_1 = 0.03716x_1 - 0.00049x_1^2 + 0.00354x_2 - 0.0011x_2^2 - 0.0715x_3 + 0.01399x_4^2$ 

Проведите аналогичный регрессионный анализ для переменных  $y_2, y_3$  и у4 и сохраните полученные результаты на листах с именами  $\langle \langle \sqrt{2} = f(x) \rangle \rangle$ ,  $\langle y3=f(x)\rangle$  и  $\langle y4=f(x)\rangle$  (см. прилагаемый файл «Эксперимент и анализ данных» MS Excel. Не забудьте сохранить все результаты выполненного вами анализа.

В результате получится система регрессионных уравнений (расчетностатистическая модель) отражающая влияние независимых переменных  $(x_i)$ на зависимые переменные  $(v_i)$  в границах исследуемого многофакторного пространства. Полученная модель в дальнейшем будет использована для решения задач оптимизации.

Примечание: помимо вышерассмотренного способа, корреляционнорегрессионный анализ может быть проведен при помощи соответствующих функций MS Excel, а также специальных программ Statistica, Mathcad и пр.

Если в результате регрессионного анализа значение показателя «Rквадрат» получится менее 0,95, то рекомендуется:

• игнорировать полученные результаты регрессионного анализа, если абсолютные значения переменной  $(y_i)$  меньше 0,01, но при этом они на 100% удовлетворяют требованиям задания. Такой случай возможен при решении задач варианта №2, например, при моделировании этиленовой колонны если анализируется содержание этилена в остатке в масс. долях, то рассчитанные значения могут изменяться от 0,01 до 0,00001 и менее. При этом в задании и в спецификации по кубовому остатку колонны установлено, что содержание этилена в остатке не должно превышать 0,01 масс. доли;

• проверить исходные данные. Вероятно, допущена ошибка при внесении результатов расчета  $\Pi$ <sup>O</sup> модели в матрицу ПФЭ (лист «Эксперимент» в файле «Эксперимент и анализ данных» MS Excel);

• проверить правильность ввода исходных данных на каждом этапе компьютерного эксперимента(файлы «Эксперимент№... sep» в папках «Моделирование -> Эксперимент»). Одной из вероятных ошибок является неверное задание профиля изменения давления по колонне в соответствующих экспериментах;

 неверно выбраны влияющие факторы, вероятно, не учтено влияние какой-то важной независимой переменной;

 вероятно, анализируемое факторное пространство сильно криволинейно и его нельзя адекватно описать полиноминальным уравнение 2 порядка. В этом случае рекомендуется провести следующие виды множественного регрессионного анализа: полиноминальный 3-6 степени, факторный и смешанный, с использованием программы Statistica, а также попробовать линеаризовать значения переменных (*уj)* с использованием методов логарифмирования и пр. математических функций (этот случай наиболее вероятен при выполнении заданий варианта №2).

# **6 Постановка и решение задачи оптимизации технологического режима работы колонны. Оценка адекватности расчетностатистической модели**

Целью выполнения настоящего раздела курсовой работы является постановка и решение задачи оптимизации по заданному критерию технологического режима работы моделируемой ректификационной колонны.

Для выполнения поставленной задачи рекомендуется использовать надстройку MS Excel «Поиск решения».

## **6.1 Создание программы расчета**  $y_i = f(x_i)$

Создайте в файле «Эксперимент и анализ данных» MS Excel лист с названием «Оптимизация» и в нем соответствующую программу расчета  $y_i = f(x_i)$ . На рис. 6.1 приведен пример создания программы расчета  $y_i = f(x_i)$  для задания «Моделирование и оптимизация технологического режима колонны для разделения бинарной смеси [толуол – параксилол].

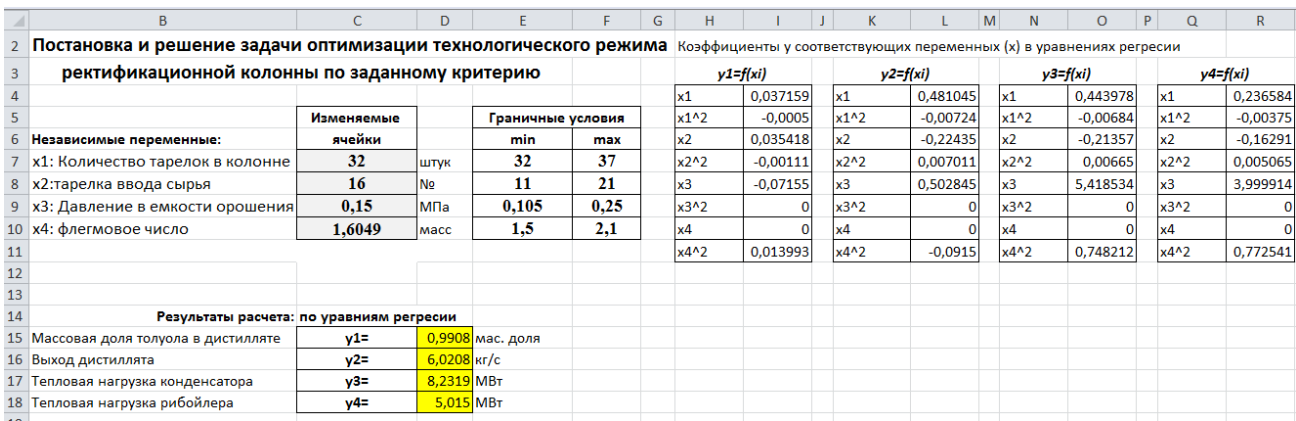

Рис. 6.1 Пример создания программы расчета *yj=f(xi)* для задания «Моделирование и оптимизация технологического режима колонны для разделения бинарной смеси [толуол – параксилол]

В ячейки С7:С10 вводятся любые значения лежащие в факторном пространстве(рекомендуется вводить координаты опорной точки), ограниченном граничными условиями приведенными в ячейках E7:F10. Границы изменения парового числа взяты из результатов эксперимента. Ячейки С7:С10 будут автоматически изменяться при работе оптимизатора.

Для удобства составления регрессионных уравнений скопируйте значения коэффициентов у соответствующих переменных «х» с листов «y1=f(x)» «y2=f(x)», «y3=f(x)» и «y4=f(x)» файла «Эксперимент и анализ

данных» MS Excel», как показано выше (см. также пример на прилагаемом CD лиске).

В ячейки D15:D18 вводятся соответствующие уравнения регрессии. В этих ячейках содержится система уравнений расчетно-статистической модели анализируемого факторного пространства. Сравните результаты, полученные по уравнениям регрессии с результатами, полученными в ходе компьютерного эксперимента. Они должны быть близки или совпадать. Значительное отличие результатов эксперимента и результатов расчета по уравнениям регрессии при коэффициентах множественной корреляции выше 0,95 свидетельствует о наличии ошибки при вводе уравнений в ячейки D<sub>16</sub>:D<sub>19</sub>.

## 6.2 Постановка и решение задачи оптимизации

Запустите надстройку «Поиск решения» MS Excel (меню «Данные» для MS Excel версий 2007, 2010) и опишите в ней задачу оптимизации по следующему алгоритму:

1. В появившемся окне укажите, какую ячейку нужно оптимизировать, В рассматриваемом примере выберем следующее задание: минимизировать тепловую нагрузку рибойлера, т.е. «Оптимизировать целевую ячейку» D18 (содержащую результат расчета по регрессионному уравнению тепловая нагрузка рибойлера) до «Минимум».

2. Укажите диапазон изменяемых ячеек в окне «Изменяя ячейки переменных». В рассматриваемом примере это ячейки С7:С10.

3. Введите ограничения (граничные условия модели, требуемое содержание в дистилляте (и/или остатке) целевого компонента (минимальное и максимальное, например 0,99 и 1 масс. долей) и условия, что общее количество тарелок в колонне и тарелка ввода сырья являются целыми числами) рис. 6.2.

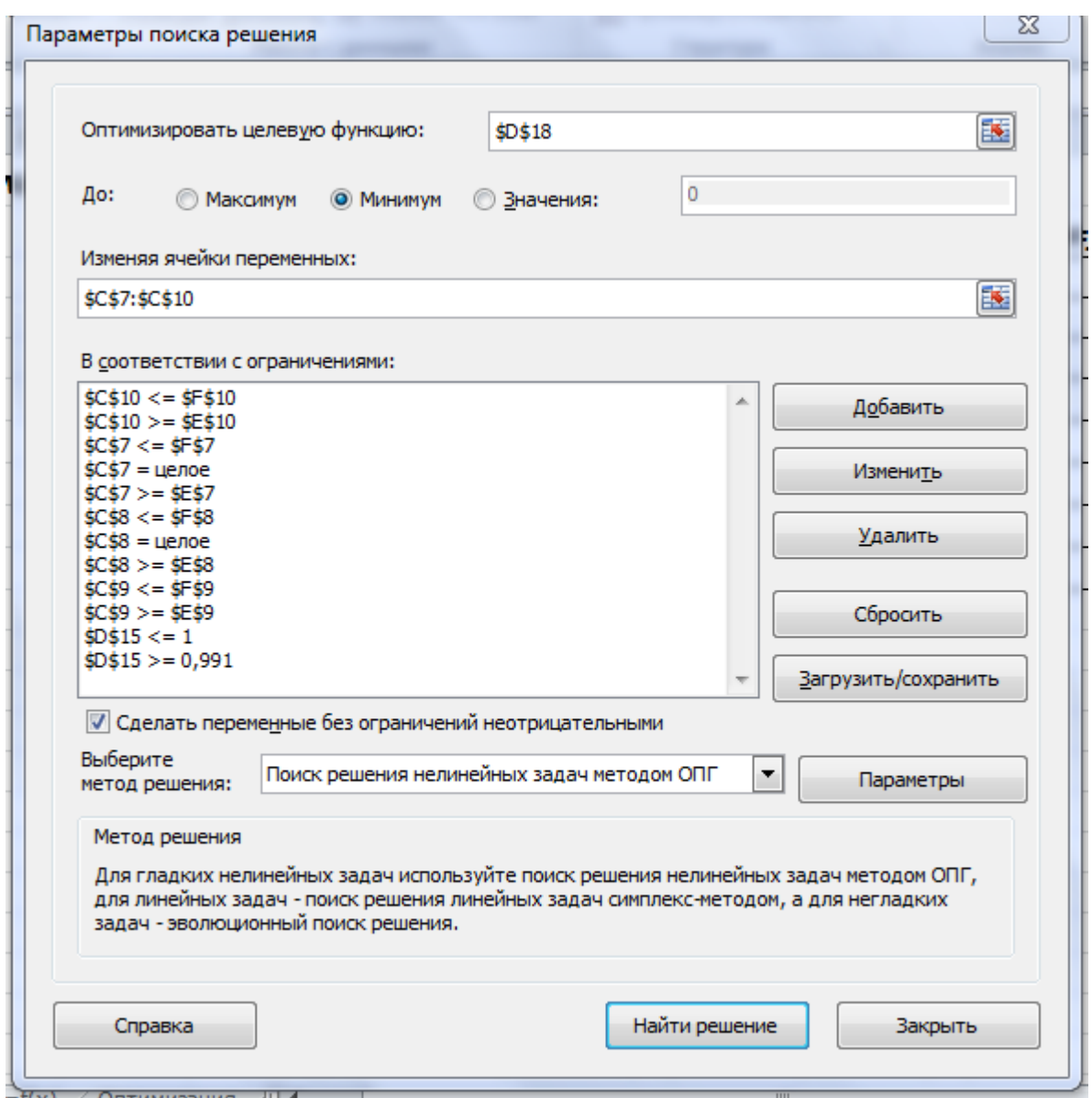

Рис. 6.2 Пример описания задачи оптимизации в программе «Поиск решения» MS Excel

*Примечание*: ограничение по массовой доле толуола в дистилляте установлено на 0,001 масс. долю выше, чем в задании, в связи с неизбежной погрешностью модели и условие, поставленное в задании гарантированно было выполнено.

4. Выберите метод решения задачи оптимизации. При необходимости задайте параметры оптимизации.

5. Нажмите кнопку «Найти решение». В результате должно появиться окно

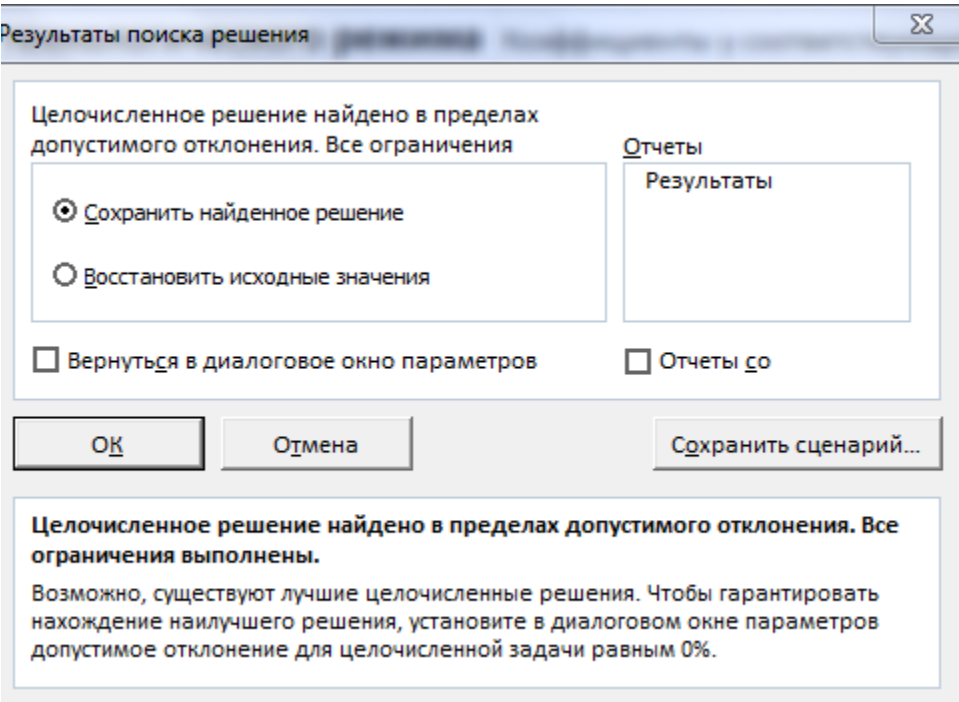

Рис. 6.3 Окно отчета программы «Поиск решения» MS Excel о результатах решения поставленной задачи оптимизации

6. Нажмите в этом окне кнопку «ОК». Результаты расчета находятся в ячейках D15:D18 и С7:С10.

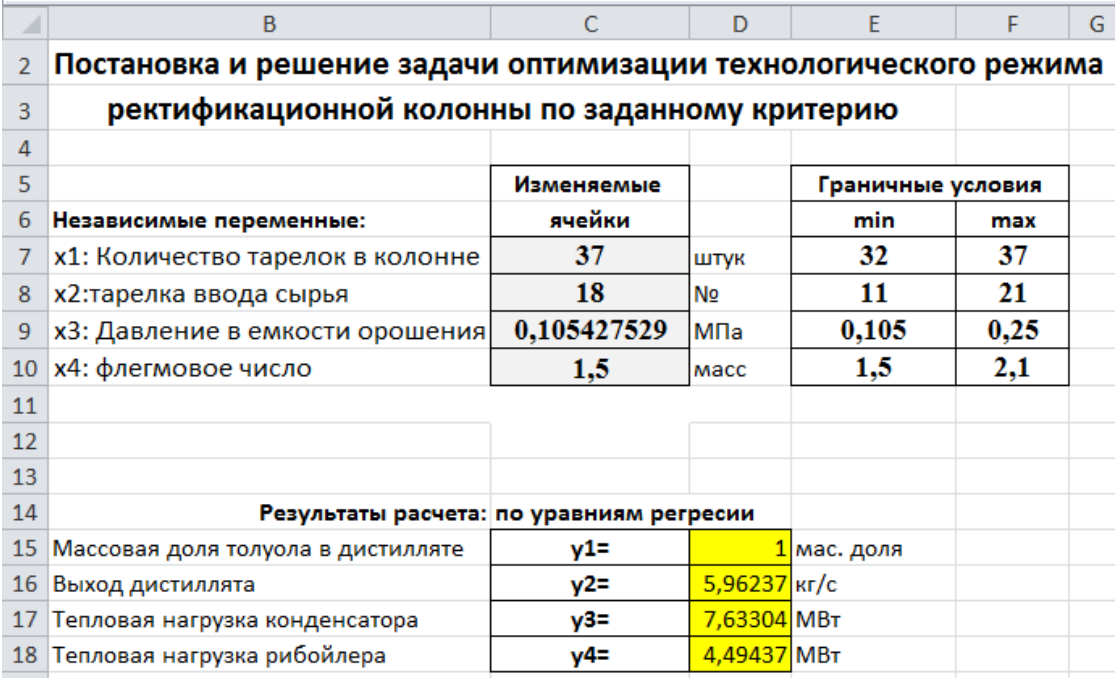

Рис. 6.4 Результат решения задачи оптимизации

Проанализируйте полученный результат. Удовлетворяет ли он поставленным в задании условиям?

## 6.3 Проверка адекватности расчетно-статистической модели

Адекватность расчетно-статистической модели оценивается путем определения относительной погрешности предсказанных ею результатов расчета и результатов, полученных с помощью программы ChemSep при оптимальных значениях факторов. Примечание: в реальности адекватность модели следует оценивать по фактическим данным, полученным на реальном объекте, а не на компьютерной модели.

Шаг 1. Сохраните в папке «Моделирование» копию одного из файлов «Эксперимент... .sep» и переименуйте этот файл в «Адекватность... .sep». В рассматриваемом примере это файл

«Адекватность Толуол Параксилол.sep».

Шаг 2. Откройте файл «Адекватность... .sep», измените в нем исходные данные  $(x_i)$  -значения факторов. найденные в результате выполнения п. 6.2 (см. рис.6.4), и запустите на выполнение. После успешного завершения расчета выберите соответствующие результаты  $(y_i)$  и внесите их в лист «Оптимизация» файла «Эксперимент и анализ данных» MS Excel. В рассматриваемом примере результаты расчета программы ChemSep при значениях факторов  $(x_i)$  в оптимальной точке находятся в ячейках F15:F18 рис. 6.5.

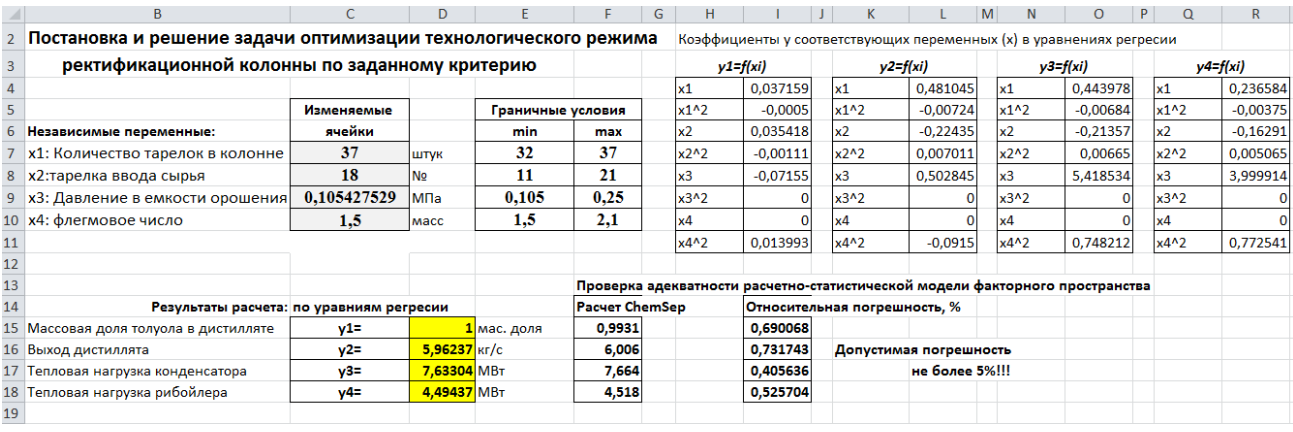

Рис 6.5 Результат решения задачи оптимизации с проверкой адекватности расчетно-статистической модели

Шаг 3. Рассчитайте относительную ошибку результатов предсказанных расчетно-статистической моделью проанализированного факторного по отношению к результатам, предсказанным программой пространства ChemSep.

**Усповием** разработанной адекватности расчетно-статистической модели является: относительная погрешность к результатам расчета по

программе ChemSep по каждому из результатов расчета  $(y_i)$  в отдельности не должна превышать 5%.

Примечание: если относительная погрешность превышает 5% то:

• проверьте результаты расчета на наличие ошибок(опечаток);

• попробуйте внести изменения в ограничение по содержанию целевого компонента в продукте колонны и/или сузить граничные условия для изменяемых факторов;

• повысьте степень полинома значимых независимых переменных  $(x_i)$ и заново проведите регрессионный анализ;

• попробуйте изменить координаты изменяемых ячеек, используемых надстройкой «Поиск решения» при решении задачи оптимизации не меняя при этом ограничения. Если при этом в результате работы оптимизатора будут получаться разные значения переменных х и у, то вероятно исследуемое многофакторное пространство имеет экстремумы и требуется дополнительное исследование факторного пространства, т.е. расширение матрицы факторного эксперимента или существенно приблизить граничные условия к опорной точке и повторить компьютерный эксперимент.

## **7 Правила оформления пояснительной записки к курсовой работе**

Курсовая работа выполняется в виде записки с прилагаемым CD диском. Записка печатается на принтере на одной стороне листа формата А4, другая сторона остаѐтся свободной для замечаний руководителя, внесения исправлений и дополнений. Поля: верхнее – 25, нижнее – 25, левое – 30, правое – 15 мм. Тип основного шрифта «Times New Roman Cyr», размер шрифта основного текста 12 или 14., в таблицах допускается уменьшение шрифта на 2 п. относительно размера основного шрифта текста. Тип вспомогательного шрифта (для представления результатов расчета моделирующих программ) «Courier New», размер шрифта 8 или 9 п. Межстрочный интервал «Одинарный». Выравнивание по ширине. Размер отступа в первой строке абзаца должен быть одинаковым по всему тексту – 1,25 см.

Не допускается вставка в текст пояснительной записки сканированного текста, рисунков, математических выражений и формул химических соединений. Технологические схемы моделируемых процессов рекомендуется выполнять с помощью MS Office Visio, Auto Cad и других графических редакторов. Математические выражения и формулы рекомендуется выполнять в MS Equation. Структурные формул химических соединений рекомендуется создавать в редакторе Chem Draw Ultra. Допускается вставка по тексту пояснительной записки фотографии экрана монитора (Screen Shorts), иллюстрирующие графические схемы моделей и рабочие окна моделирующих программ.

Заголовки и подзаголовки отделяют от основного текста сверху и снизу двумя интервалами. Заголовки набираются прописными, а подзаголовки строчными буквами. Точка в конце заголовка и подзаголовка не ставится, и они не подчѐркиваются. Выравнивание по центру.

записки – титульный лист, вторая – задание на курсовую работу, третья – содержание. Далее следуют разделы в следующем порядке.

Состав пояснительной записки к курсовой работе:

**Титульный лист**(образец приведен в приложении В) **–** первая страница (считается как страница, но не нумеруется);

**Задание** – вторая страница;

**Содержание –** третья страница. Рекомендуется создавать «автособираемое» оглавление.;

**Введение –** четвертая страница и т.д.;

- **1. Теоретическая часть**
- **2. Исходные данные**
- **3. Моделирование технологического режима работы колонны**
- **4. Планирование и проведение компьютерного эксперимента**
- **5. Корреляционно-регрессионный анализ результатов эксперимента**
- **6. Постановка и решение задачи оптимизации технологического режима работы колонны. Оценка адекватности расчетностатистической модели**

**7. Результаты расчета** 

## **Заключение**

## **Список использованных литературных источников**

**Приложение «Результаты расчета……….. (**из файла «Адекватность… .sep»**).**

## **Содержание прилагаемого CD диска:**

Пояснительная записка к курсовой работе в формате MS Word. Папка «Моделирование»:

• файл «Эксперимент и анализ данных» в формате MS Excel;

 файл «Моделирование… .sep» модель ChemSep (определение координат опорной точки);

 файл «Адекватность… .sep» модель ChemSep (итоговые результаты расчета при оптимальных значениях независимых переменных);

 папка «Эксперимент» - содержит файлы «Эксперимент №… .sep», полученные в результате проведения компьютерного эксперимента.

Ниже приведены краткие рекомендации по содержанию основных разделов пояснительной записки курсовой работы:

# **Введение**

В этом разделе следует кратко рассмотреть следующие вопросы:

1. Роль информационных технологий в современном обществе.

2. Актуальность использования информационных технологий (моделирования) в химической (нефтеперерабатывающей) промышленности.

3. Сформулировать цель курсовой работы согласно задания.

Объем 1-2 страницы, обязательно наличие ссылок на использованные литературные источники.

# **1 Теоретическая часть**

В теоретической части необходимо рассмотреть следующие вопросы(согласно задания):

1.1 Вопрос, касающийся технологической установки, процесса или продукта, указанного в задании на курсовую работу (объем 3-4 страницы).

1.2 моделирования. Bonpoc. касающийся планирования эксперимента. статистической обработки данных, решения задач оптимизации и пр. (объем 2-3 страницы). Обязательно наличие ссылок на использованные литературные источники.

## 2 Исходные данные

В настоящем разделе приводится графическая модель (технологическая схема) процесса ректификации сырья и исходные данные, подготовленные при пошаговом выполнении п. 2.2 настоящих методических указаний.

## 3. Моделирование технологического режима работы колонны

В настоящем разделе приводится пошаговый алгоритм выполнения раздела №3 настоящих методических указаний с соответствующими пояснениями и ссылкой на файл «Моделирование... .sep», находящийся на СD диске. В шаге 5 (см. п. 2.5) обязательно нужно описать сущность и выбранных закономерности ЛЛЯ проведения моделирования термодинамических систем расчета фазового равновесия свойств  $\mathbf{M}$ моделируемой системы.

## 4. Планирование и проведение компьютерного эксперимента

В настоящем разделе приводится пошаговый алгоритм планирования и проведения компьютерного эксперимента аналогично разделу №4 настоящих методических указаний с соответствующими таблицами и пояснениями, а также ссылками на файлы «Эксперимент и анализ данных» MS Excel и «Эксперимент  $N_2$ ... sep».

#### 5. Корреляционно-регрессионный результатов анализ эксперимента

В настоящем разделе приводится пошаговый алгоритм проведения корреляционно-регрессионного результатов эксперимента анализа разделу  $N<sub>25</sub>$ настоящих методических указаний аналогично  $\mathbf{c}$ соответствующими пояснениями и выводами, а также ссылкой на файл «Эксперимент и анализ данных» MS Excel.

#### 6. Постановка и решение задачи оптимизации технологического режима работы колонны. **Опенка** адекватности расчетностатистической модели

В настоящем разделе приводится краткий алгоритм постановки и решения оптимизации технологического залачи режима работы моделируемой ректификационной колонны  $\Pi$ <sup>O</sup> заданному критерию

 $N<sub>2</sub>6$ аналогично разделу настоящих методических указаний  $\mathbf{c}$ соответствующими пояснениями и выводами, а также ссылкой на файл «Эксперимент и анализ данных» MS Excel. В этом разделе пояснительной записки рекомендуется рассмотреть сущность (математическое описание) выбранного вами метода решения задачи оптимизации. По умолчанию используется метод обобщённого понижающего градиента(ОПГ).

Приводятся результаты оценки относительной погрешности расчетностатистической модели анализируемого факторного пространства(см. п. 6.3 настоящих методических указаний). Делаются соответствующие выводы и ссылка на файл «Эксперимент и анализ данных» MS Excel.

# 7. Результаты расчета

В этом разделе приводятся обобщенные результаты расчета по программе ChemSep из файла «Адекватность... .sep». в т.ч.:

• Материальный баланс колонны:

Таблица - Материальный баланс колонны

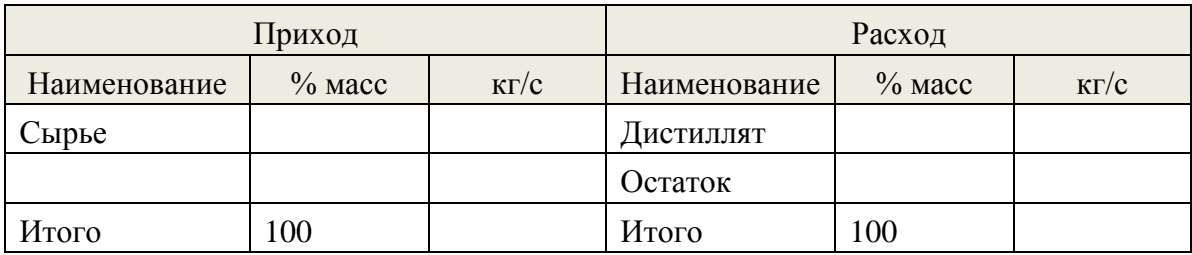

- Качество полученных продуктов (содержание основного (основных) веществ в %масс.):
	- содержание компонента А в дистилляте, % масс.
	- содержание компонента Б в остатке,  $\%$  масс.

Примечание: при выполнении заданий по вариантам №2, 3 и 4 состав потоков рекомендуется представлять представить в табличной форме.

# Технологические параметры работы колонны:

- Температура, °С/ Давление, МПа:
	- в емкости орошения (конденсаторе)## / ####
	- ## / #### - вверху колонны
	- ## / #### - в зоне ввода сырья
	- ## / #### - внизу колонны
	- в рибойлере ## / ####  $\equiv$
- флегмовое число (масс.)  $RR = \# \# \#$
- паровое число(масс.)  $BR = \# \# \#$
- тепловая нагрузка конденсатора ###### МВт (отвод тепла)
- тепловая нагрузка рибойлера ###### МВт (подвод тепла)

Полный отчет по программе ChemSep из файла «Адекватность… .sep» приводится в приложении – дается ссылка на приложение.

## **Заключение**

В этом разделе подводятся итоги выполненной курсовой работы объемом 0,5-1 страница.

### **Список использованных источников**

В этом разделе приводится библиографический список литературных источников и ресурсов Интернет, ссылки на которые приведены в курсовой работе. Правила оформления основных источников см. [27].

Приложение «Результаты расчета............ (из файла «Адекватность... .sep»).

Приложение должно содержать следующие пункты:

1 Схема работы колонны и обозначение потоков

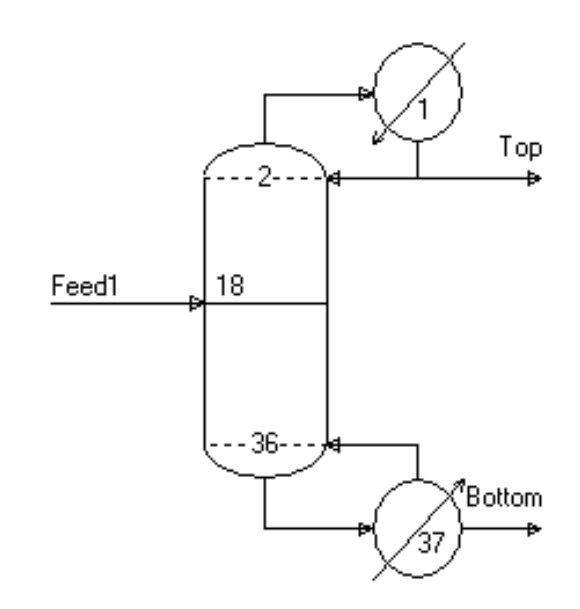

#### 2 Выходные данные расчета (ChemSep output)

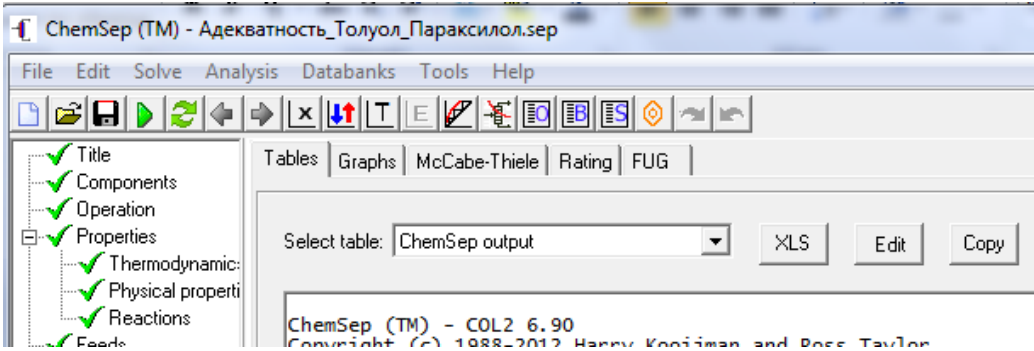

Подобные иллюстрации приводить в отчете ненужно. Шрифт (рекомендуется) -Courier New, размер 8-9 п. Информация должна быть представлена в понятной форме без значительных смещений, разрывов и пр.

Ниже приведен пример представления результатов расчета  $\Pi$ <sup>O</sup> теме «Моделирование и оптимизация технологического режима колонны разделения смеси толуол-параксилол»

> ChemSep (TM) - COL2 6.90 Copyright (c) 1988-2012 Harry Kooijman and Ross Taylor License: 2100- 6 LITE free license Build: 6494e2b69d23 Checking data file F:\2013~4\2013~3\A7FD~1\DFE2~1\\_38A2~1.SEP Reading configuration Reading component property libraries Reading thermodynamic property options Reading physical property options Reading thermodynamic property data Reading specifications Reading reaction data **Checking Component Data** 108-88-3 Toluene

106-42-3 P-xylene Determining feed conditions Solving PV flash Run level: Initialization Generating initial flow profiles Generating initial composition profiles Init 125 milliseconds Run level: Complete model Iteration log(Err/Tol) 0 5.1102 1 5.0653 2 4.8918 3 3.7019  $\frac{4}{5}$  1.6509<br>5 -2.7608 5 -2.7608 Run level: Report Convergence obtained in 5 iterations

#### 3 Спецификации (Specifications)

Time 62 milliseconds FixMem driver done

```
Components:
Toluene
P-xylene
Operation:
Simple Distillation
Total (Subcooled product) Condenser
Partial (Liquid product) Reboiler
37 Stages
Feeds to stages 18
                       +----+
               +------>-----+ |
 | |1 | |
 +--|------+ +--|-+
 | | +----<---+---->-
 |--|---|--|
            |--|---|--|
 |--|---|--|
 ----->---18-|--|---|--|
            |--|---|--|
             |--|---|--|
             |--|---|--|
             |--|---|--|
            | +---|-----<----+
            +------|--+ +--|-+
                  +--->------+--->-
                      37+----+Properties:
EOS K model
Peng-Robinson 76 Cubic EOS
Excess Enthalpy
  Enthalpy reference state Vapour
  Enthalpy reference temperature 25.0000 (C)
  Formation enthalpies Excluded
  Exergy surroundings temperature 25.0000 (C)
Thermo data (J/mol):
 [Peng-Robinson 76 Data]
       i j kij Component Component
Reactions:
```
Specifications:

```
Column pressure
  Condenser pressure 0.105430 (MPa)
  Top pressure 0.155430 (MPa)
  Pressure Drop 5.0000E-04 (MPa)
Default efficiency = 1.00000 (-)
Feed 1
  Name Feed1
  Stage 18
  Pressure (MPa) 0.205430
   Enthalpy (J/kmol) 
  Vapour fraction ( ) 0.600000
   Temperature (C) 
  Component flows (kmol/s)<br>Toluene
                             6.51E-02<br>3.76E-02P-xylene
Condenser
  Duty: Qcondenser
 Reflux ratio = 1.50000 (-)
 Temperature of reflux = 40.0000 (C)
  Initialization guess: *
Reboiler
  Duty: Qreboiler
 P-xylene mole fraction = 0.990000 (-)
  Initialization guess: *
Product streams:
  Top: Top
  Bottom: Bottom
Solve options:
Automatic Initialization
Newton's method
Flow Step limit 0.500000 (-)
Temperature Step limit 10.0000 (C)
 Composition Step limit 1.00000 (-)
 Flux Step limit 1.00000 (-)
Accuracy = 0.000001Maximum iterations = 30
Feeds type = Stage below
```
#### 4. Материальный и энергетический балансы

Mass and Energy Balances

```
Mass and Energy Balances
```
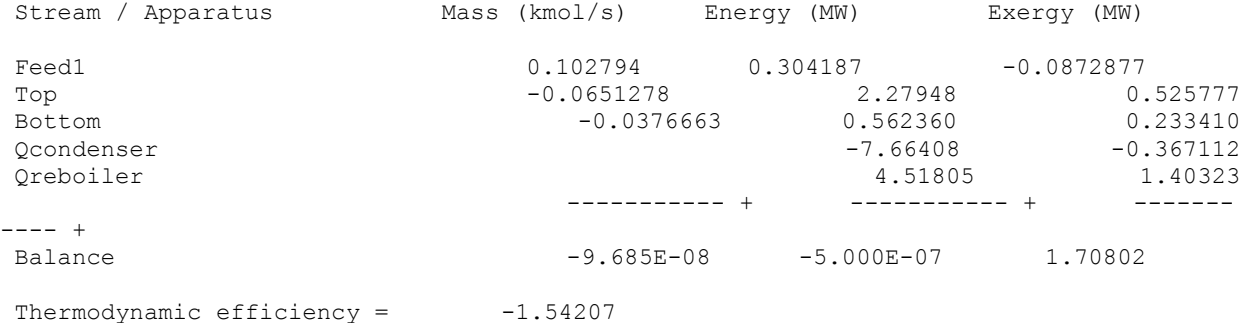

Component discrepancies: absolute (kmol/s), relative ( )

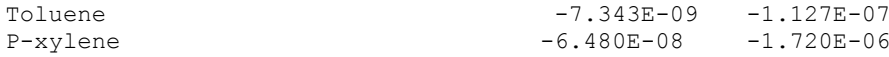

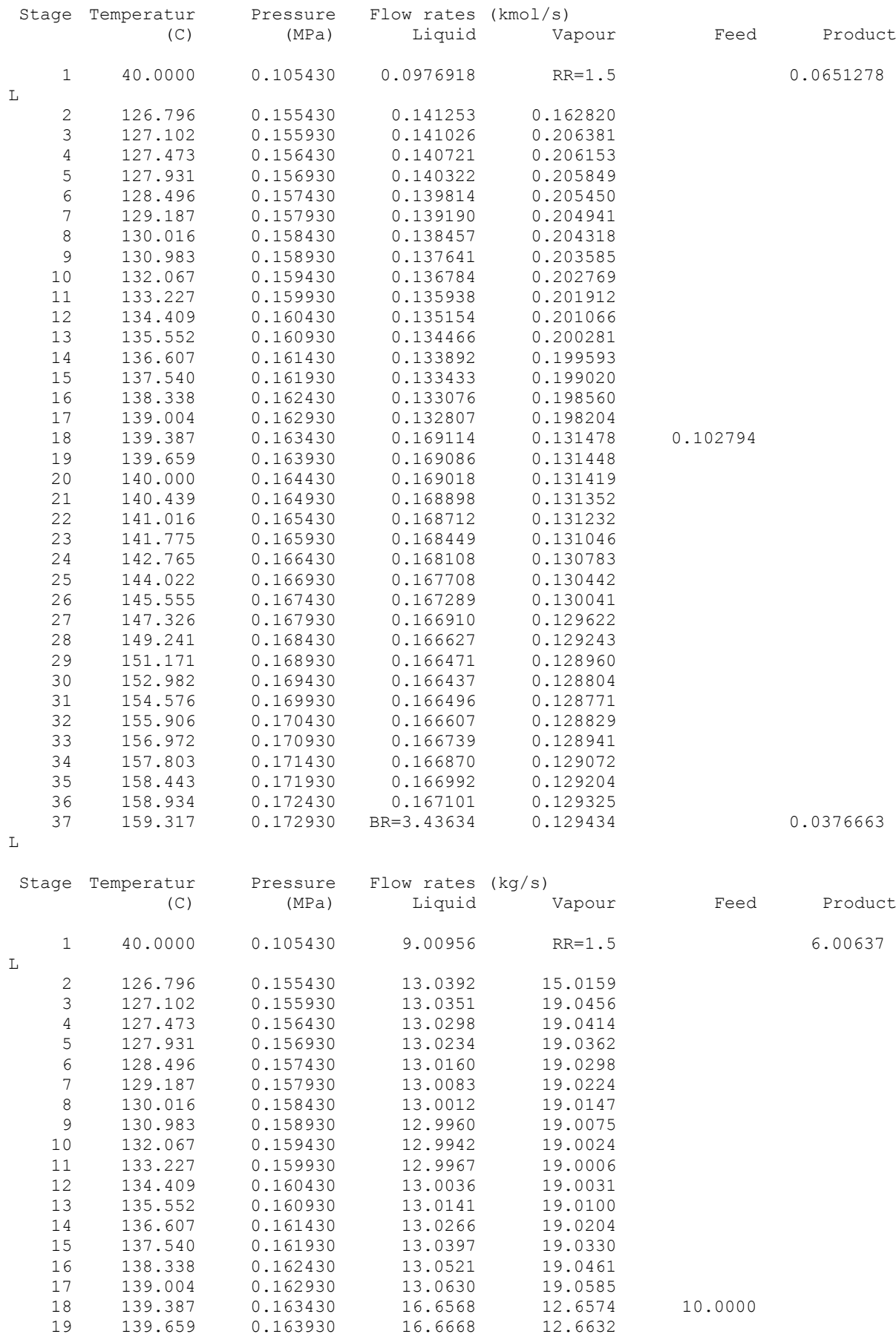

#### 5. Профиль температур, давления, нагрузок (пар/жидкость) по колонне (Т/P/Flow profiles)

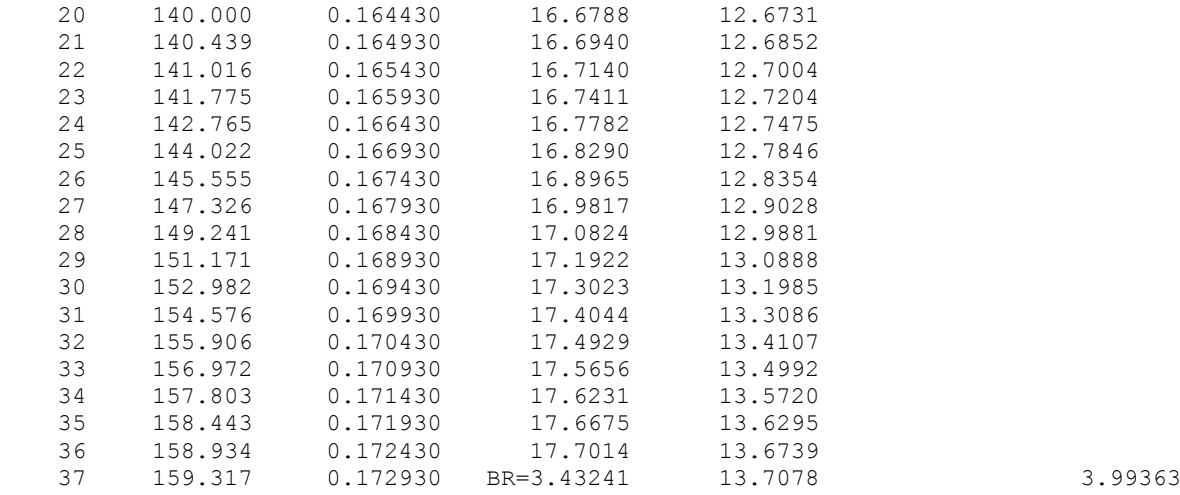

# 6. Состав и свойства потоков(Streams)

 $\mathbb L$ 

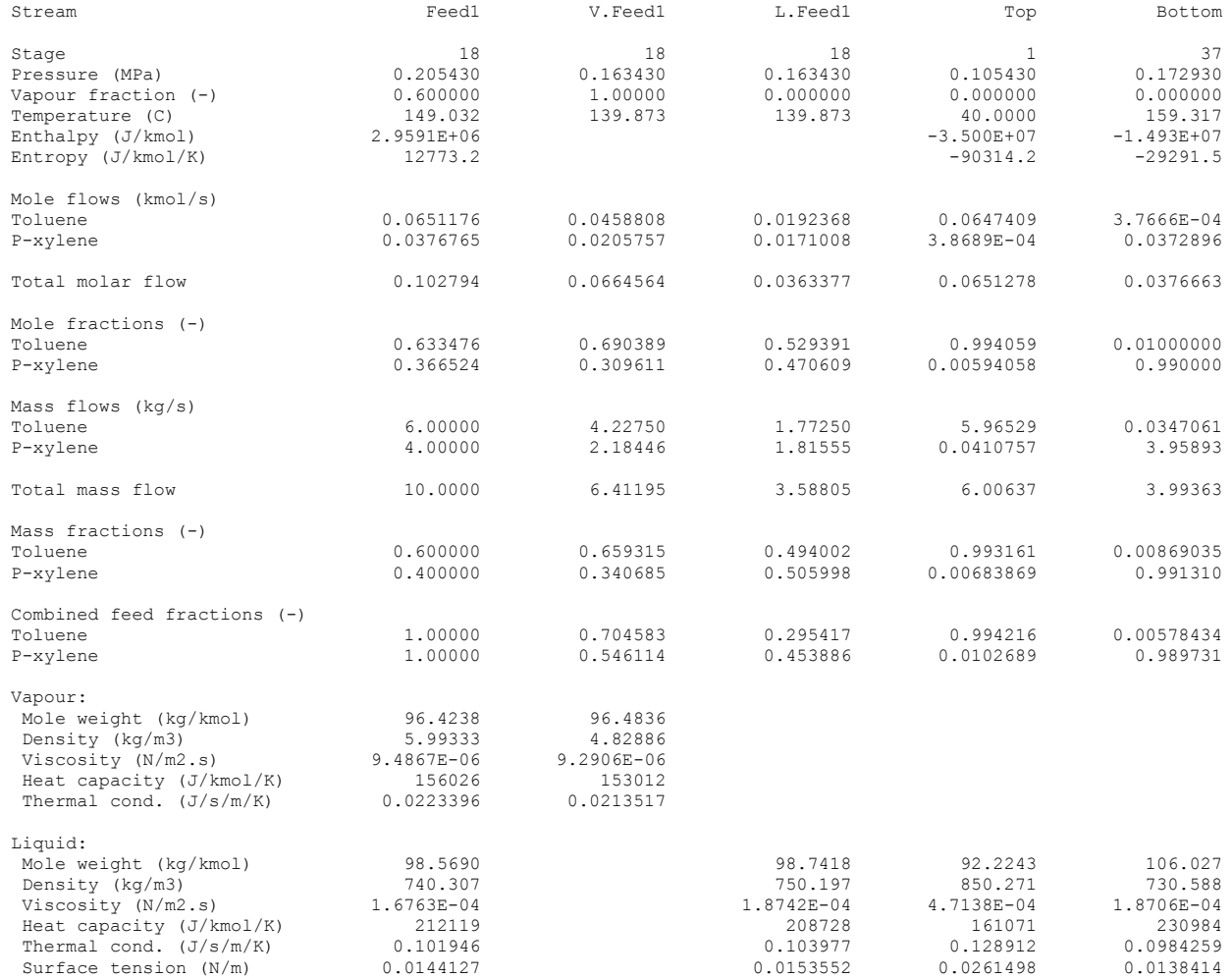

# **РЕКОМЕНДУЕМАЯ ЛИТЕРАТУРА**

## **Основная литература**

- 1. Гартман, Т.Н. Основы компьютерного моделирования химикотехнологических процессов / Т.Н. Гартман, Д.В. Клушин. – М.: ИКЦ «Академкнига», 2006. – 416 с.
- 2. Колесников, В.Л. Компьютерное моделирование химико-технологических систем / В.Л. Колесников, И.М. Жарский, П.П. Урбанович. – Мн.: БГТУ, 2004. – 533 с.
- 3. Кафаров, В.В. Математическое моделирование основных процессов химических производств / В.В. Кафаров, М.Б. Глебов. – М.: Высш. шк.,  $1991. - 400$  c.
- 4. Кафаров, В.В. Анализ и синтез химико-технологических систем / В.В. Кафаров, В.П. Мешалкин. – М.: Химия, 1991. – 432 с.
- 5. Кондаков, А.И. САПР технологических процессов / А.И. Кондаков. М.: Издательский центр «Академия», 2007. - 272с.
- 6. Худович, И.М. Современные системы автоматизированного моделирования химико-технологических процессов в нефтепереработке и нефтехимии / И.М. Худович – Новополоцк: ПГУ, 2008. – 110 с.

## **Дополнительная литература**

- 7. Александров, И.А. Перегонка и ректификация в нефтепереработке. М.: Химия, 1981. – 352 с.
- 8. Анисимов, И.В. Математическое моделирование и оптимизация ректификационных установок / И.В. Анисимов, В.И. Бодров, В.Б. Покровский. – М.: Химия, 1975. – 216 с.
- 9. Бочкарев, В.В. Оптимизация технологических процессов органического синтеза: учебное пособие / В.В. Бочкарев. – Томск: Изд-во Томского политехнического университета, 2010. – 185 с.Гумеров, А.М. Математическое моделирование химико-технологических процессов / А.М. Гумеров [ и др.]. – М.: КолосС, 2008. – 158 с.
- 10. Гунич, С.В., Янчуковская, Е.В. Математическое моделирование и расчет на ЭВМ химико-технологических процессов. Примеры и задачи. Часть I: учеб. пособие. – Иркутск: Изд-во ИрГТУ, 2010. – 216 с.
- 11. Иоффе, И.Л. Проектирование процессов и аппаратов химической технологии: Учебник для техникумов. – Л.: Химия, 1991. – 352 с.
- 12. Крель, Э. Руководство по лабораторной ректификации. Под ред. В.М. Олевского. Перевод с немецкого. – М.: Иностранная литература, 1960. – 625 с.
- 13. Кузичкин, Н.В. Методы и средства автоматизированного расчета химикотехнологических систем / Н.В. Кузичкин [и др.]. – Л.: Химия, 1987. – 152 с.
- 14. Майерс, Р.А. Основные процессы нефтепереработки. Справочник: пер. с англ. 3-го изд./под ред. О.Ф. Глаголевой, О.П. Лыкова. – СПб.: ЦОП «Профессия», 2011. – 944 с.
- 15. Методы оптимизации в теории управления: Учебное пособие / И. Г. Черноруцкий. – СПб.: Питер, 2004. – 256 с
- 16. Натареев, С.В. Системный анализ и математическое моделирование процессов химической технологии / С.В. Натареев; под ред. В.Н. Блиничева; Иван. гос. хим.–технол. ун–т: учебное пособие. – Иваново,  $2007 - 80$  c.
- 17. Николаев, В.В., Бусыгина, Н.В., Бусыгин, И.Г. Основные процессы физической и физико-химической переработки газа. – М.: ОАО «Издательство «Недра»», 1998. – 184 с.
- 18. Огородников, С.К., Лестева, Т.М., Коган, В.Б. Азеотропные смеси. Справочник. Под ред. проф. В.Б. Когана. – Л.: Химия, 1971. – 848 с.
- 19. Основы проектирования химических производств / Под ред. А.И. Михайличенко – М.: Академкнига, 2008. – 332 с.
- 20. Пахомов, А.Н. Основы моделирования химико-технологических систем : учебное пособие / А.Н. Пахомов, В.И. Коновалов, Н.Ц. Гатапова, А.Н. Колиух. – Тамбов : Изд-во Тамб. гос. техн. ун-та, 2008. – 80 с.
- 21. Слинько М.Г. Моделирование химических реакторов / М.Г. Слинько. Новосибирск: Наука, 1968. – 95 с.
- 22. Саутин, С.Н. Планирование эксперимента в химии и химической технологии / С.Н. Саутин. – Л.: Химия, 1975. – 48 с.
- 23. Топлива, смазочные материалы, технические жидкости. Ассортимент и применение. Справочник /И.Г. Анисимов, К.М. Бадыштова, С.А. Бнатов и др; Под ред. В.М. Школьникова. – М.: Техинформ, 1999. – 596 с.
- 24. Туголуков, Е.Н. Математическое моделирование технологического оборудования многоассортиментных химических производств.– М.: «Издательство Машиностроение-1», 2004. –100 с.
- 25. Царева, З.М. Основы теории химических реакторов (компьютерный курс) / З.М. Царева, Л.Л. Товажнянский, Е.И. Орлова. – Харьков: ХГПУ, 1997. – 624 с.
- 26. Холоднов, В.А. Математическое моделирование и оптимизация химикотехнологических процессов: практическое руководство / В.А. Холоднов [ и др.]. – Санкт-Петербург: Профессионал, 2003. – 478 с.
- 27. МИ ПГУ 38-2007 Методическая инструкция «Дипломное проектирование»
# **Приложение А: Типовые задания к теоретической части курсовой работы**

## **1 Теоретическая часть**

В теоретическую часть рекомендуется включить следующие вопросы:

1.3 Вопрос, касающийся технологической установки, процесса или продукта, указанного в задании на курсовую работу.

1.4 Вопрос, касающийся моделирования, планирования эксперимента на моделях, статистической обработки данных, решения задач оптимизации и пр.

Типовые задания(вопросы) к теоретической части курсовой работы приведены в приложении А.

## **Вопрос 1**

1. Физико-химические свойства, области применения и требования к качеству компонентов разделяемой бинарной смеси(для заданий по варианту  $N<sub>2</sub>1$ )...

2. Требования, предъявляемые к качеству продукта/продуктов получаемых в моделируемой колонне(сжиженным газам, индивидуальным углеводородам, топливному этанолу и пр., без указания или с указанием ТНПА).

3. Назначение и требования к сырью технологического процесса, в котором используется моделируемая колонна (например, процесса пиролиза, алкилирования, изомеризации пентан-гексановой фракции и пр.).

4. Назначение и принципиальная схема технологического процесса, в котором используется моделируемая колонна(ГФУ, АГФУ, отделения газофракционирования установки пиролиза, блоков подготовки сырья или блоков стабилизации продуктов технологических установок и пр.) .

5. Факторы, влияющие на процесс ректификации (многокомпонентных систем, азеотропных смесей, модельной смеси, указанной в задании).

6. Влияние технологических факторов на качество продуктов ректификационной колонны (температуры, давления, флегмового, парового чисел и пр.).

7. Способы получения абсолютированного этанола. Принципиальная схема получения абсолютированного спирта(топливного этанола) методом азеотропной ректификации.

8. Области применения продукта/продуктов, получаемых в моделируемой колонне(с рассмотрением требований к их качеству).

### **Вопрос 2**

1. Классификация моделей химико-технологических систем.

2. Цели, задачи и способы моделирования химико-технологических процессов.

3. Основные этапы математического моделирования и анализа химико-технологических процессов.

4. Принципы построения математических моделей. Блочный принцип.

5. Классификация и назначение топологических моделей химикотехнологических систем.

6. Математические модели кинетики технологического процесса (в котором используется моделируемая колонна) или кинетики массообменных процессов.

7. Технологические критерии эффективности химикотехнологических процессов.

8. Сущность детерминированных и статистических моделей химикотехнологических процессов.

9. Основы теории графов. Матричный метод анализа химикотехнологических систем.

10. Общий вид систем уравнений материально-тепловых балансов химико-технологических систем.

11. Численные методы и алгоритмы решения систем нелинейных уравнений.

12. Эффективность различных численных методов решения систем алгебраических уравнений химико-технологических систем.

13. Виды критериев эффективности химико-технологических систем.

14. Составные части математической модели химико-технологического процесса.

15. Методы расчета термодинамических свойств многокомпонентных углеводородных смесей. Методы, основанные на уравнениях состояния.

16. Методы расчета термодинамических свойств многокомпонентных углеводородных смесей. Методы коэффициентов активности жидкости.

17. Алгоритм выбора термодинамического метода расчета свойств многокомпонентных смесей, в зависимости от решаемой задачи.

18. Назначение и сущность корреляционного анализа данных.

19. Виды регрессионных уравнений. Качественные характеристики уравнений регрессии.

20. Математическая постановка задачи и классификация методов оптимизации химико-технологических систем.

21. Виды критериев оптимальности.

22. Методы решения задач многоцелевой(многопараметрической) оптимизации.

23. Критерии адекватности математических моделей.

24. Общая последовательность действий при создании модели ХТП с использованием специальных моделирующих программ.

25. Общие принципы создания компьютерных моделей химикотехнологических процессов при помощи универсальных моделирующих программ. Принцип стандарта «Cape-Open».

### **Приложение Б. Состав модельных смесей к вариантам заданий**

## **Вариант 1. Простая ректификация бинарных смесей (модель «Simple Distillation»)**

При составлении заданий к курсовой работе рекомендуются следующие модельные смеси:

- 1. бензол толуол;
- 2. толуол параксилол;
- 3. толуол ортоксилол;
- 4. толуол метаксилол;
- 5. метанол вода;
- 6. этиленгликоль вода;
- 7. этиленгликоль фенол;
- 8. этиленгликоль циклогексан;
- 9. этиленгликоль гексанол-1;
- 10.этиленгликоль метанол;
- 11.диэтиленгликоль вода;
- 12.метанол этанол;
- 13.трихлорэтилен ацетон;
- 14.трихлорэтилен бензол;
- 15.трихлорэтилен гексан;
- 16.ацетонитрил ацетон;
- 17.этилен этан(низкотемпературная ректификация);
- 18.параксилол этанол;
- 19.пропанол-1 пропанол-2;
- 20.пропанол-2 бутанол -2;
- 21.фурфурол хлорбензол;
- 22.фурфурол фенол;
- 23.фурфурол нафталин;
- 24.толуол параксилол;
- 25.бензол анилин;
- 26.фенол толуол;
- 27.пропилен пропан(низкотемпературная ректификация);
- 28.изопентан пентан;
- 29.неопентан изопентан;
- 30.бутан изобутан;
- 31.…
- Примечание: при выборе компонентного состава модельной смеси следует учитывать следующее:
- компоненты, входящие в состав модельной бинарной смеси не должны образовывать азеотропные смеси (см. справочник [18]);
- компоненты, входящие в состав модельной бинарной смеси должны содержаться в базе данных компонентов моделирующей программы

(ChemSep). Имеется возможность добавления пользователем в базу данных программы ChemSep новых компонентов. Однако, в плане сбора всех необходимых данных о новом компоненте, это достаточно трудоемкий процесс.

# **Вариант 2. Простая ректификация многокомпонентных смесей (модель «Simple Distillation»)**

В состав модельной смеси рекомендуется включать от 3 до 10 компонентов. Не рекомендуется вводить в состав модельной смеси водород и большое количество метана. Для таких смесей необходимо использовать модель фракционирующего абсорбера. Содержание компонентов в модельной смеси в (% масс. или % мольн.) задается преподавателем.

**Тема 2.1**: «Моделирование и оптимизация технологического режима колонны выделения бутановой фракции газофракционирующей установки (ГФУ)»

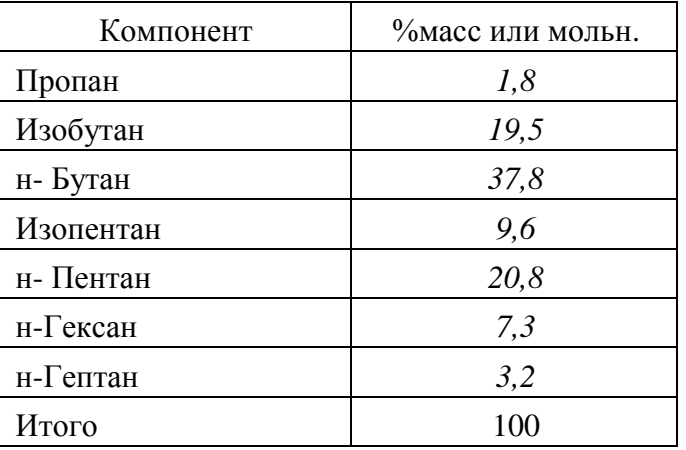

Состав модельной смеси:

Массовая доля бутанов(смеси изобутана и н- бутана) в дистилляте не менее 0,6 (ГОСТ 204480, марка БТ).

**Тема 2.2**: «Моделирование и оптимизация технологического режима колонны деэтанизации блока фракционирования сжиженных газов установки АТ»

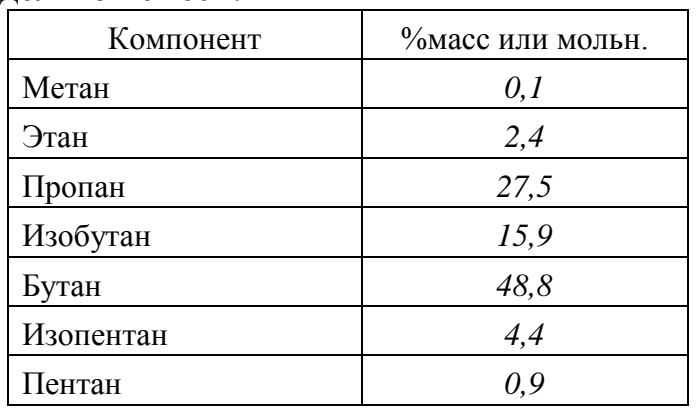

Состав модельной смеси:

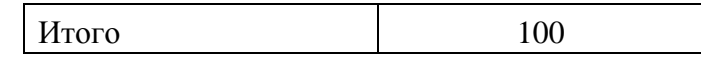

Массовая доля этана в остатке не более 0,005.

**Тема 2.3**: «Моделирование и оптимизация технологического режима изобутановой колонны блока фракционирования сжиженных газов установки АТ»

Состав модельной смеси:

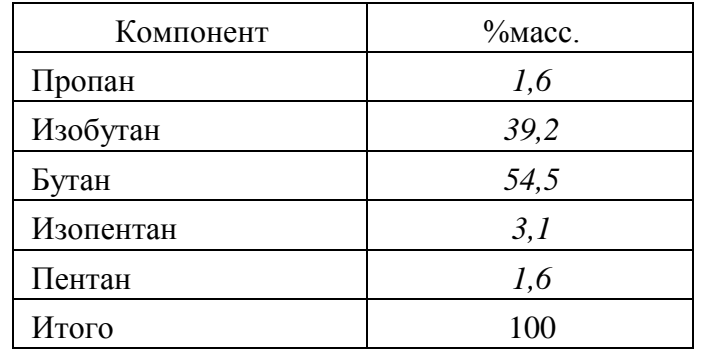

Массовая доля изобутана в дистилляте не менее 0,9 – 0,95.

**Тема 2.4**: «Моделирование и оптимизация технологического режима изопентановой колонны блока четкой ректификации бензина установки АТ» Состав модельной смеси:

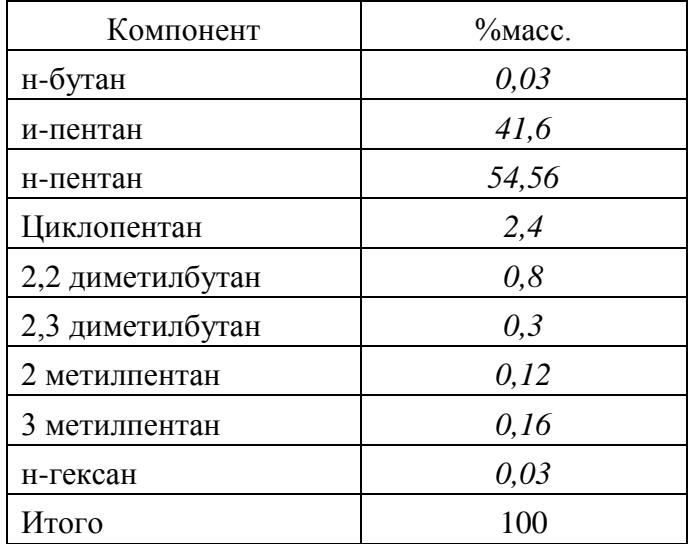

Массовая доля изопентана в дистилляте 0,9 – 0,95 и выше.

**Тема 2.5**: «Моделирование и оптимизация технологического режима изопентановой колонны (ДИП) установки низкотемпературной (или среднетемпературной) изомеризации пентан-гексановой фракции»

| Компонент        | $%$ масс |
|------------------|----------|
| изо-бутан        | 0,05     |
| н-бутан          | 0,02     |
| и-пентан         | 25,53    |
| н-пентан         | 20,6     |
| Циклопентан      | 0,3      |
| 2,2 диметилбутан | 2,6      |
| 2,3 диметилбутан | 1,4      |
| 2 метилпентан    | 10,2     |
| 3 метилпентан    | 7,9      |
| н-гексан         | 13,8     |
| метилциклопентан | 9,6      |
| Циклогексан      | 3,2      |
| Бензол           | 2,4      |
| н-гептан         | 3,4      |
| Итого            | 100      |

Состав модельной смеси (сырья колонны ДИП):

Массовая доля изопентана в дистилляте не менее 0,95. или

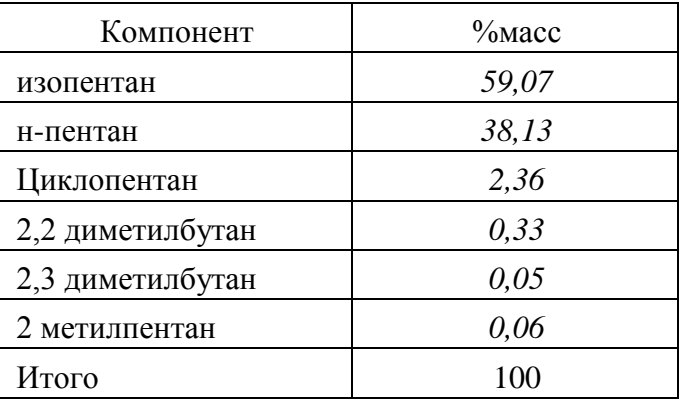

Массовая доля изопентана в дистилляте не менее 0,95.

**Тема 2.6**: «Моделирование и оптимизация технологического режима колонны выделения пропановой фракции газофракционирующей установки (ГФУ)»

#### Состав модельной смеси:

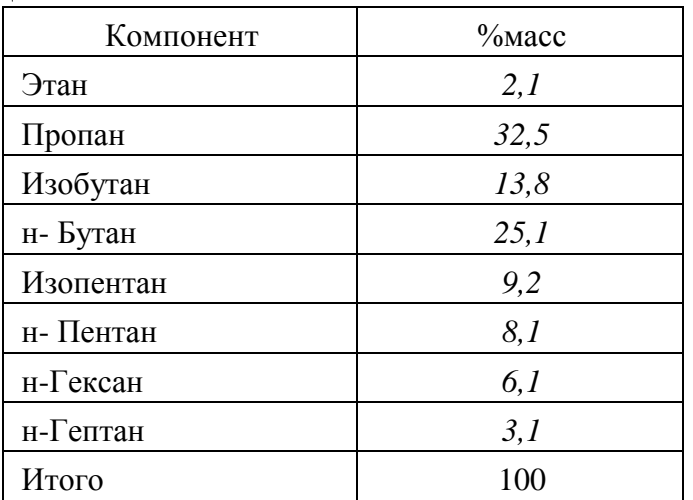

Массовая доля пропана в дистилляте не менее 0,75 (ГОСТ *204480* марка ПТ*).*

**Тема 2.6**: «Моделирование и оптимизация технологического режима этиленовой колонны отделения газофракционирования установки пиролиза». Состав модельной смеси:

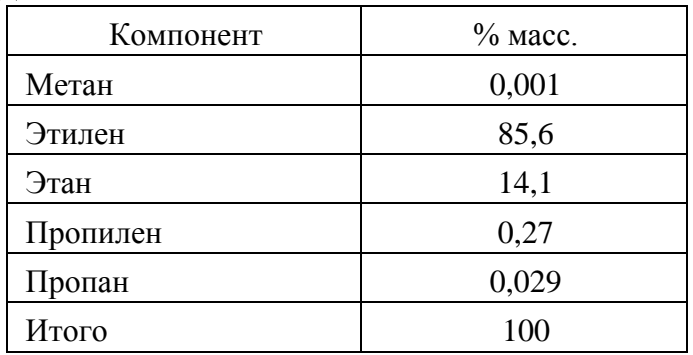

Мольная доля этилена в дистилляте не менее 0,9999.

Тема 2.7: «Моделирование и оптимизация технологического режима пропиленовой колонны отделения газофракционирования установки пиролиза»

Состав модельной смеси:

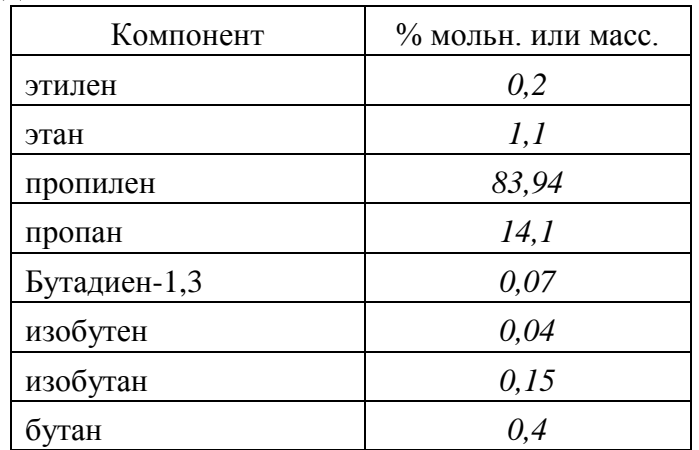

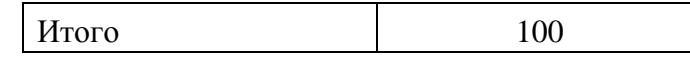

Мольная доля пропилена в дистилляте не менее 0,98.

**Тема 2.8**: «Моделирование технологического режима колонны выделения пропановой фракции установки алкилирования изобутана олефинами»

Состав модельной смеси:

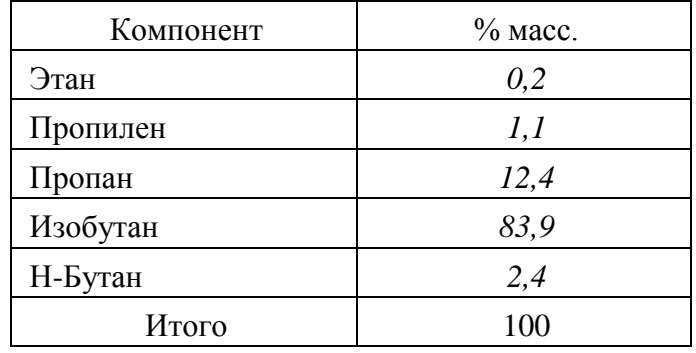

Массовая доля пропана в дистилляте не менее 0,75.

**Тема 2.9**: «Моделирование и оптимизация технологического режима колонны выделения бензола из смеси бензол-толуол-ксилольной фракции» Состав модельной смеси:

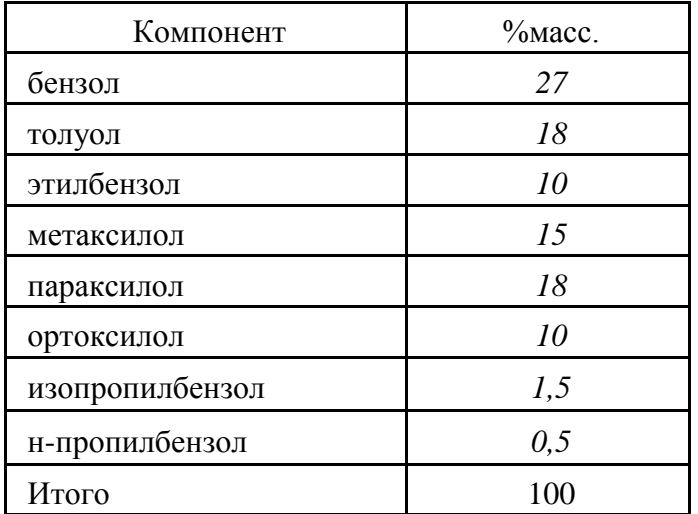

Мольная доля бензола в дистилляте не менее 0,99. Мольная доля бензола в остатке не более 0,01

**Тема 2.10**: «Моделирование и оптимизация технологического режима изобутановой колонны установки «Бутамер»-изомеризации н-бутана» Состав модельной смеси:

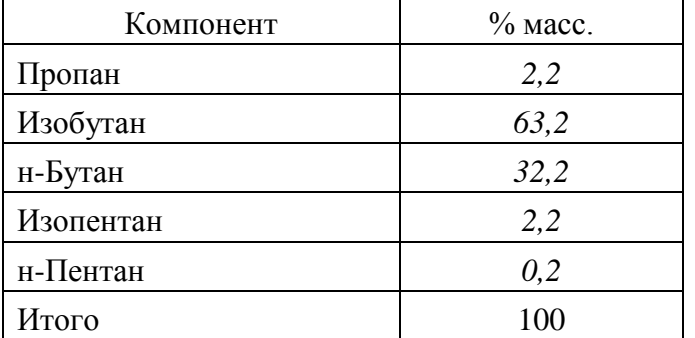

Массовая доля изобутана в дистилляте не менее 0,9.

# **Приложение В Образец титульного листа**

**МО РБ**

Учреждение образования «Полоцкий государственный университет» Кафедра *Химии и ТПНГ*

**КУРСОВАЯ РАБОТА**

# **по дисциплине «Информационные технологии в отрасли»**

на тему: «Моделирование и оптимизация технологического режима  $\rightarrow$ 

Выполнил Студент группы (№ группы) Ф.И.О.

Проверил к.т.н., доцент Ф.И.О.

Новополоцк 20\_\_\_

## **Приложение Г Типовые вопросы к защите курсовой работы**

### **1 Блок «Технология»**

1.1 Назначение установки, в состав которой входит моделируемый объект – колонна. Технологическая схема установки.

1.2 Для чего необходима моделируемая технологическая операция – колонна

1.3 Почему, с технологической точки зрения, устанавливаются указанные в задании требования к качеству продуктов моделируемой колонны

1.4 Знание и понимание терминов и определений из теоретической части

## **2. Блок «Моделирование»**

2.1 Обоснуйте выбранные технологические параметры работы колонны – температура, профиль давления, доля отгона сырья, число тарелок, тарелка ввода сырья.

2.2 Каким образом получена опорная точка? Какие заданы спецификации колонны?

2.3 В чем смысл планирования компьютерного эксперимента? Для чего проводится компьютерный эксперимент и как он планируется?

2.4 Что является критерием оптимизации и почему?

2.5 Сущность метода решения задачи оптимизации.

## **3. Блок «Статистика»**

3.1 Основные понятия статистики

3.2 Методика и способы проведения корреляционно-регрессионного анализа

3.3 Качественные показатели регрессионных уравнений. Статистические критерии.

3.4 Методы оценки адекватности расчетно-статистических моделей – абсолютные и относительные погрешности, дисперсионный анализ и пр. критерии.